**Working With Oracle® Solaris 11.4 Directory and Naming Services: DNS and NIS**

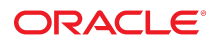

**Part No: E61011** November 2020

Working With Oracle Solaris 11.4 Directory and Naming Services: DNS and NIS

#### **Part No: E61011**

Copyright © 2002, 2020, Oracle and/or its affiliates.

### **License Restrictions Warranty/Consequential Damages Disclaimer**

This software and related documentation are provided under a license agreement containing restrictions on use and disclosure and are protected by intellectual property laws. Except as expressly permitted in your license agreement or allowed by law, you may not use, copy, reproduce, translate, broadcast, modify, license, transmit, distribute, exhibit, perform, publish, or display any part, in any form, or by any means. Reverse engineering, disassembly, or decompilation of this software, unless required by law for interoperability, is prohibited.

#### **Warranty Disclaimer**

The information contained herein is subject to change without notice and is not warranted to be error-free. If you find any errors, please report them to us in writing.

#### **Restricted Rights Notice**

If this is software or related documentation that is delivered to the U.S. Government or anyone licensing it on behalf of the U.S. Government, then the following notice is applicable:

U.S. GOVERNMENT END USERS: Oracle programs (including any operating system, integrated software, any programs embedded, installed or activated on delivered hardware, and modifications of such programs) and Oracle computer documentation or other Oracle data delivered to or accessed by U.S. Government end users are "commercial computer software" or "commercial computer software documentation" pursuant to the applicable Federal Acquisition Regulation and agency-specific supplemental regulations. As such, the use, reproduction, duplication, release, display, disclosure, modification, preparation of derivative works, and/or adaptation of i) Oracle programs (including any operating system, integrated software, any programs embedded, installed or activated on delivered hardware, and modifications of such programs), ii) Oracle computer documentation and/or iii) other Oracle data, is subject to the rights and limitations specified in the license contained in the applicable contract. The terms governing the U.S. Government's use of Oracle cloud services are defined by the applicable contract for such services. No other rights are granted to the U.S. Government.

#### **Hazardous Applications Notice**

This software or hardware is developed for general use in a variety of information management applications. It is not developed or intended for use in any inherently dangerous applications, including applications that may create a risk of personal injury. If you use this software or hardware in dangerous applications, then you shall be responsible to take all appropriate fail-safe, backup, redundancy, and other measures to ensure its safe use. Oracle Corporation and its affiliates disclaim any liability for any damages caused by use of this software or hardware in dangerous applications.

#### **Trademark Notice**

Oracle and Java are registered trademarks of Oracle and/or its affiliates. Other names may be trademarks of their respective owners.

Intel and Intel Inside are trademarks or registered trademarks of Intel Corporation. All SPARC trademarks are used under license and are trademarks or registered trademarks of SPARC International, Inc. AMD, Epyc, and the AMD logo are trademarks or registered trademarks of Advanced Micro Devices. UNIX is a registered trademark of The Open Group.

#### **Third-Party Content, Products, and Services Disclaimer**

This software or hardware and documentation may provide access to or information about content, products, and services from third parties. Oracle Corporation and its affiliates are not responsible for and expressly disclaim all warranties of any kind with respect to third-party content, products, and services unless otherwise set forth in an applicable agreement between you and Oracle. Oracle Corporation and its affiliates will not be responsible for any loss, costs, or damages incurred due to your access to or use of third-party content, products, or services, except as set forth in an applicable agreement between you and Oracle.

#### **Pre-General Availability Draft Label and Publication Date**

Pre-General Availability: 2020-01-15

#### **Pre-General Availability Draft Documentation Notice**

If this document is in public or private pre-General Availability status:

This documentation is in pre-General Availability status and is intended for demonstration and preliminary use only. It may not be specific to the hardware on which you are using the software. Oracle Corporation and its affiliates are not responsible for and expressly disclaim all warranties of any kind with respect to this documentation and will not be responsible for any loss, costs, or damages incurred due to the use of this documentation.

#### **Oracle Confidential Label**

ORACLE CONFIDENTIAL. For authorized use only. Do not distribute to third parties.

#### **Revenue Recognition Notice**

If this document is in private pre-General Availability status:

The information contained in this document is for informational sharing purposes only and should be considered in your capacity as a customer advisory board member or pursuant to your pre-General Availability trial agreement only. It is not a commitment to deliver any material, code, or functionality, and should not be relied upon in making purchasing decisions. The development, release, and timing of any features or functionality described in this document remains at the sole discretion of Oracle.

This document in any form, software or printed matter, contains proprietary information that is the exclusive property of Oracle. Your access to and use of this confidential material is subject to the terms and conditions of your Oracle Master Agreement, Oracle License and Services Agreement, Oracle PartnerNetwork Agreement, Oracle distribution agreement, or other license agreement which has been executed by you and Oracle and with which you agree to comply. This document and information contained herein may not be disclosed, copied, reproduced, or distributed to anyone outside Oracle without prior written consent of Oracle. This document is not part of your license agreement nor can it be incorporated into any contractual agreement with Oracle or its subsidiaries or affiliates.

### **Documentation Accessibility**

For information about Oracle's commitment to accessibility, visit the Oracle Accessibility Program website at <http://www.oracle.com/pls/topic/lookup?ctx=acc&id=docacc>.

## **Access to Oracle Support**

Oracle customers that have purchased support have access to electronic support through My Oracle Support. For information, visit [http://www.oracle.com/pls/topic/lookup?](http://www.oracle.com/pls/topic/lookup?ctx=acc&id=info) [ctx=acc&id=info](http://www.oracle.com/pls/topic/lookup?ctx=acc&id=info) or visit <http://www.oracle.com/pls/topic/lookup?ctx=acc&id=trs> if you are hearing impaired.

#### **Référence: E61011**

Copyright © 2002, 2020, Oracle et/ou ses affiliés.

## **Restrictions de licence/Avis d'exclusion de responsabilité en cas de dommage indirect et/ou consécutif**

Ce logiciel et la documentation qui l'accompagne sont protégés par les lois sur la propriété intellectuelle. Ils sont concédés sous licence et soumis à des restrictions d'utilisation et de divulgation. Sauf stipulation expresse de votre contrat de licence ou de la loi, vous ne pouvez pas copier, reproduire, traduire, diffuser, modifier, accorder de licence, transmettre,<br>distribuer, exposer, exécuter, publ ingénierie inverse du logiciel, de le désassembler ou de le décompiler, excepté à des fins d'interopérabilité avec des logiciels tiers ou tel que prescrit par la loi.

#### **Exonération de garantie**

Les informations fournies dans ce document sont susceptibles de modification sans préavis. Par ailleurs, Oracle Corporation ne garantit pas qu'elles soient exemptes d'erreurs et vous invite, le cas échéant, à lui en faire part par écrit.

#### **Avis sur la limitation des droits**

Si ce logiciel, ou la documentation qui l'accompagne, est livré sous licence au Gouvernement des Etats-Unis, ou à quiconque qui aurait souscrit la licence de ce logiciel pour le compte du Gouvernement des Etats-Unis, la notice suivante s'applique :

U.S. GOVERNMENT END USERS: Oracle programs (including any operating system, integrated software, any programs embedded, installed or activated on delivered hardware, and modifications of such programs) and Oracle computer documentation or other Oracle data delivered to or accessed by U.S. Government end users are "commercial computer software" or "commercial computer software documentation" pursuant to the applicable Federal Acquisition Regulation and agency-specific supplemental regulations. As such, the use, reproduction, duplication, release, display, disclosure, modification, preparation of derivative works, and/or adaptation of i) Oracle programs (including any operating system, integrated software, any programs embedded, installed or activated on delivered hardware, and modifications of such programs), ii) Oracle computer documentation and/or iii) other Oracle data, is subject to the rights and limitations specified in the license contained in the applicable contract. The terms governing the U.S. Government's use of Oracle cloud services are defined by the applicable contract for such services. No other rights are granted to the U.S. Government.

#### **Avis sur les applications dangereuses**

Ce logiciel ou matériel a été développé pour un usage général dans le cadre d'applications de gestion des informations. Ce logiciel ou matériel n'est pas conçu ni n'est destiné à être utilisé dans des applications à risque, notamment dans des applications pouvant causer un risque de dommages corporels. Si vous utilisez ce logiciel ou matériel dans le cadre d'applications dangereuses, il est de votre responsabilité de prendre toutes les mesures de secours, de sauvegarde, de redondance et autres mesures nécessaires à son utilisation dans des conditions optimales de sécurité. Oracle Corporation et ses affiliés déclinent toute responsabilité quant aux dommages causés par l'utilisation de ce logiciel ou matériel pour des applications dangereuses.

#### **Marques**

Oracle et Java sont des marques déposées d'Oracle Corporation et/ou de ses affiliés. Tout autre nom mentionné peut correspondre à des marques appartenant à d'autres propriétaires qu'Oracle.

Intel et Intel Inside sont des marques ou des marques déposées d'Intel Corporation. Toutes les marques SPARC sont utilisées sous licence et sont des marques ou des marques déposées de SPARC International, Inc. AMD, Epyc, et le logo AMD sont des marques ou des marques déposées d'Advanced Micro Devices. UNIX est une marque déposée de The Open Group.

#### **Avis d'exclusion de responsabilité concernant les services, produits et contenu tiers**

Ce logiciel ou matériel et la documentation qui l'accompagne peuvent fournir des informations ou des liens donnant accès à des contenus, des produits et des services émanant de tiers. Oracle Corporation et ses affiliés déclinent toute responsabilité ou garantie expresse quant aux contenus, produits ou services émanant de tiers, sauf mention contraire stipulée dans un contrat entre vous et Oracle. En aucun cas, Oracle Corporation et ses affiliés ne sauraient être tenus pour responsables des pertes subies, des coûts occasionnés ou des dommages causés par l'accès à des contenus, produits ou services tiers, ou à leur utilisation, sauf mention contraire stipulée dans un contrat entre vous et Oracle.

#### **Date de publication et mention de la version préliminaire de Disponibilité Générale ("Pre-GA")**

Version préliminaire de Disponibilité Générale ("Pre-GA") : 15.01.2020

#### **Avis sur la version préliminaire de Disponibilité Générale ("Pre-GA") de la documentation**

Si ce document est fourni dans la Version préliminaire de Disponibilité Générale ("Pre-GA") à caractère public ou privé :

Cette documentation est fournie dans la Version préliminaire de Disponibilité Générale ("Pre-GA") et uniquement à des fins de démonstration et d'usage à titre préliminaire de la version finale. Celle-ci n'est pas toujours spécifique du matériel informatique sur lequel vous utilisez ce logiciel. Oracle Corporation et ses affiliés déclinent expressément toute responsabilité ou garantie expresse quant au contenu de cette documentation. Oracle Corporation et ses affiliés ne sauraient en aucun cas être tenus pour responsables des pertes subies, des coûts occasionnés ou des dommages causés par l'utilisation de cette documentation.

#### **Mention sur les informations confidentielles Oracle**

INFORMATIONS CONFIDENTIELLES ORACLE. Destinées uniquement à un usage autorisé. Ne pas distribuer à des tiers.

#### **Avis sur la reconnaissance du revenu**

Si ce document est fourni dans la Version préliminaire de Disponibilité Générale ("Pre-GA") à caractère privé :

Les informations contenues dans ce document sont fournies à titre informatif uniquement et doivent être prises en compte en votre qualité de membre du customer advisory board ou conformément à votre contrat d'essai de Version préliminaire de Disponibilité Générale ("Pre-GA") uniquement. Ce document ne constitue en aucun cas un engagement à fournir des composants, du code ou des fonctionnalités et ne doit pas être retenu comme base d'une quelconque décision d'achat. Le développement, la commercialisation et la mise à disposition des fonctions ou fonctionnalités décrites restent à la seule discrétion d'Oracle.

Ce document contient des informations qui sont la propriété exclusive d'Oracle, qu'il s'agisse de la version électronique ou imprimée. Votre accès à ce contenu confidentiel et son utilisation sont soumis aux termes de vos contrats, Contrat-Cadre Oracle (OMA), Contrat de Licence et de Services Oracle (OLSA), Contrat Réseau Partenaires Oracle (OPN), contrat de distribution Oracle ou de tout autre contrat de licence en vigueur que vous avez signé et que vous vous engagez à respecter. Ce document et son contenu ne peuvent en aucun cas être communiqués, copiés, reproduits ou distribués à une personne extérieure à Oracle sans le consentement écrit d'Oracle. Ce document ne fait pas partie de votre contrat<br>de licence. Par ailleurs, il ne peut être

#### **Accessibilité de la documentation**

Pour plus d'informations sur l'engagement d'Oracle pour l'accessibilité de la documentation, visitez le site Web Oracle Accessibility Program, à l'adresse : [http://www.oracle.com/](http://www.oracle.com/pls/topic/lookup?ctx=acc&id=docacc) [pls/topic/lookup?ctx=acc&id=docacc](http://www.oracle.com/pls/topic/lookup?ctx=acc&id=docacc).

#### **Accès aux services de support Oracle**

Les clients Oracle qui ont souscrit un contrat de support ont accès au support électronique via My Oracle Support. Pour plus d'informations, visitez le site [http://www.oracle.com/](http://www.oracle.com/pls/topic/lookup?ctx=acc&id=info) [pls/topic/lookup?ctx=acc&id=info](http://www.oracle.com/pls/topic/lookup?ctx=acc&id=info) ou le site <http://www.oracle.com/pls/topic/lookup?ctx=acc&id=trs> si vous êtes malentendant.

# **Contents**

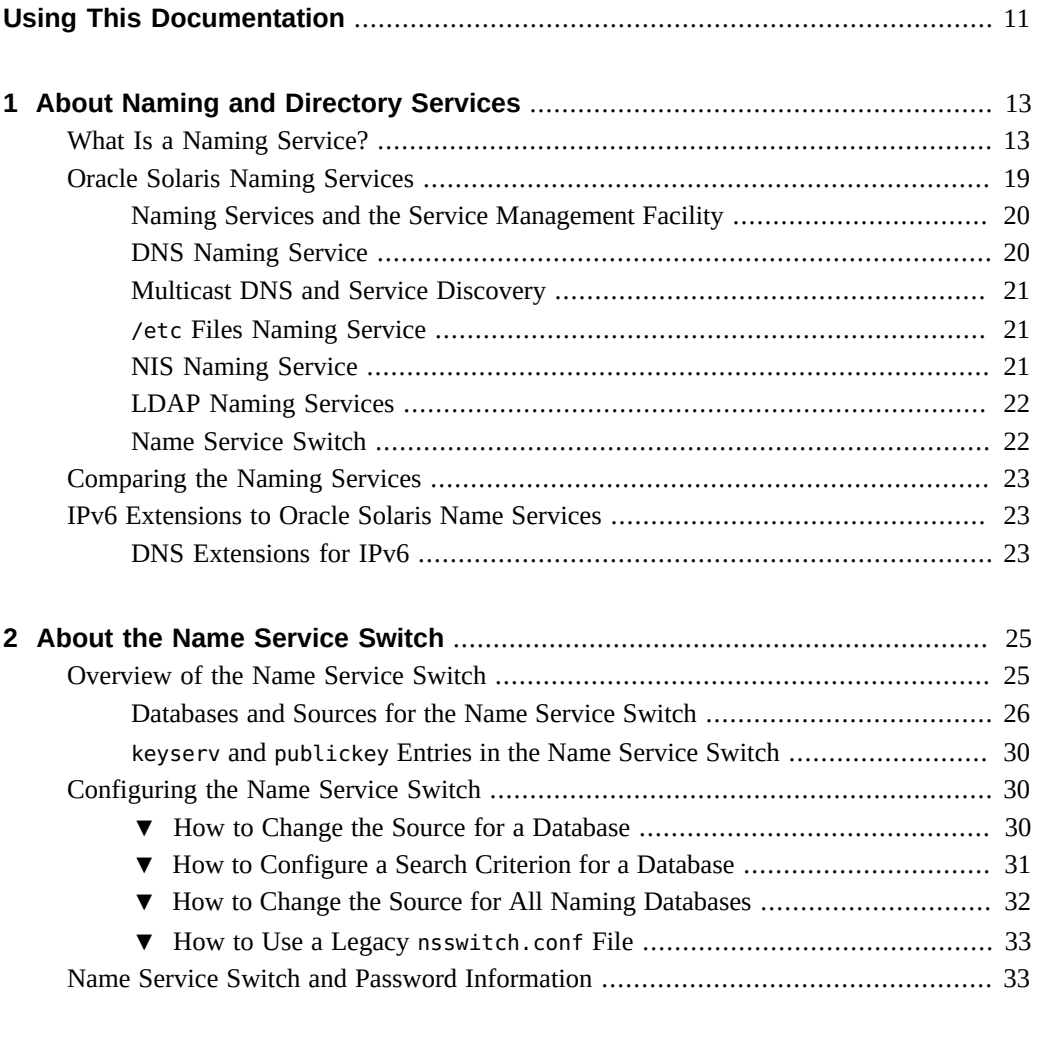

**[3 Managing DNS Server and Client Services](#page-34-0)** ................................................... [35](#page-34-0)

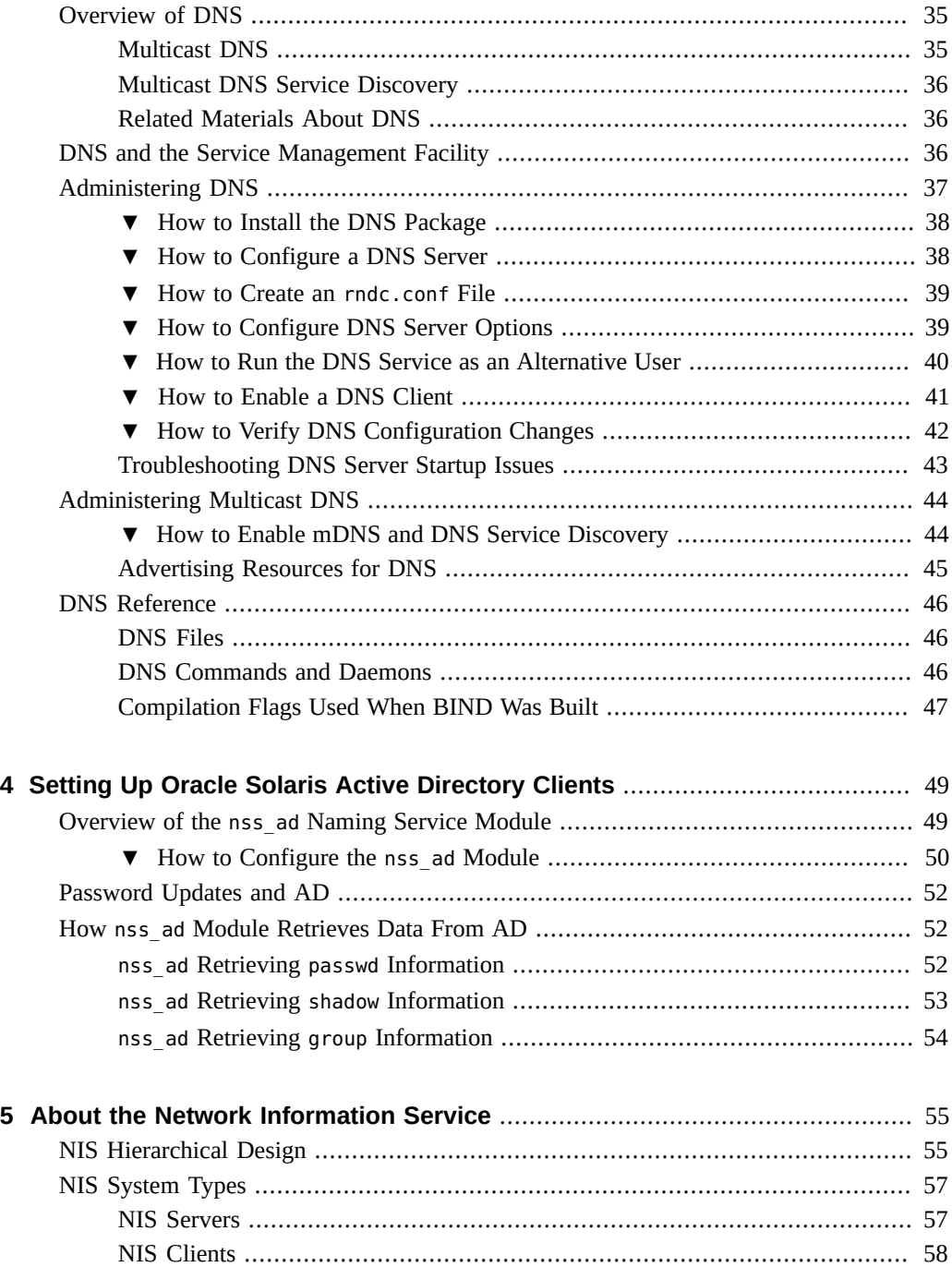

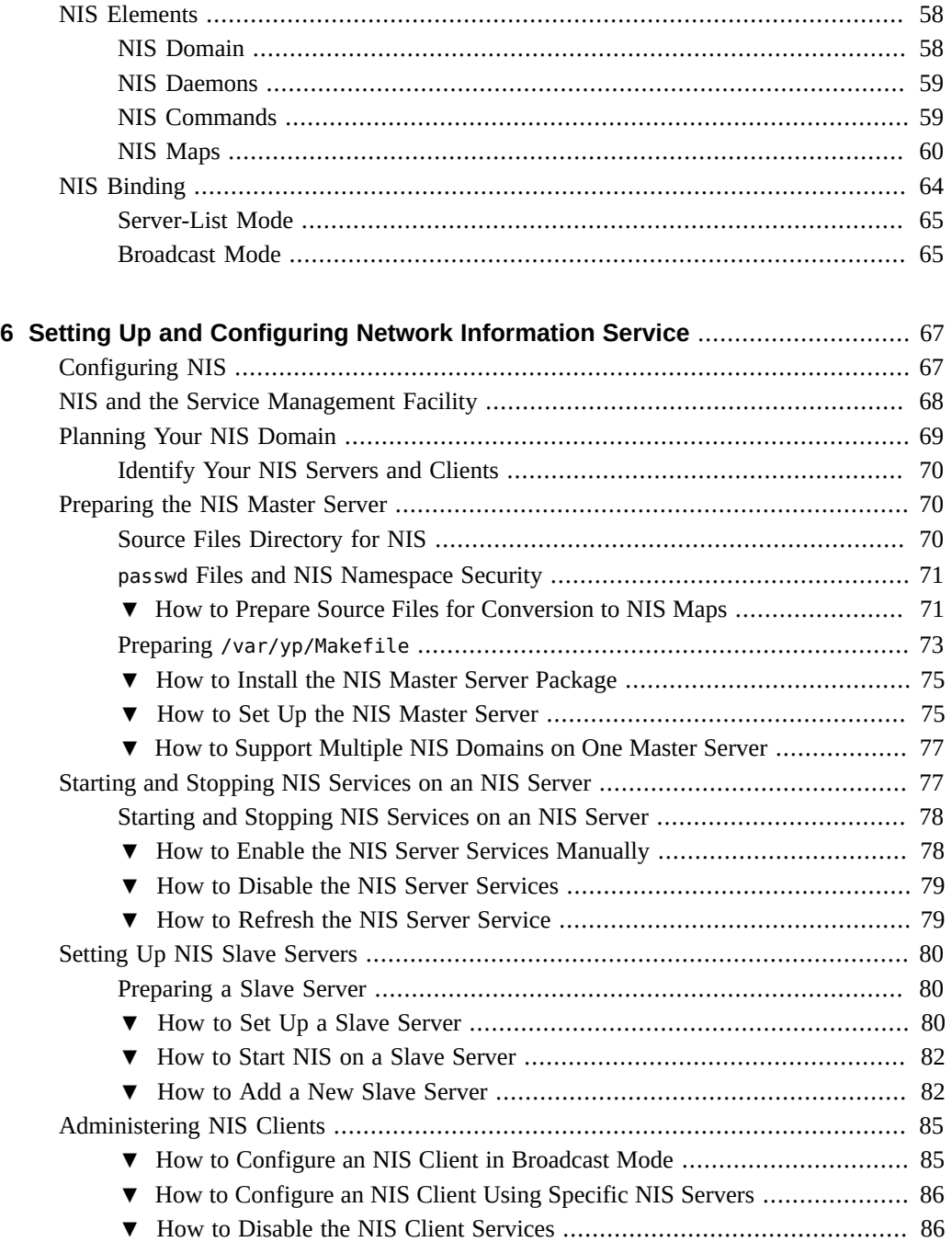

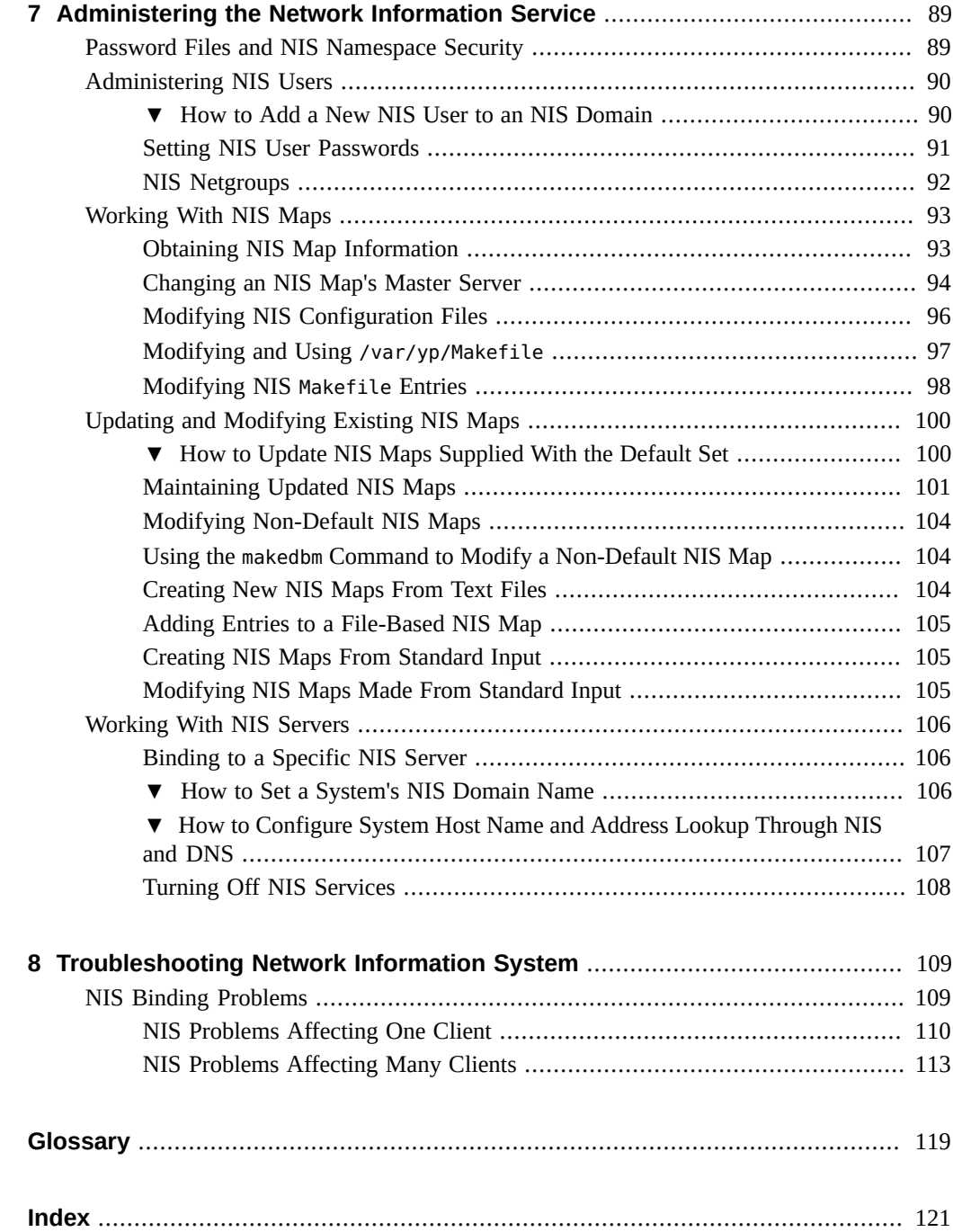

# <span id="page-10-0"></span>Using This Documentation

- **Overview** Describes the DNS and NIS naming services, methods for planning their use, and steps to implement DNS and NIS.
- **Audience** System administrators.
- **Required knowledge** Familiarity with naming service concepts and terminologies that refer to DNS and NIS.

# **Product Documentation Library**

Documentation and resources for this product and related products are available at [http://www.](http://www.oracle.com/pls/topic/lookup?ctx=E37838-01) [oracle.com/pls/topic/lookup?ctx=E37838-01](http://www.oracle.com/pls/topic/lookup?ctx=E37838-01).

## **Feedback**

Provide feedback about this documentation at <http://www.oracle.com/goto/docfeedback>.

12 Working With Oracle Solaris 11.4 Directory and Naming Services: DNS and NIS • November 2020

# <span id="page-12-0"></span> **♦ ♦ ♦ C H A P T E R 1** 1

# About Naming and Directory Services

This chapter provides an overview of naming and directory services included in the Oracle Solaris 11 release. It also briefly describes DNS, NIS, and LDAP naming services.

This chapter contains the following topics:

- ["What Is a Naming Service?" on page 13](#page-12-1)
- ["Oracle Solaris Naming Services" on page 19](#page-18-0)
- ["Comparing the Naming Services" on page 23](#page-22-0)

## <span id="page-12-1"></span>**What Is a Naming Service?**

A *naming service* performs lookups of stored information, such as:

- Access permissions
- Automount maps
- Group membership
- Host names and addresses
- Passwords
- User names

This information enables users to log in to their system, access resources, and be granted permissions. You can store name service information in files, maps, or various forms of database files. These information repositories can be local to the system or located in a central network-based repository or database.

**Note -** This documentation is about configuring the various naming services. Selection of the active naming service is done using profiles. For more information, see [Chapter 5,](http://www.oracle.com/pls/topic/lookup?ctx=E37838-01&id=NWCFGprofile-1) ["Administering External Network Modifiers in Oracle Solaris" in](http://www.oracle.com/pls/topic/lookup?ctx=E37838-01&id=NWCFGprofile-1) *Configuring and Managing [Network Components in Oracle Solaris 11.4](http://www.oracle.com/pls/topic/lookup?ctx=E37838-01&id=NWCFGprofile-1)*.

Without a central naming service, each system would have to maintain its own copy of this information. If you centralize all data, administration becomes easier.

Naming services are fundamental to any computing network. Among other features, naming services provide functionality that performs the following actions:

- Associating (*binding*) names with objects
- Listing names
- Removing bindings
- Renaming information
- Resolving names to objects

A network information service enables systems to be identified by common names instead of numerical addresses. Communication is simpler because users do not have to remember and try to enter numerical addresses such as 192.0.2.0.

For example, suppose you have a network of three systems that are named pine, elm, and oak. Before pine can send a message to either elm or oak, pine must know their numerical network addresses. For this reason, pine keeps a file, /etc/inet/hosts, that stores the network address of every system in the network, including itself. Likewise, in order for elm and oak to communicate with pine or with each other, the systems must keep similar files.

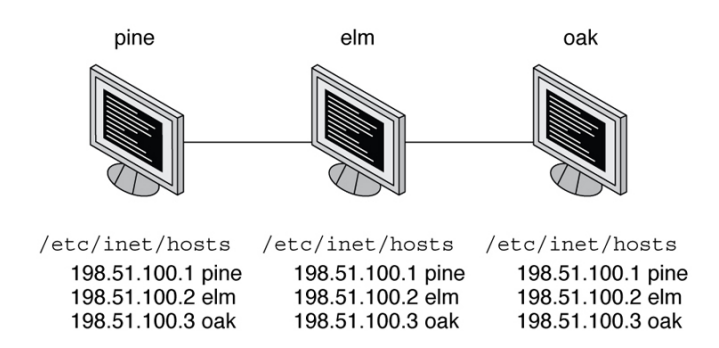

**FIGURE 1** /etc/inet/hosts File Entries

In addition to storing addresses, systems store security information, mail data, and network services information. As networks offer more services, the stored list of information grows and each system might keep an entire set of files that are similar to /etc/inet/hosts.

A network information service stores network information on a server, which can be queried by any system. These systems are known as *clients* of the server. Whenever information about the

network changes, instead of updating each client's local file, an administrator updates only the information stored by the network information service. Doing so reduces errors, inconsistencies between clients, and the size of the task. The following figure illustrates the client-server arrangement.

## **FIGURE 2** Client-Server Arrangement

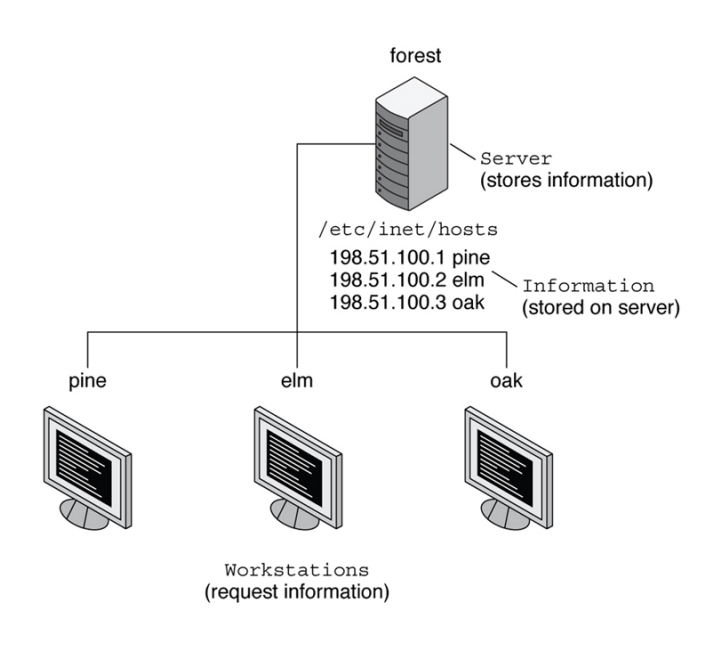

This arrangement of a server providing centralized services to clients across a network is known as *client-server computing*.

Although the main purpose of a network information service is to centralize information, the network information service can also simplify network names. For example, suppose your company has set up a network that is connected to the Internet with the network address 192.0.2.0 and the domain name example.com. Your company has two divisions, Sales and Manufacturing (Manf), so its network is divided into a main network and one subnet for each division as shown in the following figure. Each subnet has its own address.

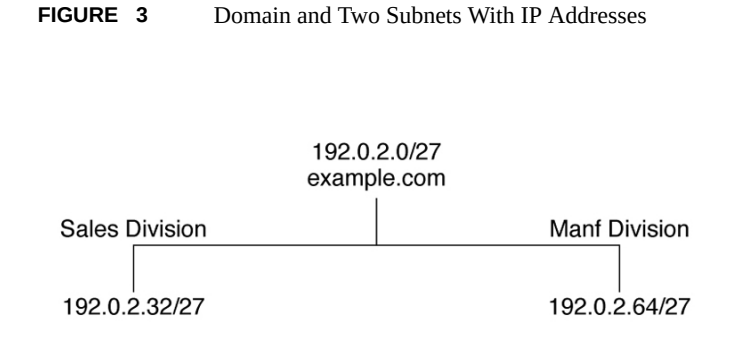

You can identify each division by its network address, but descriptive names made possible by naming services are preferable.

**FIGURE 4** Domain and Two Subnets With Descriptive Names

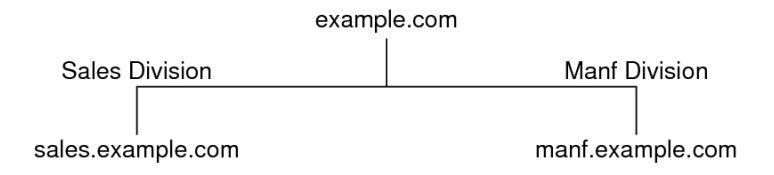

Instead of addressing mail or other network communications to 192.0.2.0/27, you can address mail to example.com. Instead of addressing mail to 192.0.2.32/27 or 192.0.2.64/27, you can address mail to sales.example.com or manf.example.com.

Names are also more flexible than physical addresses. Physical networks tend to remain stable but company organization tends to change.

For example, assume that the example.com network is supported by three servers, S1, S2, and S3, as shown in the following figure. Assume that two of those servers, S2 and S3, support clients.

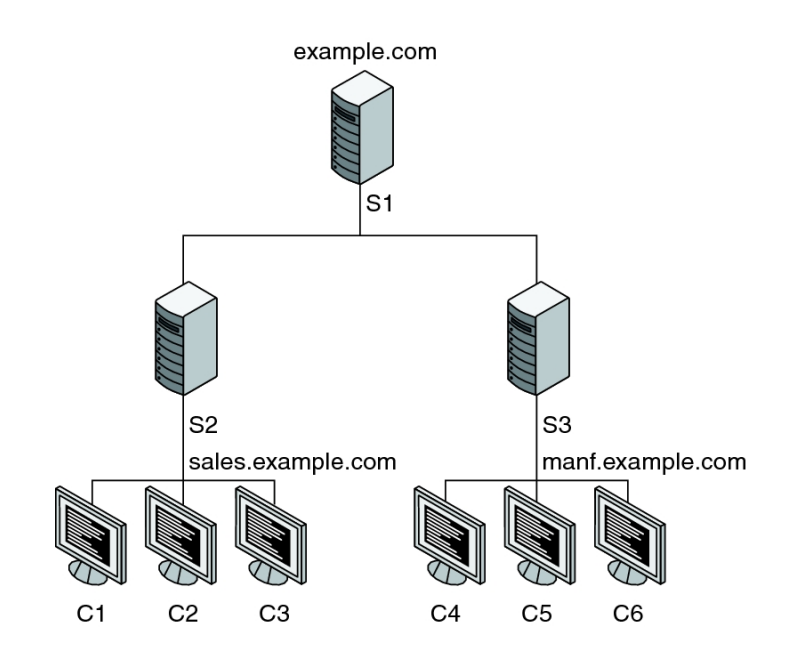

## **FIGURE 5** example.com Domain With Two Servers

Clients C1, C2, and C3 would obtain their network information from the server S2. Clients C4, C5, and C6 would obtain information from the server S3. The following table summarizes the resulting network. The table is a generalized representation of the network but does not resemble an actual network information map.

## **TABLE 1** Representation of example.com Network

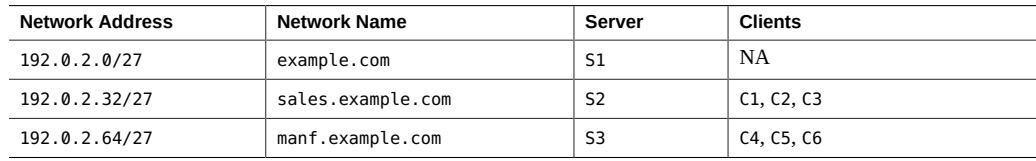

Suppose that you created a third division, Test, which borrowed some resources from the other two divisions but did not create a third subnet. The physical network would then no longer parallel the corporate structure, as shown in the following figure.

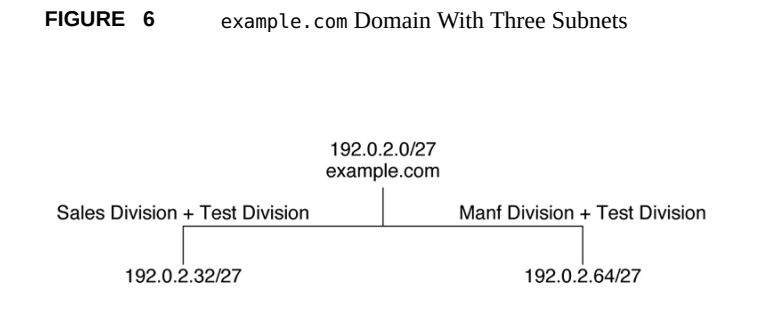

Network traffic for the Test division would not have its own subnet but would instead be split between 192.0.2.32/27 and 192.0.2.64/27. However, with a network information service, the Test division traffic could have its own dedicated network.

**FIGURE 7** example.com Domain With Dedicated Network for Each Division

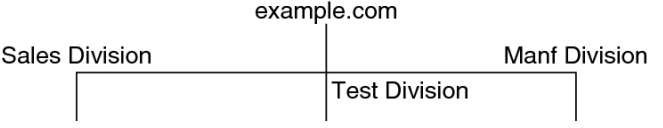

Thus, when an organization changes, its network information service can change its mapping as shown in the following figure.

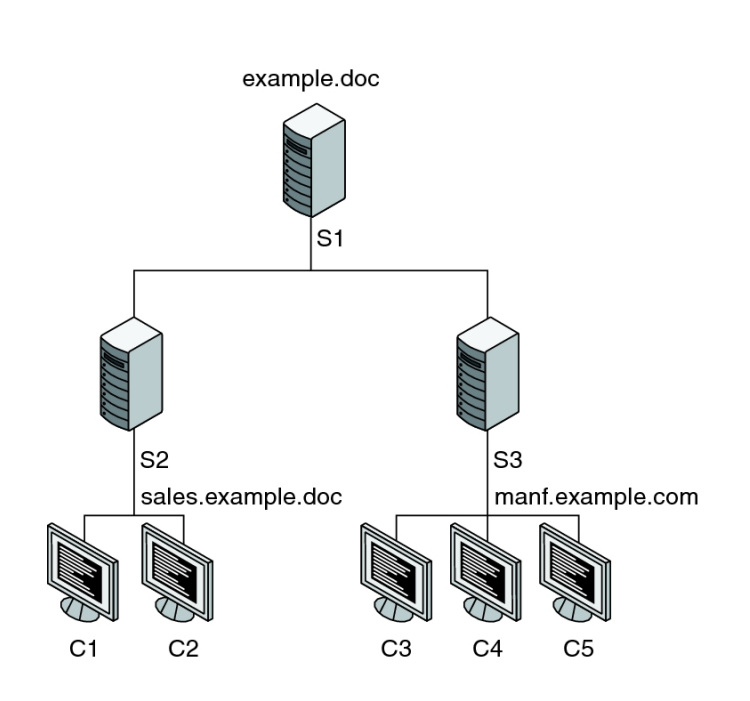

## **FIGURE 8** Modified example.com Domain

Clients C1 and C2 obtain their information from server S2. C3, C4, and C5 obtain information from server S3.

You can accommodate subsequent changes in your organization by changes to the network information structure without reorganizing the network structure.

## <span id="page-18-0"></span>**Oracle Solaris Naming Services**

The Oracle Solaris platform provides the naming services described in the following sections:

- ["DNS Naming Service" on page 20](#page-19-1)
- "/etc [Files Naming Service" on page 21](#page-20-1)
- ["NIS Naming Service" on page 21](#page-20-2)
- *[Working With Oracle Solaris 11.4 Directory and Naming Services: LDAP](http://www.oracle.com/pls/topic/lookup?ctx=E37838-01&id=SVLDP)*

Most modern networks use two or more of these services in combination. The name service switch coordinates the naming service that is used for a particular lookup. For more information, see [Chapter 2, "About the Name Service Switch".](#page-24-0)

# <span id="page-19-0"></span>**Naming Services and the Service Management Facility**

In Oracle Solaris, all naming services are managed by the Service Management Facility (SMF). Configuration information is no longer stored in configuration files but in the SMF repository. Refer to the individual chapters in this book for more information about how SMF works with a specific naming service.

Legacy configuration files are retained in the Oracle Solaris 11 release only for purposes of compatibility with previous Oracle Solaris releases. The SMF service that is relevant to the specific naming service generates the contents of the legacy configuration files. You should no longer use these files for naming service configuration. Instead, you must use the general SMF commands such as svcs, svcadm, and svccfg.

When you upgrade from Oracle Solaris 10 to Oracle Solaris 11 and its update releases, the system's name service configuration is automatically migrated to SMF. However, if necessary, you can perform manual migration by using the nscfg command. For more information, see the [nscfg](http://www.oracle.com/pls/topic/lookup?ctx=E88353-01&id=REFMAN8nscfg-8)(8) man page.

## <span id="page-19-1"></span>**DNS Naming Service**

The *Domain Name System* (DNS) is a hierarchical, distributed database implemented on a TCP/ IP network. It is primarily used to look up IP addresses for Internet host names and host names for IP addresses. The data is distributed across the network and is located by using periodseparated names that are read from right to left. DNS is also used to store other Internet-related host information, such as mail exchange routing information, location data, and available services. The hierarchical nature of the service enables the local administration of local domains while providing international coverage of other domains that are connected to the Internet, an intranet, or both.

DNS clients request information about a system from one or more name servers and wait for a response. DNS servers respond to requests from an information cache that was loaded from any of the following sources:

- A file or a third-party database on a DNS master server
- A file or a third-party database from a cooperating DNS slave server in the network
- Information stored from previous queries

If no response is found and the DNS server is not responsible for the domain in question, the service, if appropriately configured, will recursively request the host name from other DNS servers and cache that response.

## <span id="page-20-0"></span>**Multicast DNS and Service Discovery**

The svc:network/dns/multicast service manages two extensions to the DNS protocol. Multicast DNS (mDNS) implements DNS in a small network where no conventional DNS server has been installed. DNS Service Discovery (DNS-SD) extends Multicast DNS so that it also provide simple service discovery (network browsing). For more information, see ["Multicast DNS" on page 35](#page-34-2) and ["Multicast DNS Service Discovery" on page 36](#page-35-0).

The mDNS service uses the . local domain name, so do not use that name in DNS to avoid possible conflicts.

## <span id="page-20-1"></span>**/etc Files Naming Service**

The original host-based UNIX naming system was developed for stand-alone UNIX systems and then adapted for network use. Many legacy UNIX operating systems still manage all naming data by using only local files in /etc. However, managing hosts, users, and other naming data by using local files is not well suited for large complex networks. For a description of each file, refer to their associated man pages. For example, the /etc/inet/hosts file is described in the [hosts](http://www.oracle.com/pls/topic/lookup?ctx=E88353-01&id=REFMAN5hosts-5)(5) man page.

## <span id="page-20-2"></span>**NIS Naming Service**

The *Network Information Service* (NIS) was developed independently of DNS. DNS makes communication simpler by using host names instead of numerical IP addresses. NIS focuses on making network administration manageable by providing centralized control over a variety of network information. NIS stores information about the network, host names and addresses,

users, and network services. This collection of network information is referred to as the *NIS namespace*.

NIS namespace information is stored in NIS maps. NIS maps replace UNIX /etc files as well as other configuration files. Because NIS maps store much more than names and addresses, the NIS namespace has a large set of maps. For more information, see ["Working With NIS](#page-92-0) [Maps" on page 93.](#page-92-0)

NIS uses a client-server arrangement, which is similar to DNS. Replicated NIS servers provide services to NIS clients. The principal servers are called *master* servers, and for reliability, the master servers have backup, or *slave* servers. Both master and slave servers use the NIS retrieval software and both store NIS maps. For more information about NIS architecture and NIS administration, see [Chapter 6, "Setting Up and Configuring Network Information Service"](#page-66-0) and [Chapter 7, "Administering the Network Information Service"](#page-88-0).

## <span id="page-21-0"></span>**LDAP Naming Services**

The Lightweight Directory Access Protocol (LDAP) is the secure network protocol that is used to access directory servers for distributed naming and other directory services. This standardsbased protocol supports a hierarchical database structure. You can use the same protocol to provide naming services in both UNIX and multiplatform environments.

The Oracle Solaris OS supports LDAP in conjunction with the Oracle Directory Server Enterprise Edition (formerly Sun Java System Directory Server), as well as other LDAP directory servers.

For more information about LDAP and instructions to transition from NIS to LDAP, see *[Working With Oracle Solaris 11.4 Directory and Naming Services: LDAP](http://www.oracle.com/pls/topic/lookup?ctx=E37838-01&id=SVLDP)*.

For information about single sign-on as well as the setup and maintenance of Kerberos authentication services, see [Chapter 1, "Kerberos on Oracle Solaris" in](http://www.oracle.com/pls/topic/lookup?ctx=E37838-01&id=OSMKAkerbov-1) *Managing Kerberos in [Oracle Solaris 11.4](http://www.oracle.com/pls/topic/lookup?ctx=E37838-01&id=OSMKAkerbov-1)*.

## <span id="page-21-1"></span>**Name Service Switch**

The name service switch is a mechanism that enables clients to search through the DNS, LDAP, NIS, or local files data sources for naming information. The switch is managed through the svc:/system/name-service/switch service. For more information, see [Chapter 2, "About the](#page-24-0) [Name Service Switch".](#page-24-0)

# <span id="page-22-0"></span>**Comparing the Naming Services**

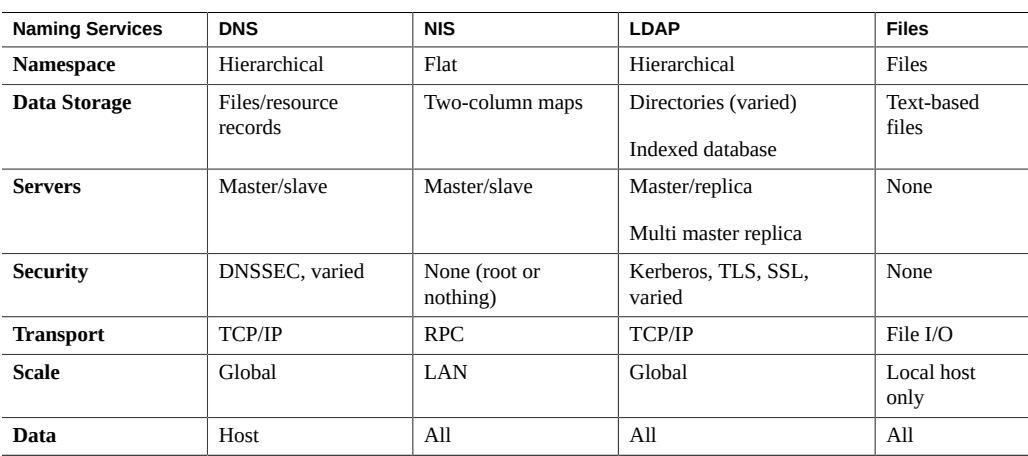

**Note -** Use DNS for host or network address lookups for LDAP and files-based naming.

## <span id="page-22-1"></span>**IPv6 Extensions to Oracle Solaris Name Services**

This section describes naming changes that were introduced by the implementation of IPv6. You can store IPv6 addresses in any of the Oracle Solaris naming services, such as NIS, LDAP, DNS, and files. You can also use NIS over IPv6 RPC transports to retrieve any NIS data.

## <span id="page-22-2"></span>**DNS Extensions for IPv6**

An IPv6-specific resource record, the AAAA resource record, is specified in RFC 1886 *DNS Extensions to Support IP Version 6*. The AAAA record maps a host name into a 128-bit IPv6 address. The pointer record (PTR) is still used with IPv6 to map IP addresses into host names. The 32 4-bit nibbles of the 128-bit address are reversed for an IPv6 address. Each nibble is converted to its corresponding hexadecimal ASCII value. Then, ip6.arpa is appended.

24 Working With Oracle Solaris 11.4 Directory and Naming Services: DNS and NIS • November 2020

# <span id="page-24-0"></span>About the Name Service Switch

This chapter describes the name service switch. You use the name service switch to coordinate usage of different naming services.

This chapter covers the following topics:

- ["Overview of the Name Service Switch" on page 25](#page-24-1)
- ["Configuring the Name Service Switch" on page 30](#page-29-1)
- ["Name Service Switch and Password Information" on page 33](#page-32-1)

## <span id="page-24-1"></span>**Overview of the Name Service Switch**

The name service switch is a configurable selection service that enables an administrator to specify which name information service or source to use for each type of network information. Each of the name information services is called a database. The name service switch is used by client applications that call any of the getXbyY() interfaces, such as the following:

- gethostbyname()
- getpwuid()
- getpwnam()
- getaddrinfo()

Each system has its own configuration in an SMF repository. Each property defined in the name service switch identifies a particular database, such as a host, password, or group. The value assigned to each property lists one or more sources from which to request the information. Sometimes, these values include guidance or options. The guidance might include how many retries to a service must be attempted, which timeout to apply, or what to do if the service fails.

The name service switch also controls DNS forwarding for clients as described in [Chapter 3,](#page-34-0) ["Managing DNS Server and Client Services".](#page-34-0) DNS forwarding grants Internet access to clients.

# <span id="page-25-0"></span>**Databases and Sources for the Name Service Switch**

You configure databases that are supported by the name service switch by using SMF services. To obtain a listing of these databases, use the svccfg command as shown in the following example.

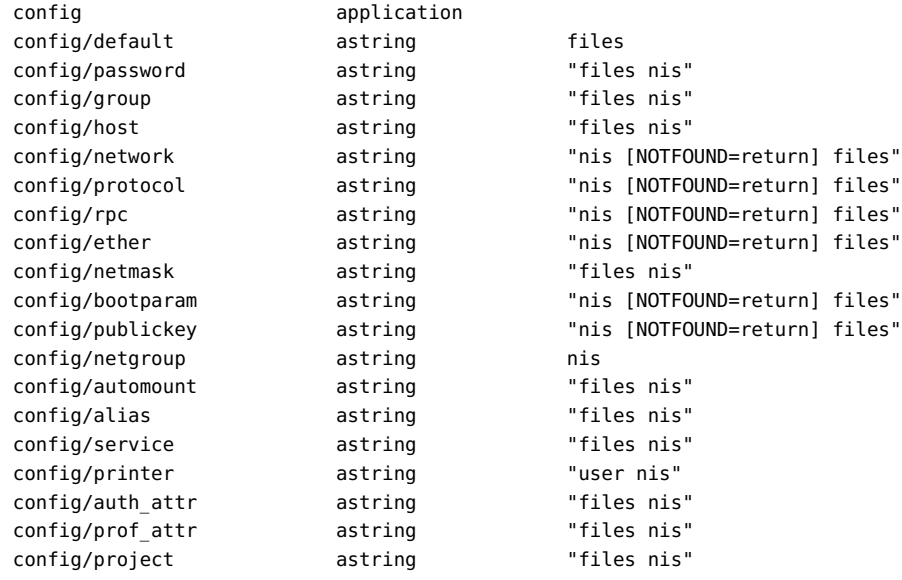

## # **svccfg -s name-service/switch listprop config**

**Note -** The timezone table does not use the name service switch, so the table is not included in the property list for the switch.

From the SMF perspective, these databases are considered configurable properties of the service. Each database stores the following type of information:

- alias Email addresses and aliases
- auth attr Authorization names and descriptions
- automount Information about remote file systems that could be mounted locally
- bootparam Boot information for diskless clients
- ether Ethernet addresses and matching host names
- group Information about groups that can be used to share access to files
- host IP address and matching host names
- netgroup Information for shared NFS file systems
- netmask Network masks used to implement IP subnets
- network Name and number for each network
- password User account information
- prof attr Execution profile names, descriptions, and other attributes
- project Project names, unique identifiers, and associated resource allocations
- protocol Internet protocol names, protocol numbers, and aliases
- publickey Public key information
- rpc Names and numbers of RPC programs
- service Name, port, and protocol for Internet services
- tnrhdb Security attributes for a host using the Trusted Extensions feature of Oracle Solaris
- $t$ nrhtp Templates used by Trusted Extensions

In addition, the default property in the name service switch defines the source string for any database that is not otherwise defined. The value for this property is set to files to indicate that all the databases and their information are found locally in the /etc directory. You can set up a different configuration for the default property based on available sources. See ["How to](#page-31-0) [Change the Source for All Naming Databases" on page 32](#page-31-0) for the procedure.

The default property enables you to configure a source that universally applies to the databases, instead of configuring each database's source.

The kind of sources that can be listed in the name service switch for the databases are as follows:

- ad Identifies databases stored on an Active Directory server.
- pam\_list Replaces the obsoleted compat database. It can be used for password and group information to support old-style + or - syntax in the /etc/passwd, /etc/shadow, and /etc/ group files.
- dns Specifies that host information must be obtained from DNS.
- files Specifies a file stored in the client's /etc directory, for example, /etc/passwd.
- ldap Specifies that entries must be obtained from the LDAP directory.
- mdns Specifies hosts information by using mDNS.
- nis Specifies an NIS map, for example, the hosts map.

Note - The switch search criteria for the auto home and auto master tables and maps is combined into one category, which is called automount.

## **Source Formats for the Name Service Switch**

You can use the following search criteria formats to select one or more information sources, and to specify the order in which the sources are used.

- **Single Source** If an information type has only one source, such as files, a search routine that uses the switch searches for the information in that source *only*. If the routine finds the information, the routine returns a success status message. If the routine does not find the information, the routine stops searching and returns a different status message. What the routine does with the status message varies from routine to routine.
- **Multiple Sources** If a database contains multiple sources for a given information type, the switch directs the search routine to search in the first listed source. If the routine finds the information, the routine returns a success status message. If the routine does not find the information in the first source, the routine tries the next source. The routine searches all sources until the routine has found the information, or until the routine is halted by a return specification. If all of the listed sources are searched without finding the information, the routine stops searching and returns a non-success status message.

By default in the Oracle Solaris 11 release, the first source is files. This configuration prevents system freezes if the next source listed is not available.

## **Status Messages for the Name Service Switch**

If a routine finds the information, the routine returns a success status message. If the routine does not find the information, the routine returns one of three error status messages. Possible status messages are as follows:

- SUCCESS Requested entry was found in the specified source.
- UNAVAIL Source is either unresponsive or unavailable. In other words, none of the database sources could be found or accessed.
- NOTFOUND –Source responded with "No such entry." In other words, the database was accessed, but the needed information was not found.
- TRYAGAIN Source is busy and might respond next time. In other words, the database was found but could not respond to the query.

## **Switch Action Options for the Name Service Switch**

You can instruct the name service switch to respond to status messages with either of the following two actions:

- return Stop looking for the information.
- $\text{continue} \text{Try}$  the next source.

In addition, for the TRYAGAIN status message, you can define the following actions:

- forever Retry the current source indefinitely
- $n -$  Retry the current source *n* more times

## <span id="page-28-0"></span>**Default Search Criteria for the Name Service Switch**

The combination of the name service switch status message and action options determine what the search routine does at each step. The combination of the status message and action options make up the *search criteria*.

The switch's default search criteria are the same for every source. Some of the search criteria are as follows:

- SUCCESS=return Stop looking for the information. Proceed using the information that has been found.
- UNAVAIL=continue Go to the next name service switch source and continue searching. If this source is the last or only source, return with a NOTFOUND status.
- NOTFOUND=continue Go to the next name service switch source and continue searching. If this source is the last or only source, return with a NOTFOUND status.
- TRYAGAIN=forever Searches the current name service switch source indefinitely.
- $TRYAGAIN = 3 Searches$  the current source three times. After exhausting three retries, the TRYAGAIN action transitions to continue and searches the next name service switch source.

You can change the default search criteria by explicitly specifying another criteria by using the *STATUS=action* syntax. For the procedure, see ["How to Configure a Search Criterion for a](#page-30-0) [Database" on page 31](#page-30-0).

**Note -** Lookups in the name service switch are performed in the order in which items are listed. However, password updates are performed in reverse order unless otherwise specified by using the passwd -r *repository* command. For more information, see ["Name Service Switch and](#page-32-1) [Password Information" on page 33](#page-32-1).

The client library routines contain compiled-in default entries that are used if no specific SMF property or default SMF property is defined in the name service switch, or if the property is syntactically incorrect. Typically, these compiled-in defaults are files only.

# <span id="page-29-0"></span>**keyserv and publickey Entries in the Name Service Switch**

The keyserv daemon reads the publickey properties in the name service switch only when keyserv is started. If you change the name service switch properties, keyserv does not register the changes until you restart the keyserv daemon by using svcadm refresh svc:/network/ rpc/keyserv:default. You must run this command after the properties have been changed and the name-service/switch service has been refreshed so that the property changes are loaded into the SMF repository.

## <span id="page-29-1"></span>**Configuring the Name Service Switch**

When you configure the name service switch, you simultaneously perform the following actions:

- Indicate the source of the databases
- Specify a search sequence of the sources, if the database has multiple sources
- Define switch actions for corresponding search statuses, also known as switch criteria

The name service switch databases or properties are configured with default values. The procedures in this section explain how to configure certain properties differently.

## <span id="page-29-2"></span>**How to Change the Source for a Database**

This procedure describes how to specify a different source for the host database. Assume that the original source configuration for the database are files and NIS, which means that for a host lookup, the local files are searched first, and then NIS. You reconfigure the name service switch to also use DNS in host lookups.

You can use this procedure as a template to configure the sources for other name service switch databases.

**Before You Begin** Make sure that the name service switch configuration reflects the actual setup of naming service on your system. For example, if you want DNS to be a source for host lookups, then DNS must be configured as well.

## **1. Become an administrator.**

For more information about obtaining the appropriate rights to perform specific tasks, see ["Using Your Assigned Administrative Rights" in](http://www.oracle.com/pls/topic/lookup?ctx=E37838-01&id=OSSUPrbactask-28) *Securing Users and Processes in Oracle [Solaris 11.4](http://www.oracle.com/pls/topic/lookup?ctx=E37838-01&id=OSSUPrbactask-28)*.

**2. (Optional) Display the current configuration of the host database.**

```
# svccfg -s name-service/switch listprop config/host
config application
config/host astring "files nis"
```
**3. Change the source definition for the host database.**

```
# svccfg -s system/name-service/switch
svc:/system/name-service/switch> setprop config/host = astring: "files dns nis"
svc:/system/name-service/switch> quit
```
**4. Refresh the service for the name service switch.**

```
# svcadm refresh name-service/switch
```
# <span id="page-30-0"></span>**How to Configure a Search Criterion for a Database**

The name service switch has default search criteria, as explained in ["Default Search Criteria for](#page-28-0) [the Name Service Switch" on page 29](#page-28-0).

This procedure describes how to redefine the search mechanism for the host database when the information is not found at the first source. The search mechanism must stop instead of proceeding to search the next source.

## **1. Become an administrator.**

For more information about obtaining the appropriate rights to perform specific tasks, see ["Using Your Assigned Administrative Rights" in](http://www.oracle.com/pls/topic/lookup?ctx=E37838-01&id=OSSUPrbactask-28) *Securing Users and Processes in Oracle [Solaris 11.4](http://www.oracle.com/pls/topic/lookup?ctx=E37838-01&id=OSSUPrbactask-28)*.

**2. (Optional) Display the current configuration of the host database.**

```
# svccfg -s name-service/switch listprop config/host
config/host astring "files dns nis"
```
**3. Create a new search criterion for the host database lookups when information is not found at the first source.**

```
# svccfg -s system/name-service/switch
svc:/system/name-service/switch> setprop config/host = \
astring: "files [NOTFOUND=return] dns nis"
svc:/system/name-service/switch> quit
```
With this configuration, the search mechanism for the network database uses the default search criteria for the SUCCESS status and UNAVAILABLE status. However, if the information is not found, the search stops immediately.

<span id="page-31-0"></span>**4. Refresh the service for the name service switch.**

```
# svcadm refresh name-service/switch
```
# **How to Change the Source for All Naming Databases**

This procedure describes how to define a common source for all the databases that are used by the name service for lookups. By default, the common source is files. You can use this procedure to add another source.

## **1. Become an administrator.**

For more information about obtaining the appropriate rights to perform specific tasks, see ["Using Your Assigned Administrative Rights" in](http://www.oracle.com/pls/topic/lookup?ctx=E37838-01&id=OSSUPrbactask-28) *Securing Users and Processes in Oracle [Solaris 11.4](http://www.oracle.com/pls/topic/lookup?ctx=E37838-01&id=OSSUPrbactask-28)*.

**2. (Optional) Display the current configuration of the default property.**

# **svccfg -s name-service/switch listprop config/default** config/default astring files

## **3. Add NIS as a default source.**

```
# svccfg -s system/name-service/switch
svc:/system/name-service/switch> setprop config/default = astring: "files nis"
svc:/system/name-service/switch> quit
```
- <span id="page-32-0"></span>**4. Refresh the service for the name service switch.**
	- # **svcadm refresh name-service/switch**

## **How to Use a Legacy nsswitch.conf File**

Use this procedure if your existing naming switch configuration still uses the nsswitch.conf file. This procedure shows how to migrate your naming switch configurations from the file to SMF, which is the default method to configure naming switch in Oracle Solaris.

**1. Become an administrator.**

For more information about obtaining the appropriate rights to perform specific tasks, see ["Using Your Assigned Administrative Rights" in](http://www.oracle.com/pls/topic/lookup?ctx=E37838-01&id=OSSUPrbactask-28) *Securing Users and Processes in Oracle [Solaris 11.4](http://www.oracle.com/pls/topic/lookup?ctx=E37838-01&id=OSSUPrbactask-28)*.

**2. Copy the nsswitch.conf file to a new system.**

Make sure to name the file /etc/nsswitch.conf.

- **3. Load the information from the file into the SMF repository.**
	- # **nscfg import -f svc:/system/name-service/switch:default**
- **4. Refresh the service for the name service switch.**
	- # **svcadm refresh name-service/switch**

## <span id="page-32-1"></span>**Name Service Switch and Password Information**

You can include and access password information in multiple repositories, such as files and nis. Use the config/password property in the name service switch to establish the lookup order for password information.

**Note -** Make files the first source in the name services switch for passwd information to help prevent a denial of service (DoS) attack on the system.

In an NIS environment, the config/password property in the name service switch must list the repositories in the following order:

config/password astring "files nis"

Listing files first allows the root user to log in under most circumstances, even when the system encounters some network or naming service issues.

Do not maintain multiple repositories *for the same user*. In most cases, the naming service looks up and returns the first definition only. Duplicate entries usually mask security problems.

For example, having the same user in both files and the network repository will (depending on the config/password name-service/switch configuration) use one login ID over the other. The first matched ID for a given system will become the ID used for the login session. If an ID is in both files and the network repository and the network repository has been disabled for security reasons, then any system where the ID resides and is accessed before the network ID is disabled might now be insecure and vulnerable to insecure and unwanted access.

# <span id="page-34-0"></span>Managing DNS Server and Client Services

This chapter provides information about the DNS server and client services. It contains the following topics:

- ["Overview of DNS" on page 35](#page-34-1)
- ["DNS and the Service Management Facility" on page 36](#page-35-2)
- ["Administering DNS" on page 37](#page-36-0)
- ["Administering Multicast DNS" on page 44](#page-43-0)
- ["DNS Reference" on page 46](#page-45-0)

# <span id="page-34-1"></span>**Overview of DNS**

Like most networking protocols, DNS has two parts: a service providing answers and a client that queries the service. The BIND software and its associated daemon named provides the default DNS service in the Oracle Solaris operating system. BIND is maintained by the Internet Systems Consortium (ISC). The DNS client consists of a collection of utilities and libraries.

## <span id="page-34-2"></span>**Multicast DNS**

Multicast DNS (mDNS) provides a naming service system that is easy to set up and enables you to easily maintain systems on a local link. All participating network devices on the same local link perform standard DNS functions, using mDNS rather than unicast, and do not need a unicast DNS server. For administrators, the primary advantage of mDNS is that you do not need to maintain a unicast DNS server on the local network. For example, you do not need to update and maintain host names in files to resolve hostname-to-IP address requests for systems on the local link that are using mDNS.

## <span id="page-35-0"></span>**Multicast DNS Service Discovery**

Network services include printing, file transfer, music sharing, servers for photo, document, and other file sharing, and services provided by other local devices. DNS service discovery support in Oracle Solaris includes an open-source framework and tools to enable applications to advertise and discover network services.

For users, network service discovery makes computing easier by enabling them to browse for services on the network rather than needing to find the service manually. Existing standards and work by other companies and groups ensure that cross-platform support is available.

## <span id="page-35-1"></span>**Related Materials About DNS**

For information about DNS and BIND administration, see the following sources:

- *BIND 9 Administrator Reference Manual* on the ISC web site at <http://www.isc.org>
- BIND 9 Migration Notes documentation in the /usr/share/doc/bind/migration.txt file
- Listings of BIND features, known bugs and defects, and links to additional material on the ISC web site at<http://www.isc.org>
- *DNS and Bind (5th Edition)*, by Paul Albitz and Cricket Liu, (O'Reilly, 2006)

## <span id="page-35-2"></span>**DNS and the Service Management Facility**

The DNS server daemon, named, is managed by using the SMF. For an overview of SMF, see [Chapter 1, "Introduction to the Service Management Facility" in](http://www.oracle.com/pls/topic/lookup?ctx=E37838-01&id=SVSVFgmteb) *Managing System Services in [Oracle Solaris 11.4](http://www.oracle.com/pls/topic/lookup?ctx=E37838-01&id=SVSVFgmteb).* Also refer to the [svcadm](http://www.oracle.com/pls/topic/lookup?ctx=E88353-01&id=REFMAN8svcadm-8)(8), [svcs](http://www.oracle.com/pls/topic/lookup?ctx=E88353-01&id=REFMAN1svcs-1)(1), and svccfq(8) man pages for more details.

Note the following important information needed to use the SMF service to administer the DNS service:

- To perform administrative actions on this service, such as enabling, disabling, or restarting, use the svcadm command.
- To provide some protection for the service configuration, you can temporarily disable a service by using the -t option. If the service is disabled with the -t option, the original settings are restored for the service after a reboot. If the service is disabled without -t, the service remains disabled after a reboot.
- The Fault Managed Resource Identifiers (FMRIs) for the DNS service are svc:/network/ dns/server:*instance*, and svc:/network/dns/client:*instance*.
- You can use the svcs command to display the status of the DNS server and client.
	- The following example shows the output of the svcs command.

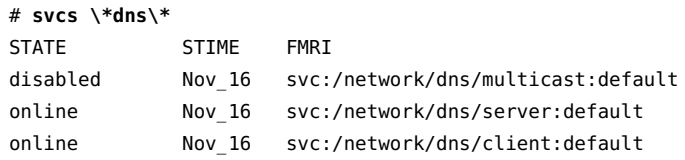

The following example shows the output of the svcs -l command.

```
# svcs -l dns/server
fmri svc:/network/dns/server:default
name BIND DNS server
enabled true
state online
next_state none
state_time Tue Jul 26 19:26:12 2011
logfile /var/svc/log/network-dns-server:default.log
restarter svc:/system/svc/restarter:default
contract_id 83
manifest /lib/svc/manifest/network/dns/server.xml
dependency require all/none svc:/system/filesystem/local (online)
dependency require any/error svc:/network/loopback (online)
dependency optional_all/error svc:/network/physical (online)
```
To start the DNS service with different options, change the properties of the svc:/network/ dns/server service by using the svccfg command. For an example, see ["How to Configure](#page-38-0) [DNS Server Options" on page 39.](#page-38-0)

Because the DNS server daemon, named, is managed by SMF, the server is automatically restarted when an unexpected event occurs that causes named to exit abnormally. Additionally, you can use the svcadm command to restart the service. The BIND-specific management that is available by using rndc command can be used simultaneously with SMF.

#### **Administering DNS**

This section covers the following DNS administration tasks:

■ ["How to Install the DNS Package" on page 38](#page-37-0)

- ["How to Configure a DNS Server" on page 38](#page-37-1)
- ["How to Create an](#page-38-1) rndc.conf File" [on page 39](#page-38-1)
- ["How to Configure DNS Server Options" on page 39](#page-38-0)
- ["How to Run the DNS Service as an Alternative User" on page 40](#page-39-0)
- ["How to Enable a DNS Client" on page 41](#page-40-0)
- ["Troubleshooting DNS Server Startup Issues" on page 43](#page-42-0)
- ["How to Verify DNS Configuration Changes" on page 42](#page-41-0)

## <span id="page-37-0"></span>**How to Install the DNS Package**

The DNS package is automatically installed with the Oracle Solaris 11 release. If the package was not included when the system was installed, use this procedure to install the package.

#### <span id="page-37-1"></span>**Install the DNS package.**

\$ **pkg install pkg:/service/network/dns/bind**

## **How to Configure a DNS Server**

**Note -** Do not configure named to specify a root directory. A more secure option is to create an Oracle Solaris zone and configure named to run within that zone.

#### **1. Become an administrator.**

For more information about obtaining the appropriate rights to perform specific tasks, see ["Using Your Assigned Administrative Rights" in](http://www.oracle.com/pls/topic/lookup?ctx=E37838-01&id=OSSUPrbactask-28) *Securing Users and Processes in Oracle [Solaris 11.4](http://www.oracle.com/pls/topic/lookup?ctx=E37838-01&id=OSSUPrbactask-28)*.

#### **2. Create and verify a DNS configuration file.**

Before the named daemon starts, a valid configuration file must exist. This file is called /etc/ named.conf by default. The configuration of named is simple. An empty file provides sufficient information to configure a caching-only server, assuming that DNS root servers are accessible.

# **touch /etc/named.conf**

# **named-checkconf -z /etc/named.conf**

#### **3. (Optional) Create an rndc configuration file.**

You use this file to configure remote control access of the DNS server. See ["How to Create an](#page-38-1) [rndc.conf](#page-38-1) File" [on page 39](#page-38-1).

- **4. (Optional) Change configuration information for the dns/server service.** See ["How to Configure DNS Server Options" on page 39](#page-38-0).
- <span id="page-38-1"></span>**5. Start the DNS service.**

# **svcadm enable dns/server**

#### **How to Create an rndc.conf File**

You use the /etc/rndc.conf file to configure remote control access of the DNS server daemon, named, by using the rndc command. This procedure creates a default file. For more information, see the  $rndc.comf(5)$  man page.

#### **1. Become an administrator.**

For more information about obtaining the appropriate rights to perform specific tasks, see ["Using Your Assigned Administrative Rights" in](http://www.oracle.com/pls/topic/lookup?ctx=E37838-01&id=OSSUPrbactask-28) *Securing Users and Processes in Oracle [Solaris 11.4](http://www.oracle.com/pls/topic/lookup?ctx=E37838-01&id=OSSUPrbactask-28)*.

#### **2. Create the rndc configuration file.**

# **rndc-confgen -a** wrote key file "/etc/rndc.key

#### **3. (Optional) Restart the DNS service.**

If you are creating the rndc.conf file as part of the DNS server configuration, you can skip restarting the DNS service until the DNS server configuration is completed.

# **svcadm restart dns/server:default**

## <span id="page-38-0"></span>**How to Configure DNS Server Options**

You can use the svccfg command to set the configuration options for the DNS server. For more information about configuration options, see the  $name(d8)$  man page. This procedure describes how to set the options/ip\_interfaces option to select the IPv4 transport protocol for named traffic.

#### **1. Become an administrator.**

For more information about obtaining the appropriate rights to perform specific tasks, see ["Using Your Assigned Administrative Rights" in](http://www.oracle.com/pls/topic/lookup?ctx=E37838-01&id=OSSUPrbactask-28) *Securing Users and Processes in Oracle [Solaris 11.4](http://www.oracle.com/pls/topic/lookup?ctx=E37838-01&id=OSSUPrbactask-28)*.

**2. Change the configuration information for the dns/server service.**

```
# svccfg -s dns/server:default
svc:/network/dns/server:default> setprop options/ip_interfaces = "IPv4"
svc:/network/dns/server:default> quit
```
**Tip -** You can change the configuration information with a single command.

```
# svccfg -s dns/server:default setprop options/ip_interfaces=IPv4
```
**3. Update the SMF repository and enable the DNS service.**

```
# svcadm refresh network/dns/server:default
# svcadm enable network/dns/server:default
```
**4. (Optional) Verify the change.**

```
# svccfg -s dns/server:default listprop options/ip_interfaces
options/ip_interfaces astring IPv4
```
## <span id="page-39-0"></span>**How to Run the DNS Service as an Alternative User**

This procedure describes how to assign the relevant authorizations to a user to manage the named daemon.

#### **1. Become an administrator.**

For more information about obtaining the appropriate rights to perform specific tasks, see ["Using Your Assigned Administrative Rights" in](http://www.oracle.com/pls/topic/lookup?ctx=E37838-01&id=OSSUPrbactask-28) *Securing Users and Processes in Oracle [Solaris 11.4](http://www.oracle.com/pls/topic/lookup?ctx=E37838-01&id=OSSUPrbactask-28)*.

**2. Provide the alternative user with the appropriate authorization.**

```
# useradd -c "Trusted DNS administrator user" -s /usr/bin/pfbash \
  -A solaris.smf.manage.bind user
```

```
3. Set service properties for the user.
```

```
# svccfg -s dns/server:default
svc:/network/dns/server:default> setprop start/user = user
```

```
svc:/network/dns/server:default> setprop start/group = user
svc:/network/dns/server:default> exit
```
**4. Create a directory for a new process ID file.**

Because only root has write access to create the default process ID file, /var/run/named/ named.pid, you must configure the named daemon to use an alternative file.

# **mkdir /var/named/tmp** # **chown** *user* **/var/named/tmp**

**5. Change the configuration to use the new directory by adding the following lines to the named.conf file:**

```
# head /etc/named.conf
options {
directory "/var/named";
pid-file "/var/named/tmp/named.pid";
};
```
**6. Update the SMF repository and restart the DNS service.**

```
# svcadm refresh svc:/network/dns/server:default
# svcadm restart svc:/network/dns/server:default
```
## <span id="page-40-0"></span>**How to Enable a DNS Client**

#### **1. Become an administrator.**

For more information about obtaining the appropriate rights to perform specific tasks, see ["Using Your Assigned Administrative Rights" in](http://www.oracle.com/pls/topic/lookup?ctx=E37838-01&id=OSSUPrbactask-28) *Securing Users and Processes in Oracle [Solaris 11.4](http://www.oracle.com/pls/topic/lookup?ctx=E37838-01&id=OSSUPrbactask-28)*.

#### **2. Configure the DNS domain.**

**a. List the domains that need to be searched and the IP addresses for the DNS name servers.**

```
# svccfg -s dns/client
svc:/network/dns/client> setprop config/search = \
astring: ("example.com" "sales.example.com")
```

```
svc:/network/dns/client> setprop config/nameserver = \
net_address: (192.0.2.10 192.0.2.11)
svc:/network/dns/client> quit
```
**b. Update the SMF repository.**

```
# svccfg -s dns/client
svc:/network/dns/client> select network/dns/client:default
svc:/network/dns/client:default> refresh
svc:/network/dns/client:default> quit
```
**3. Update the name service switch information in the SMF repository to use DNS.**

```
# svccfg -s system/name-service/switch
svc:/system/name-service/switch> setprop config/host = astring: "files dns"
svc:/system/name-service/switch> select system/name-service/switch:default
svc:/system/name-service/switch:default> refresh
svc:/system/name-service/switch:default> quit
```
**4. Start the services needed to run the DNS client.**

```
# svcadm enable network/dns/client
```
# **svcadm enable system/name-service/switch**

## <span id="page-41-0"></span>**How to Verify DNS Configuration Changes**

When modifying the DNS configuration, you can verify the syntax of the /etc/named.conf file with the named-checkzone command.

#### **1. Become an administrator.**

For more information about obtaining the appropriate rights to perform specific tasks, see ["Using Your Assigned Administrative Rights" in](http://www.oracle.com/pls/topic/lookup?ctx=E37838-01&id=OSSUPrbactask-28) *Securing Users and Processes in Oracle [Solaris 11.4](http://www.oracle.com/pls/topic/lookup?ctx=E37838-01&id=OSSUPrbactask-28)*.

#### **2. Change the configuration file, as needed.**

In this example, the default directory is changed.

```
# echo 'options {directory "/var/named";};' > /etc/named.conf
```
#### **3. Verify the file contents.**

```
# named-checkconf
/etc/named.conf:1: change directory to '/var/named' failed: file not found
```

```
/etc/named.conf:1: parsing failed
```
In this example, the check failed because the /var/named directory has not yet been created.

**4. Correct any errors reported.**

# **mkdir /var/named**

- **5. Repeat steps 3 and 4 until no errors are reported.**
- **6. (Optional) Reflect the change in the running service by using one of the following methods:**
	- Use the **rndc** command to update the configuration using the reload or **reconfig subcommand, depending on the changes made.**
	- **Restart the named service.**
		- # **svcadm restart svc:/network/dns/server:default**

## <span id="page-42-0"></span>**Troubleshooting DNS Server Startup Issues**

Try the following checks if you have problems with DNS startup. You must first become an administrator.

Check the DNS service status.

```
# svcs -x dns/server:default
svc:/network/dns/server:default (BIND DNS server)
State: online since Tue Oct 18 19:35:00 2011
See: named(8)
See: /var/svc/log/network-dns-server:default.log
Impact: None.
```
- Check the DNS service log file.
	- # **tail /var/svc/log/network-dns-server:default.log**
- Check system log messages.

```
# grep named /var/adm/messages
```
■ Start the named daemon manually. Running named in the foreground forces all logging to standard error so that it is easier to identify problems.

# **named -g**

After the issue has been fixed, clear the maintenance required state.

```
# svcadm clear dns/server:default
# svcs dns/server:default
STATE STIME FMRI
online 17:59:08 svc:/network/dns/server:default
```
## **Administering Multicast DNS**

You use the mDNS service to advertise the availability of services provided on the system. For mDNS and DNS service discovery to function, the mDNS service must be enabled on all systems that are to participate in mDNS. The following sections explain how to enable multicast DNS (mDNS) and DNS service discovery.

#### **How to Enable mDNS and DNS Service Discovery**

#### **1. Become an administrator.**

For more information about obtaining the appropriate rights to perform specific tasks, see ["Using Your Assigned Administrative Rights" in](http://www.oracle.com/pls/topic/lookup?ctx=E37838-01&id=OSSUPrbactask-28) *Securing Users and Processes in Oracle [Solaris 11.4](http://www.oracle.com/pls/topic/lookup?ctx=E37838-01&id=OSSUPrbactask-28)*.

**2. Check whether the mDNS package has been installed.**

# **pkg info pkg:/service/network/dns/mdns**

**3. If the mDNS package has not been installed, install it.**

```
$ pkg install pkg:/service/network/dns/mdns
```
**4. Update name service switch information by changing the config/host property of the name-service/switch service to include mdns as a source.**

For example:

```
# /usr/sbin/svccfg -s svc:/system/name-service/switch
svc:/system/name-service/switch> setprop config/host = astring: "files dns mdns"
svc:/system/name-service/switch> select system/name-service/switch:default
svc:/system/name-service/switch:default> refresh
```
svc:/system/name-service/switch> **quit**

#### **5. Enable the mDNS service.**

#### # **svcadm enable svc:/network/dns/multicast:default**

Enabling mDNS by using the svcadm enable command ensures that your changes persist through upgrades and reboots. For more information, see the  $\frac{\text{sycadm}(8)}{\text{man page}}$ .

**6. (Optional) Check the mDNS error log, /var/svc/log/network-dnsmulticast:default.log, for errors or messages.**

#### **Advertising Resources for DNS**

You can use the dns-sd command interactively as a network diagnosis tool to browse and discover services, similarly to the ping or traceroute command.

Because the dns-sd command-line arguments and its output format can change over time, invoking it from a shell script is unpredictable and risky. Additionally, the asynchronous nature of DNS-SD does not easily lend itself to script-oriented programming.

For more information, see the  $\text{dns-sd}(8)$  $\text{dns-sd}(8)$  $\text{dns-sd}(8)$  man page. To incorporate the DNS service in applications, see the libdns  $sd(3LIB)$  man page.

The following examples show how to advertise services by using DNS service discovery.

**EXAMPLE 1** Advertising a Printing Service

This example advertises the existence of the LPR printing service on port 515 on a system called My Test so that it will be available to DNS-SD compatible printing clients.

# **dns-sd -R "My Test" \_printer.\_tcp. . 515 pdl=application/postscript**

For this registration to be useful, the LPR service must be available on port 515.

**EXAMPLE 2** Advertising a Web Page

This example advertises a web page being served by an HTTP server on port 80 on the My Test system. The web page will appear on the Bonjour list in Safari and other DNS-SD compatible web clients.

# **dns-sd -R "My Test" \_http.\_tcp . 80 path=/path-to-page.html**

#### **DNS Reference**

This section describes the files, daemons, and commands that are associated with the DNS service. In addition, it describes some of the flags that were used when the ISC version of BIND was built.

#### **DNS Files**

The following files are associated with the DNS service:

- /etc/named.conf Provides configuration information for the named daemon. For more information, see the named.con $f(5)$  man page.
- /etc/rndc.conf Provides configuration information for the rndc command. For more information, see the [rndc.conf](http://www.oracle.com/pls/topic/lookup?ctx=E88353-01&id=REFMAN5rndc-conf-5)(5) man page.

#### **DNS Commands and Daemons**

The following commands and daemons are associated with the DNS service:

- /usr/sbin/dig Requests DNS responses from a DNS server. Often used to troubleshoot. For more information, see the  $\text{dig}(1)$  $\text{dig}(1)$  $\text{dig}(1)$  man page.
- /usr/bin/dns-sd Finds or lists resources used by the mDNS service. For more information, see the dns -  $sd(8)$  man page.
- /usr/sbin/dnssec-dsfromkey Generates a Delegation Signer resource record (DS RR) from a key file. For more information, see the [dnssec-dsfromkey](http://www.oracle.com/pls/topic/lookup?ctx=E88353-01&id=REFMAN8dnssec-dsfromkey-8) $(8)$  man page.
- /usr/sbin/dnssec-keyfromlabel Retrieves selected keys from cryptographic device and builds a key file. For more information, see the  $d$ nssec-keygen $(8)$  man page.
- /usr/sbin/dnssec-keygen Creates keys and key files for secure DNS and for transaction signatures (TSIG). For more information, see the [dnssec-keygen](http://www.oracle.com/pls/topic/lookup?ctx=E88353-01&id=REFMAN8dnssec-keygen-8)(8) man page.
- /usr/sbin/dnssec-signzone Signs a DNS zone. For more information, see the [dnssec](http://www.oracle.com/pls/topic/lookup?ctx=E88353-01&id=REFMAN8dnssec-signzone-8)[signzone](http://www.oracle.com/pls/topic/lookup?ctx=E88353-01&id=REFMAN8dnssec-signzone-8)(8) man page.
- /usr/sbin/host Performs simple DNS lookups, often converting host names to IP addresses or IP addresses to [host](http://www.oracle.com/pls/topic/lookup?ctx=E88353-01&id=REFMAN1host-1) names. For more information, see the  $host(1)$  man page.
- /usr/sbin/named DNS server daemon, which responds to information requests from clients. For more information, see the [named](http://www.oracle.com/pls/topic/lookup?ctx=E88353-01&id=REFMAN8named-8) $(8)$  man page.
- /usr/sbin/named-checkconf– Checks the syntax of the named.conf file. For more information, see the named-checkcon $f(8)$  man page.
- /usr/sbin/named-checkzone– Checks the syntax and integrity of a DNS zone file. For more information, see the named-checkzone(8) man page.
- /usr/sbin/named-compilezone Converts a DNS zone file. For more information, see the [named-compilezone](http://www.oracle.com/pls/topic/lookup?ctx=E88353-01&id=REFMAN8named-compilezone-8)(8) man page.
- $/$ usr $/$ sbin $/$ nscfg Legacy name service configuration utility that imports or exports name service configuration between legacy name service configuration files and the SMF repository. For more information, see the  $nscfg(8)$  $nscfg(8)$  man page.
- /usr/sbin/nslookup Deprecated: Queries the DNS server. Instead, use the dig command.
- /usr/sbin/nsupdate Submits DNS update requests to a DNS server. For more information, see the  $n$ supdate $(1)$  man page.
- /usr/sbin/rndc Provides remote control of the DNS server daemon. For more information, see the  $rndc(8)$  $rndc(8)$  man page.
- /usr/sbin/rndc-confgen Generates configuration files for the rndc command. For more information, see the  $rndc$ -confgen $(8)$  man page.

## **Compilation Flags Used When BIND Was Built**

To view the flags that were used to compile BIND, use the named -v command. The following list shows some of the compilation flags that were used when building the ISC version of BIND for the Oracle Solaris release:

- disable-openssl-version-check Disables the OpenSSL version check because OpenSSL is provided by a separate dynamic library
- enable-devpoll Uses the /dev/poll driver for fast poll on many file descriptors
- enable-fixed-rrset Enables fixed resource record set ordering, which is needed for backward compatibility
- enable-threads Enables multithreading
- with-openssl Builds BIND with cryptographic and Secure Sockets Layer (SSL) support, which is required for DNSSEC
- with-pkcs11 Enables the use of OpenSSL cryptographic hardware support

Working With Oracle Solaris 11.4 Directory and Naming Services: DNS and NIS • November 2020

## **♦ ♦ ♦ C H A P T E R 4** 4

## Setting Up Oracle Solaris Active Directory **Clients**

The nss ad naming service module provides a back end for the passwd, shadow, and group files. The nss\_ad module uses Active Directory (AD) and its native schema as the naming service to resolve user and group names and IDs from across an AD forest.

This chapter covers the following topics:

- "Overview of the nss\_ad [Naming Service Module" on page 49](#page-48-0)
- ["Password Updates and AD" on page 52](#page-51-0)
- "How nss\_ad [Module Retrieves Data From AD" on page 52](#page-51-1)

## <span id="page-48-0"></span>**Overview of the nss\_ad Naming Service Module**

The Oracle Solaris client must be joined to an AD domain before any of the AD interoperability functionality, including nss\_ad, can be used. Use the kclient utility to join the client to AD. During the join operation, kclient configures Kerberos v5 on the client. Thereafter, you can use nss ad to resolve naming service requests by specifying ad as a source in the nsswitch. conf file for the supported databases. The nss\_ad module uses host credentials to look up naming service information in AD.

The nss\_ad module uses DNS server records to auto-discover AD directory servers, such as domain controllers and global catalog servers. Therefore, DNS must be properly configured on the Oracle Solaris client. The nss\_ad module also uses the LDAP v3 protocol to access naming information from AD servers. The AD server schema requires no modification because nss\_ad works with the native AD schema.

Note - The nss\_ad module does not support logins of Windows users onto an Oracle Solaris system. Until such logins are supported, Windows users must continue to log in by using traditional back ends such as nis and ldap.

You must enable the idmap and svc:/system/name-service/cache services to use nss\_ad. The nss ad module uses the idmap service to map between Windows security identifiers (SIDs), UNIX user identifiers (UIDs), and group identifiers (GIDs).

Make sure to qualify all AD user and group names with domain names such as user@domain or group@domain. For example, getpwnam(abc) will fail, but getpwnam(abc@domain) will succeed provided that abc is a valid Windows user in the domain named domain.

The following additional rules also pertain to the nss\_ad module:

- Like AD, nss ad performs case-insensitive matching of user and group names.
- Only use the nss\_ad module in UTF-8 locales or in domains where users and groups have only ASCII characters in their names.
- Well-known SIDs are a set of SIDs that identify generic users or generic groups in the Windows world. These SIDs are not domain specific and their values remain constant across all Windows operating systems. The names of well-known SIDs are qualified with the string BUILTIN, for example, Remote Desktop Users@BUILTIN.
- The nss ad module does not support enumeration. Therefore, the getpwent() and getgrent() interfaces and commands that use enumeration such as getent passwd and getent group cannot retrieve information from AD.
- The nss\_ad module currently supports only the passwd and group files. nss\_ad does not support other naming service databases that follow the passwd entry, such as audit user and user\_attr. If the ad back end is processed, based on the configuration, it returns NOT FOUND for these databases.

## **How to Configure the nss\_ad Module**

The nss\_ad module requires that the Oracle Solaris client use DNS for host resolution.

#### **1. Configure the DNS service.**

See ["How to Enable a DNS Client" on page 41](#page-40-0) for instructions.

**Note -** The AD domain name must be specified either by means of the domain directive or as the first item in the list specified by the search directive.

If both directives are specified, then whichever is last takes precedence in order for the idmap auto-discovery feature to work properly.

#### **2. Use the dig command to verify that the AD server can be resolved by using its name and IP address.**

```
# dig -x 192.0.2.22 +short
myserver.ad.example
# dig myserver.ad.example +short
192.0.2.22
```
**3. Add dns to the list of naming services for hosts.**

```
# svccfg -s svc:/system/name-service/switch
svc:/system/name-service/switch> setprop config/host = astring: "files dns"
svc:/system/name-service/switch> select system/name-service/switch:default
svc:/system/name-service/switch:default> refresh
svc:/system/name-service/switch:default> quit
```
**Note -** To include additional naming services such as nis or ldap for host resolution, add them after dns.

**4. Verify whether the DNS service is enabled and online.**

For example:

```
# svcs svc:/network/dns/client
STATE STIME FMRI
online Oct_14 svc:/network/dns/client:default
```
**5. Use the kclient utility to join the system to the AD domain.**

For example:

```
# /usr/sbin/kclient -T ms_ad
```
**6. Add ad to the list of naming services for password and group.**

```
# svccfg -s svc:/system/name-service/switch
svc:/system/name-service/switch> setprop config/password = astring: "files nis ad"
svc:/system/name-service/switch> setprop config/group = astring: "files nis ad"
svc:/system/name-service/switch> select system/name-service/switch:default
svc:/system/name-service/switch:default> refresh
svc:/system/name-service/switch:default> quit
```
**7. Enable the idmap service.**

```
# svcadm enable idmap
```
- **8. Update the SMF repository for the name service switch service.**
	- # **svcadm refresh name-service/switch**

**Note -** The nscd module automatically restarts whenever name service switch is refreshed.

**9. Verify whether you can access user and group information from AD.** For example:

```
# getent passwd 'test_user@example'
test_user@example:x:2154266625:2154266626:test_user::
# getent passwd 2154266625
test_user@example:x:2154266625:2154266626:test_user::
```
#### <span id="page-51-0"></span>**Password Updates and AD**

The [passwd](http://www.oracle.com/pls/topic/lookup?ctx=E88353-01&id=REFMAN5passwd-5)(5) man page contains a list of valid formats for the config/passwd property in the name service switch. Adding ad to these configurations is supported. However, changing AD user passwords through the passwd command is not supported. If found in the passwd entry during a password update, ad is skipped. Use the kpasswd command to update AD user passwords.

You can add the ad search order to existing valid password and group entries in name service switch. For example:

```
# svccfg -s svc:/system/name-service/switch
svc:/system/name-service/switch> setprop config/password = astring: "files nis ad"
svc:/system/name-service/switch> setprop config/group = astring: "files nis ad"
svc:/system/name-service/switch> select system/name-service/switch:default
svc:/system/name-service/switch:default> refresh
svc:/system/name-service/switch:default> quit
```
#### <span id="page-51-1"></span>**How nss\_ad Module Retrieves Data From AD**

This section describes how the nss ad module resolves naming service requests for the passwd, shadow, and group files by retrieving corresponding data from AD.

#### **nss\_ad Retrieving passwd Information**

Use the following syntax for the passwd entry:

*username*:*password*:*uid*:*gid*:*gecos*:*home-directory*:*login-shell*

For more information, see the [passwd](http://www.oracle.com/pls/topic/lookup?ctx=E88353-01&id=REFMAN5passwd-5)(5) man page.

The nss\_ad module retrieves passwd information from AD as follows:

- username Uses the value of the samAccountName AD attribute and is qualified by the domain name in which the object resides, for example, johnd@example.com.
- password Uses the value of x because the user password is not available in the AD object.
- *uid* Uses the Windows user's SID from the objectSID AD attribute, which is mapped to the UID by using the idmap service.
- *gid* Uses the Windows user's primary group SID, which is mapped to the GID by using the idmap service. The group SID is obtained by appending the value of the primaryGroupID AD attribute to the domain SID. Because for users in AD the primaryGroupID attribute is an optional attribute, it might not exist. If the attribute does not exist, nss ad uses the idmap diagonal mapping facility to map the user SID from the objectSID attribute.
- gecos Value of the CN AD attribute.
- home-directory Uses the value of the homeDirectory AD attribute if a value exists. Otherwise, the field is left empty.
- *login-shell* The field is left empty because the native AD schema has no login shell attribute.

#### **nss\_ad Retrieving shadow Information**

Use the following syntax for the shadow entry:

*username*:*password*:*lastchg*:*min*:*max*:*warn*:*inactive*:*expire*:*flag*

For more information, see the [shadow](http://www.oracle.com/pls/topic/lookup?ctx=E88353-01&id=REFMAN5shadow-5)(5) man page.

The nss\_ad module retrieves shadow information from AD as follows:

- *username* Uses the value of the samAccountName AD attribute and is qualified by the domain name in which the object resides, for example, johnd@example.com.
- password Uses the value of \*NP\* because the user password is not available in the AD object.

The rest of the shadow fields are left empty because shadow fields are irrelevant with AD and Kerberos v5.

## **nss\_ad Retrieving group Information**

Use the following syntax for the group entry:

*groupname*:*password*:*gid*:*user-list*

For more information, see the [group](http://www.oracle.com/pls/topic/lookup?ctx=E88353-01&id=REFMAN5group-5)(5) for man page.

The nss\_ad module retrieves information from AD as follows:

- *groupname* Uses the value of the samAccountName AD attribute and is qualified by the domain name in which the object resides, for example, admins@example.com.
- *password* Field is left empty because the Windows groups do not have passwords.
- gid Uses the Windows group's SID from the objectSID AD attribute, which is mapped to the GID by using the idmap service.
- *user-list* Field is left empty.

# **♦ ♦ ♦ C H A P T E R 5** 5

## About the Network Information Service

This chapter provides an overview of the Network Information Service (NIS), which is a distributed naming service. NIS is a mechanism for identifying and locating network objects and resources. It provides a uniform storage and retrieval method for network-wide information in a transport-protocol and media-independent fashion.

This chapter covers the following topics:

- ["NIS Hierarchical Design" on page 55](#page-54-0)
- ["NIS System Types" on page 57](#page-56-0)
- ["NIS Elements" on page 58](#page-57-0)
- ["NIS Binding" on page 64](#page-63-0)

## <span id="page-54-0"></span>**NIS Hierarchical Design**

By running NIS, the system administrator can distribute administrative databases, called *maps*, among a variety of servers (*master* and *slaves*). The administrator can update those databases from a centralized location in an automatic and reliable fashion to ensure that all clients share the same naming service information in a consistent manner throughout the network.

NIS was developed independently of DNS and has a slightly different focus. Whereas DNS focuses on making communication simpler by using host names instead of numerical IP addresses, NIS focuses on making network administration manageable by providing centralized control over a variety of network information. NIS stores information not only about host names and addresses, but also about users, the network itself, and network services. This collection of network *information* is referred to as the NIS *namespace*.

**Note -** Screen messages or NIS map names might use "host name" or "machine name".

NIS uses a client-server arrangement. NIS servers provide services to NIS clients. The principal server is called a *master* server, and for reliability, it can have several backup servers or *slave*

servers. Both master and slave servers use the NIS information retrieval software, and both store NIS maps.

NIS uses domains to arrange the systems, users, and networks in its namespace. However, it does not use a domain hierarchy. An NIS namespace is flat.

The following figure shows a domain that has unidentified hierarchical structure.

**FIGURE 9** Domain With Unidentified Hierarchical Structure

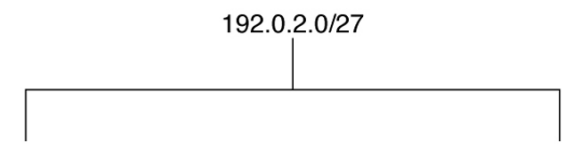

The following figure shows how to arrange a physical network into an NIS domain.

**FIGURE 10** Domain With NIS Namespace

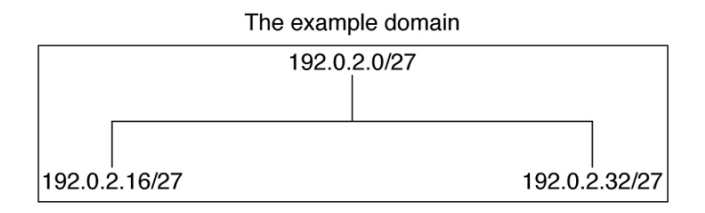

An NIS domain cannot be connected directly to the Internet using just NIS. However, organizations that want to use NIS and also be connected to the Internet can combine NIS with DNS. You can use NIS to manage all local information and use DNS for Internet host lookup. NIS also provides a forwarding service that forwards host lookups to DNS if the information cannot be found in an NIS map.

You can set up the name service switch in a Oracle Solaris system so that hosts lookup requests can be directed in the following ways:

■ To access only DNS

- To access DNS, but if a host is not found in DNS, then access NIS
- To access NIS, but if a host is not found by NIS, then access DNS

For maximum interoperability, DNS is the recommended service for host lookups. For more information, see [Chapter 2, "About the Name Service Switch"](#page-24-0).

## <span id="page-56-0"></span>**NIS System Types**

The three types of NIS systems are as follows:

- Master server
- Slave servers
- Clients of NIS servers

Any system can be an NIS client, but only systems with disks should be NIS servers, either master or slave. Servers are also clients, typically of themselves.

## **NIS Servers**

NIS servers come in two varieties, master and slave. The system designated as master server contains the set of maps that the system administrator creates and updates as necessary. Each NIS domain must have one, and only one, master server, which can propagate NIS updates with the least performance degradation.

You can designate additional NIS servers in the domain as slave servers. A slave server has a complete copy of the NIS maps in the master server. Whenever maps in the master server are updated, the updates are propagated among the slave servers. Slave servers can handle any overflow of requests from the master server, minimizing "server unavailable" errors.

Normally, the system administrator designates one master server for all NIS maps. However, because each individual NIS map has the host name of the master server encoded within it, you could designate different servers to act as master and slave servers for different maps. To minimize confusion, designate a single server as the master for all the maps you create within a single domain. The examples in this chapter assume that one server is the master for all maps in the domain.

## **NIS Clients**

NIS clients run processes that request data from maps on the servers. Clients do not make a distinction between master and slave servers, since all NIS servers should have the same information.

**Note -** Oracle Solaris does not support a configuration in which an NIS client and a native LDAP client coexist on the same client system.

#### <span id="page-57-0"></span>**NIS Elements**

The NIS naming service is composed of the following elements:

- ["NIS Domain" on page 58](#page-57-1)
- ["NIS Daemons" on page 59](#page-58-0)
- ["NIS Commands" on page 59](#page-58-1)
- ["NIS Maps" on page 60](#page-59-0)

## <span id="page-57-1"></span>**NIS Domain**

An NIS *domain* is a collection of systems that share a common set of NIS maps. Each domain has a domain name, and each system that shares the common set of maps belongs to that domain.

NIS domains and DNS domains are not necessarily the same. In some environments, NIS domains are defined based on enterprise-wide network subnet administrative layouts. DNS names and domains are defined by Internet DNS naming standards and hierarchies. The two naming domain naming systems might be or might not be configured to match up identically. The domain name for the two services are controlled separately and might be configured differently.

Any system can belong to a given domain, as long as there is a server for that domain's maps in the same network or subnet. NIS domain lookups use remote procedure calls (RPCs). Therefore, NIS requires that all the clients and all the servers that provide direct services to those clients must exist on the same accessible subnet. It is not uncommon to have each administrative subnet managed as a separate NIS domain (distinct from an enterprise-wide DNS domain) but using common databases managed from a common master server. You can use the svc:/network/nis/domain SMF service to manage the NIS domain name and all the shared NIS configuration information.

#### <span id="page-58-0"></span>**NIS Daemons**

The NIS service is managed by SMF. Administrative actions on this service, such as enabling, disabling, or restarting, can be performed by using the svcadm command. For an overview of SMF, refer to [Chapter 1, "Introduction to the Service Management Facility" in](http://www.oracle.com/pls/topic/lookup?ctx=E37838-01&id=SVSVFgmteb) *Managing [System Services in Oracle Solaris 11.4](http://www.oracle.com/pls/topic/lookup?ctx=E37838-01&id=SVSVFgmteb)*. Also refer to the [svcadm](http://www.oracle.com/pls/topic/lookup?ctx=E88353-01&id=REFMAN8svcadm-8)(8) and [svcs](http://www.oracle.com/pls/topic/lookup?ctx=E88353-01&id=REFMAN1svcs-1)(1) man pages for more details.

The following daemons provide the NIS service:

- nscd A client service that provides a cache for most name service requests, which is managed by the svc:/system/name-service/cache service
- rpc.yppasswdd The NIS password update daemon managed by the svc:/network/nis/ passwd service

**Note -** The rpc.yppasswdd daemon considers all shells that begin with an r to be restricted. For example, if you are in /bin/rksh, you are not allowed to change from that shell to another shell. If you have a shell that begins with r but is not intended to be restricted as such, refer to [Chapter 8, "Troubleshooting Network Information System"](#page-108-0) for the workaround.

- $\blacksquare$  rpc.ypupdated  $-A$  daemon that modifies other maps such as publickey and is managed by the svc:/network/nis/update service
- ypbind The binding process managed by the svc:/network/nis/client service
- ypserv The server process managed by the svc:/network/nis/server service
- ypxfrd A high-speed map transfer daemon managed by the svc:/network/nis/xfr service

## <span id="page-58-1"></span>**NIS Commands**

The following commands support the NIS service:

make – Updates NIS maps by reading the /var/yp/Makefile file when the command is run in the /var/yp directory. You can use make to update all maps based on the input files or

to update individual maps. For information about the functionality of make for NIS, see the [ypmake](http://www.oracle.com/pls/topic/lookup?ctx=E88353-01&id=REFMAN8ypmake-8)(8) man page.

- makedbm Takes an input file and converts it into dbm.dir and dbm.pag files. NIS uses valid dbm files as maps. You can also use makedbm -u to disassemble a map so that you can see the key-value pairs that comprise it.
- $\blacksquare$  ypcat Displays the contents of an NIS map.
- ypinit Automatically creates maps for an NIS server from the input files. It is also used to construct the initial /var/yp/binding/*domain*/ypservers file on the clients. Use ypinit to set up the master NIS server and the slave NIS servers for the first time.
- ypmatch Prints the value for one or more specified keys in an NIS map. You cannot specify which version of the NIS server map you are seeing.
- yppoll Shows which version of an NIS map is running on a server that you specify. It also lists the master server for the map.
- yppush Copies a new version of an NIS map from the NIS master server to its slaves. You run the yppush command on the master NIS server.
- ypset Instructs a ypbind process to bind to a named NIS server. This command is not for casual use, and its use is discouraged because of security implications. See the  $y$ pset $(8)$  and  $y$ pbind $(8)$  man pages for information about the ypset and ypsetme options to the [ypbind](http://www.oracle.com/pls/topic/lookup?ctx=E88353-01&id=REFMAN8ypbind-8) process.
- ypwhich Shows which NIS server a client is using at the moment for NIS services. If invoked with the -m *mapname* option, this command shows which NIS server is master of each map. If only -m is used, the command displays the names of all the available maps and their respective master servers.
- ypxfr Pulls an NIS map from a remote server to the local /var/yp/*domain* directory by using NIS itself as the transport medium. You can run ypxfr interactively or periodically from a crontab file. It is also called by ypserv to initiate a transfer.

#### <span id="page-59-0"></span>**NIS Maps**

The information in NIS maps is stored in ndbm format. For more information about the format of the map file, see the  $ypfiles(5)$  $ypfiles(5)$  and  $ndbm(3C)$  man pages.

NIS maps extend access to UNIX /etc data and other configuration files, such as passwd, shadow, and group, so that the same data can be shared between a network of systems. Sharing these files simplifies administrative updates and management of the data files. You can deploy NIS with minimal effort. However, larger enterprises, especially those with security requirements, should consider using LDAP naming services instead. On a network running NIS, the NIS master server for each NIS domain maintains a set of NIS maps for other systems in the

domain to query. NIS slave servers also maintain duplicates of the master server's maps. NIS client systems can obtain namespace information from either master or slave servers.

NIS maps are essentially two-column tables. One column is the *key* and the other column is information related to the key. NIS finds information for a client by searching through the keys. Some information is stored in several maps because each map uses a different key. For example, the names and addresses of systems are stored in two maps: hosts.byname and hosts.byaddr. When a server has a host's name and needs to find its address, it looks in the hosts.byname map. When a server has the address and needs to find the name, it looks in the hosts.byaddr map.

An NIS Makefile is stored in the /var/yp directory of a system that is designated as an NIS server at installation time. Running make in that directory causes makedbm to create or modify the default NIS maps from the input files.

**Note -** Always create maps on the master server, as maps created on a slave will not automatically be pushed to the master server.

#### **Default NIS Maps**

A default set of NIS maps are provided in the Oracle Solaris system. You might want to use all these maps or only some of them. NIS can also use whatever maps you create or add when you install other software products.

Default maps for an NIS domain are located in each server's /var/yp/*domain–name* directory. For example, the maps that belong to the domain test.com are located in each server's /var/ yp/test.com directory.

The following table describes the default NIS maps and lists the appropriate source file name for each map.

| <b>NIS Map Name</b> | <b>Source File</b> | <b>Description</b>                                                                          |
|---------------------|--------------------|---------------------------------------------------------------------------------------------|
| audit user          | audit user         | Contains user auditing preselection data.                                                   |
| auth attr           | auth attr          | Contains authorization names and descriptions.                                              |
| bootparams          | bootparams         | Contains path names of files that clients need during boot: root,<br>swap, possibly others. |
| ethers.byaddr       | ethers             | Contains host names and Ethernet addresses. The Ethernet<br>address is the key in the map.  |
| ethers.byname       | ethers             | Contains host names and Ethernet addresses. Host name is the<br>key in the map.             |

**TABLE 2** NIS Map Descriptions

#### NIS Elements

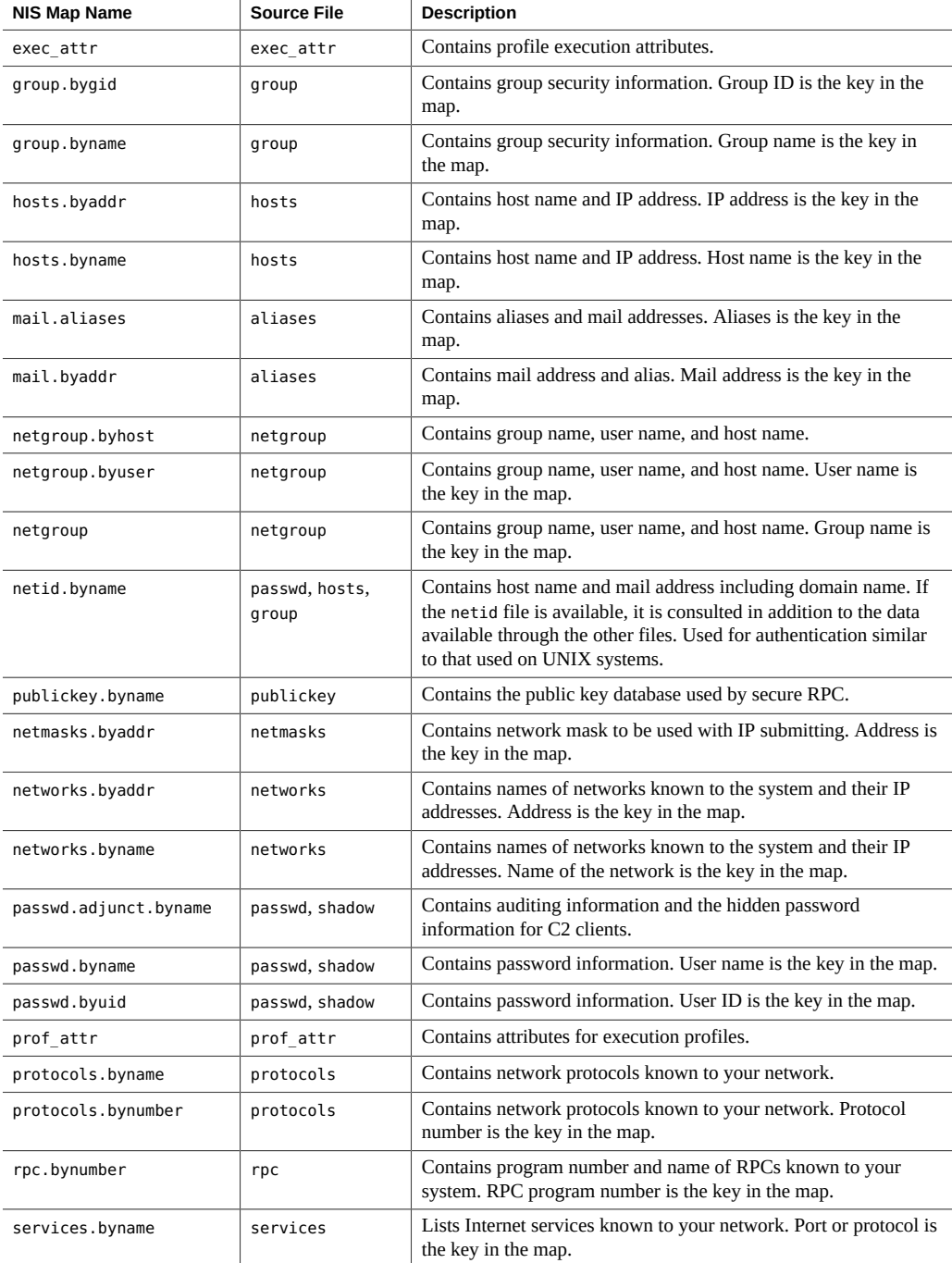

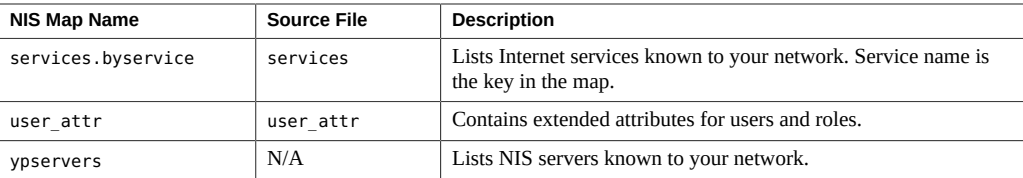

The ageing.byname mapping contains information that is used by the yppasswdd daemon to read and write password aging information to the directory information tree (DIT) when the NIS-to-LDAP transition is implemented. If you are not using password aging, then ageing. byname can be commented out of the mapping file. For more information about the NIS-to-LDAP transition, see [Chapter 8, "Transitioning From NIS to LDAP" in](http://www.oracle.com/pls/topic/lookup?ctx=E37838-01&id=SVLDPnis2ldap-34) *Working With Oracle [Solaris 11.4 Directory and Naming Services: LDAP](http://www.oracle.com/pls/topic/lookup?ctx=E37838-01&id=SVLDPnis2ldap-34)*.

#### **Using NIS Maps**

NIS makes updating network databases much simpler than with the /etc files system. You no longer have to change the administrative /etc files on every system each time you modify the network environment.

However, NIS provides no additional security than that provided by the /etc files. If additional security is needed, such as restricting access to the network databases, sending the results of searches over the network by using SSL, or using more advanced features such as Kerberos secured searches, then LDAP naming services should be used.

For example, when you add a new user to a network running NIS, you only have to update the input file in the master server and run the makecommand. This command automatically updates the passwd.byname and passwd.byuid maps. These maps are then transferred to the slave servers and are available to all of the domain's client systems and their programs. When a client system or application requests information by using the user name or UID, the NIS server refers to the passwd.byname or passwd.byuid map, as appropriate, and sends the requested information to the client.

You can use the ypcat command to display the values in a map.

#### \$ **ypcat** *mapname*

where *mapname* is the name of the map you want to examine or its *nickname*. If a map is composed only of keys, as in the case of ypservers, use the ypcat -k command. Otherwise, [ypcat](http://www.oracle.com/pls/topic/lookup?ctx=E88353-01&id=REFMAN1ypcat-1) prints blank lines. For the list of ypcat command options, see the  $y$ pcat(1) man page.

You can use the ypwhich command to determine which server is the master of a particular map.

#### \$ **ypwhich -m** *mapname*

where *mapname* is the name or the nickname of the map whose master you want to find. The output of the ypwhich command displays the name of the master server. For more information, see the  $y$ *pwhich* $(1)$  man page.

#### **NIS Map Nicknames**

*Nicknames* are aliases for full map names, such as passwd for passwd.byname. To obtain a list of available map nicknames, type ypcat -x or ypwhich -x.

Nicknames are stored in the /var/yp/nicknames file, which contains a map nickname followed by the fully specified name for the map, separated by a space. You can modify and update this file. Currently, the limit is 500 nicknames.

## <span id="page-63-0"></span>**NIS Binding**

NIS clients are connected to an NIS server through the binding process. The svc:/network/ nis/client and svc:/network/nis/domain services support the binding process. You must enable these services for any NIS service to operate. The svc:/network/nis/client service can work in one of two modes: server-list or broadcast.

Server-list – In the server-list mode, the ypbind process queries the svc:/network/nis/ domain service for the names of all NIS servers in the domain. The ypbind process binds only to servers in this file.

You can use the svccfg command to add NIS servers to any domain. They are added to the config/ypservers property in the svc:/network/nis/domain service. Each property value represents a specific NIS server.

Additionally, any server name that is specified in the svc:/network/nis/domain service must contain an entry in the /etc/inet/hosts file for NIS binding to function.

Broadcast – The ypbind process can also use an RPC broadcast to initiate a binding. Because broadcasts are only local subnet events that are not routed further, there must be at least one server (master or slave) on the same subnet as the client. The servers themselves might exist throughout different subnetworks because map propagation works across subnet boundaries. In a subnet environment, one common method is to make the subnet router an NIS server. This enables the domain server to serve clients on either subnet interface.

Broadcast mode is generally the recommended mode of operation. Broadcast mode does not require additional host entries to be specified or changes to be made to /etc/inet/hosts.

Normally, after a client is bound to a server, it stays bound to that server until something causes the binding to change. For example, if a server goes out of service, the clients it served will then bind to new servers.

To determine which NIS server is currently providing service to a specific client, use the following command.

\$ **ypwhich** *hostname*

where *hostname* is the name of the client. If no host name is specified, the ypwhich command defaults to the local system (the system on which the command is run).

## **Server-List Mode**

The binding process in server-list mode works as follows:

- 1. Any program, running on the NIS client system that requires information provided by an NIS map, requests the ypbind daemon for the name of a server.
- 2. The ypbind daemon searches the /var/yp/binding/*domainname*/ypservers file for a list of NIS servers for the domain.
- 3. The ypbind daemon initiates binding to the first server in the list. If the server does not respond, ypbind tries the second, and so on, until it finds a server or exhausts the list.
- 4. The ypbind daemon sends the information about the server to the client process. The client then sends the request directly to the server.
- 5. The ypserv daemon on the NIS server handles the request by consulting the appropriate map.
- 6. The ypserv daemon sends the requested information back to the client.

## **Broadcast Mode**

The broadcast mode binding process works as follows:

- 1. You must start the ypbind daemon with the broadcast option set.
- 2. The ypbind daemon issues an RPC broadcast in search of an NIS server.

**Note -** In order to support clients using the broadcast option, it is necessary to have an NIS server on each subnet that requires NIS service.

- 3. The ypbind daemon initiates binding to the first server that responds to the broadcast.
- 4. The ypbind daemon sends the information about the server to the client. The client then sends the request directly to the server.
- 5. The ypserv daemon on the NIS server handles the request by consulting the appropriate map.
- 6. The ypserv daemon sends the requested information back to the client.

# **♦ ♦ ♦ C H A P T E R 6** 6

## Setting Up and Configuring Network Information **Service**

This chapter describes the initial set up and configuration of the Network Information Service (NIS).

This chapter covers the following topics:

- ["Configuring NIS" on page 67](#page-66-0)
- ["Planning Your NIS Domain" on page 69](#page-68-0)
- ["Preparing the NIS Master Server" on page 70](#page-69-0)
- ["Starting and Stopping NIS Services on an NIS Server" on page 77](#page-76-0)
- ["Setting Up NIS Slave Servers" on page 80](#page-79-0)
- ["Administering NIS Clients" on page 85](#page-84-0)

Screen messages or NIS map names might use "host name" or "machine name".

## <span id="page-66-0"></span>**Configuring NIS**

Before configuring your NIS namespace, you must do the following:

- Plan your NIS domain. See ["Planning Your NIS Domain" on page 69](#page-68-0) for details.
- Install properly configured name service switch information on all the systems that will be using NIS. See [Chapter 2, "About the Name Service Switch"](#page-24-0) for details.

The following procedures are used to configure NIS:

- ["How to Prepare Source Files for Conversion to NIS Maps" on page 71](#page-70-0)
- ["How to Set Up the NIS Master Server" on page 75](#page-74-0)
- ["Starting and Stopping NIS Services on an NIS Server" on page 77](#page-76-0)
- ["How to Set Up a Slave Server" on page 80](#page-79-1)
- ["Administering NIS Clients" on page 85](#page-84-0)

#### **NIS and the Service Management Facility**

Service Management Facility (SMF) manages the NIS service. For an overview of SMF, refer to [Chapter 1, "Introduction to the Service Management Facility" in](http://www.oracle.com/pls/topic/lookup?ctx=E37838-01&id=SVSVFgmteb) *Managing System Services [in Oracle Solaris 11.4](http://www.oracle.com/pls/topic/lookup?ctx=E37838-01&id=SVSVFgmteb)*. For more information, see [svcadm](http://www.oracle.com/pls/topic/lookup?ctx=E88353-01&id=REFMAN8svcadm-8)(8) and [svcs](http://www.oracle.com/pls/topic/lookup?ctx=E88353-01&id=REFMAN1svcs-1)(1) man pages.

The following list provides a short overview of some of the important information needed to use the SMF service to administer NIS:

You can use the svcadmAdministrative actions on this service, such as enabling, disabling, or restarting, can be performed by using the command. However, ypstart and ypstop can also be used from the command line to start or stop NIS. See the  $ypstart(8)$  $ypstart(8)$  and  $ypstop(8)$  $ypstop(8)$ man pages for more information.

**Tip -** Temporarily disabling a service by using the -t option provides some protection for the service configuration. If the service is disabled with the -t option, the original settings would be restored for the service after a reboot. If the service is disabled without -t, the service will remain disabled after reboot.

- The NIS Fault Manager Resource Identifiers (FMRIs) are:
	- svc:/network/nis/server for the NIS server
	- svc:/network/nis/client for the NIS client
	- svc:/network/nis/domain for the domain name
- You can query the status of the NIS service by using the svcs command.
	- The following are examples of the svcs command and its output:

```
$ svcs network/nis/server
STATE STIME FMRI
online Jan_10 svc:/network/nis/server:default
$ svcs \*nis\*
STATE STIME FMRI
online Oct_09 svc:/network/nis/domain:default
online Oct_09 svc:/network/nis/client:default
```
The following is an example of the svcs -l command and its output:

```
$ svcs -l /network/nis/client
fmri svc:/network/nis/client:default
name NIS (YP) client
enabled true
state online
```

```
next_state none
state_time Tue Aug 23 19:23:28 2011
logfile /var/svc/log/network-nis-client:default.log
restarter svc:/system/svc/restarter:default
contract_id 88
manifest /lib/svc/manifest/network/nis/client.xml
manifest /lib/svc/manifest/network/network-location.xml
manifest /lib/svc/manifest/system/name-service/upgrade.xml
manifest /lib/svc/manifest/milestone/config.xml
dependency require all/none svc:/system/filesystem/minimal (online)
dependency require_all/restart svc:/network/rpc/bind (online)
dependency require all/restart svc:/network/nis/domain (online)
dependency optional_all/none svc:/network/nis/server (absent)
dependency optional_all/none svc:/network/location:default (online)
dependency optional_all/none svc:/system/name-service/upgrade (online)
dependency optional_all/none svc:/milestone/config (online)
dependency optional_all/none svc:/system/manifest-import (online)
dependency require_all/none svc:/milestone/unconfig (online)
```
- You can use the svccfg utility to obtain more detailed information about a service. See the  $svccfg(8)$  $svccfg(8)$  man page.
- You can check a daemon's presence by using the ps command.

```
$ ps -ef |grep ypbind
daemon 100813 1 0 Aug 23 ? 0:00 /usr/lib/netsvc/yp/ypbind -broadcast
```
## <span id="page-68-0"></span>**Planning Your NIS Domain**

Before you configure systems as NIS servers or clients, you must plan the NIS domain.

Decide which systems will be in your NIS domain. An NIS domain does not have to mirror your DNS domain. A DNS domain can have more than one NIS domain, and systems can exist in your DNS domain that are outside of your NIS domain.

An NIS domain name can be 256 characters long. A good practice is to limit domain names to no more than 32 characters. NIS domain names are case-sensitive. For convenience, you can choose to use your Internet domain name as the basis for your NIS domain name. Be aware that users might become confused if the NIS domain name includes capitals, but the DNS domain name does not. For example, if your Internet domain name is example.com, you can also name your NIS domain example.com. If you wanted to divide example.com into two NIS domains, for example, one for the sales department and the other for the manufacturing department, you could name one domain sales.example.com and the other domain manf.example.com.

**Note -** Merging and administering split NIS domains can be very difficult, so ensure that you have a good reason to split an NIS domain.

Before a system can use NIS services, the correct NIS domain name and system name must be set. A system's name is set by the hostname command. The system's domain name is set by the domainname command. The hostname and domainname commands can be used to display the host name and the NIS domain name.

## **Identify Your NIS Servers and Clients**

Select one physical machine to be the master server. Decide which physical machines will be slave servers.

Decide which systems will be NIS clients. Typically, all systems in your NIS domain are set to be NIS clients, although this is not necessary.

## <span id="page-69-0"></span>**Preparing the NIS Master Server**

The following sections describe how to prepare the source files and the passwd files for the master server:

The following tasks prepare the NIS master server:

- ["How to Prepare Source Files for Conversion to NIS Maps" on page 71](#page-70-0)
- ["How to Install the NIS Master Server Package" on page 75](#page-74-1)
- ["How to Set Up the NIS Master Server" on page 75](#page-74-0)
- ["How to Support Multiple NIS Domains on One Master Server" on page 77](#page-76-1)

## **Source Files Directory for NIS**

The source files are typically located in the /etc directory on the master server. However, leaving them in /etc is undesirable because the contents of the maps are then the same as the contents of the local files on the master server. This is a special problem for passwd and shadow files because all users have access to the master server maps and the root password would be passed to all NIS clients through the passwd map. See "passwd [Files and NIS Namespace](#page-70-1) [Security" on page 71](#page-70-1) for additional information.

However, if you put the source files in some other directory, you must modify the Makefile in /var/yp by changing the DIR=/etc line to DIR=/*your-choice*, where *your-choice* is the name of the directory you will be using to store the source files. This allows you to treat the local files on the server as if they were those of a client. (It is good practice to first save a copy of the original Makefile.)

In addition, the audit user, auth attr, exec attr, and prof attr NIS maps should be created from a directory other than the default. Amend /var/yp/Makefile by changing RBACDIR =/etc/security to RBACDIR=/your-choice.

## <span id="page-70-1"></span>**passwd Files and NIS Namespace Security**

For security reasons, the files used to build the NIS password maps should not contain an entry for root, to prevent unauthorized root access. Therefore, the password maps should not be built from the files located in the master server's /etc directory. The password files used to build the password maps should have the root entry removed from them and be located in a directory that can be protected from unauthorized access.

For example, the master server password input files should be stored in a directory such as /var/yp, or any directory of your choice, as long as the file itself is not a link to another file and its location is specified in the Makefile. The correct directory option is set automatically according to the configuration specified in your Makefile.

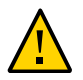

**Caution -** Be sure that the passwd file in the directory specified by PWDIR does not contain an entry for root.

If your source files are in a directory other than /etc, you must alter the PWDIR password macro in /var/yp/Makefile to refer to the directory where the passwd and shadow files reside. You change the line PWDIR=/etc to PWDIR=/*your-choice*, where *your-choice* is the name of the directory you that will use to store the passwd map source files.

## <span id="page-70-0"></span>**How to Prepare Source Files for Conversion to NIS Maps**

This procedure explains how to prepare the source files for conversion to NIS maps.

#### **1. Become an administrator.**

For more information about obtaining the appropriate rights to perform specific tasks, see ["Using Your Assigned Administrative Rights" in](http://www.oracle.com/pls/topic/lookup?ctx=E37838-01&id=OSSUPrbactask-28) *Securing Users and Processes in Oracle [Solaris 11.4](http://www.oracle.com/pls/topic/lookup?ctx=E37838-01&id=OSSUPrbactask-28)*.

**2. Check the source files on the master server to make sure that they reflect your system.**

Check the following files:

- audit\_user
- auth attr
- auto.home or auto home
- auto.master or auto master
- bootparams
- ethers
- exec\_attr
- group
- hosts
- ipnodes
- netgroup
- netmasks
- networks
- passwd
- protocols
- rpc
- service
- shadow
- user attr
- **3. Copy all of these source files, except for passwd and shadow, to the source directory that you have selected.**

The source directory is defined in /var/yp/Makefile by the DIR macro.

**4. Copy the passwd and shadow files to the password source directory that you have selected.**

The password source directory is defined in the Makefile by the PWDIR macro.

**5. Copy the audit\_user, auth\_attr, exec\_attr, and prof\_attr files to the rights source directory that you have selected.**
The rights source directory is defined in /var/yp/Makefile by the RBACDIR macro. If desired, merge the contents of the files in the /etc/security/auth attr.d directory into a copy of the auth attr file before copying it. Similarly, combine the files in the exec attr.d and prof attr.d directories with exec attr and prof attr, if desired.

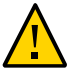

**Caution -** Because these files will need to be remerged any time the system is upgraded, keep the local files separate from the release files in the/etc/security/\*.d directories.

#### **6. Check the /etc/mail/aliases file.**

Unlike other source files, the /etc/mail/aliases file cannot be moved to another directory. This file must reside in the /etc/mail directory. Refer to the aliases(5) man page for more information.

**Note -** You can add an NIS-specific mail aliases file by pointing the ALIASES = /etc/ mail/aliases entry in /var/yp/Makefile to another location. When you then run the make command, the ALIASES entry creates a mail.aliases map. The sendmail service uses this map in addition to the /etc/mail/aliases file when the /etc/nsswitch.conf file properly targets nis in addition to files. Refer to ["Modifying and Using](#page-96-0) /var/yp/Makefile[" on page 97](#page-96-0).

#### **7. Clean all comments and other extraneous lines and information from the source files.**

These operations can be done through a sed or awk script or with a text editor. /var/yp/ Makefile performs some file cleaning automatically for you, but it is good practice to manually examine and clean these files before running the make command.

#### **8. Make sure that the data in all the source files is correctly formatted.**

Source file data must be in the correct format for that particular file. Check the man pages for the different files to make sure that each file is in the correct format.

### **Preparing /var/yp/Makefile**

After checking the source files and copying them into the source file directory, you now need to convert those source files into the ndbm format maps that the NIS service uses. This is done automatically for you by ypinit when called on the master server, as explained in ["How to Set](#page-74-0) [Up the NIS Master Server" on page 75](#page-74-0).

The ypinit script calls the make program, which uses /var/yp/Makefile. A default copy of the file is provided for you in the /var/yp directory and contains the commands needed to transform the source files into the desired ndbm format maps.

You can use the default Makefile as is, or modify it. If you do modify the default Makefile, be sure to first copy and store the original default Makefile in case you need it for future use. You might need to make one or more of the following modifications to the Makefile:

■ *Nondefault maps*

If you have created your own non-default source files and want to convert them to NIS maps, you must add those source files to the Makefile.

■ DIR *value*

If you want the Makefile to use source files stored in some directory other than /etc, as explained in ["Source Files Directory for NIS" on page 70,](#page-69-0) you must change the value of DIR in the Makefile to the directory that you want to use. When changing this value in the Makefile, do not indent the line.

■ PWDIR *value*

If you want the Makefile to use the passwd, shadow, and adjunct source files that are stored in some directory other than /etc, you must change the value of PWDIR in the Makefile to the directory that you want to use. When changing this value in the Makefile, do not indent the line.

■ RBACDIR *value*

If you want the Makefile to use the audit user, auth attr, exec attr, and prof attr source files that are stored in some directory other than /etc, you must change the value of RBACDIR in the Makefile to the directory that you want to use. When changing this value in the Makefile, do not indent the line.

■ *Domain name resolver*

If you want the NIS server to use the domain name resolver for systems not in the current domain, comment out the Makefile line B=, and uncomment (activate) the line B=-b.

The function of the Makefile is to create the appropriate NIS maps for each of the databases listed under all. After passing through makedbm the data is collected in two files, mapname.dir and mapname.pag. Both files are in the /var/yp/*domainname* directory on the master server.

The Makefile builds passwd maps from the /PWDIR/passwd, /PWDIR/shadow, and /PWDIR/ security/passwd.adjunct files, as appropriate.

### **How to Install the NIS Master Server Package**

Normally, the NIS master server package is installed when appropriate with the Oracle Solaris release. If the package was not included when the system was installed, use the following procedure to install the package.

#### **1. Become an administrator.**

For more information about obtaining the appropriate rights to perform specific tasks, see ["Using Your Assigned Administrative Rights" in](http://www.oracle.com/pls/topic/lookup?ctx=E37838-01&id=OSSUPrbactask-28) *Securing Users and Processes in Oracle [Solaris 11.4](http://www.oracle.com/pls/topic/lookup?ctx=E37838-01&id=OSSUPrbactask-28)*.

#### <span id="page-74-0"></span>**2. Install the NIS master server package.**

\$ **pkg install pkg:/service/network/nis**

### **How to Set Up the NIS Master Server**

The ypinit script sets up the master server and the slave servers and clients to use NIS. It also initially runs the make command to create the maps on the master server.

To use the ypinit command to build a fresh set of NIS maps on the master server, complete the following procedure.

#### **1. Become an administrator on the NIS master server.**

For more information, see ["Using Your Assigned Administrative Rights" in](http://www.oracle.com/pls/topic/lookup?ctx=E37838-01&id=OSSUPrbactask-28) *Securing Users and [Processes in Oracle Solaris 11.4](http://www.oracle.com/pls/topic/lookup?ctx=E37838-01&id=OSSUPrbactask-28)*.

#### **2. Edit the /etc/inet/hosts file.**

Add the host name and IP address of each NIS server. Use the following format: *IPaddress FQDN-hostname aliases*.

For example:

192.0.2.1 master.example.com master 192.0.2.2 slave1.example.com slave1 192.0.2.3 slave2.example.com slave2

#### **3. Build new maps on the master server.**

# **/usr/sbin/ypinit** -m

#### **4. Type the names of the NIS servers.**

When ypinit prompts for a list of other systems to become NIS slave servers, type the name of the server you are working on, along with the names of the NIS slave servers that you specified in the /etc/inet/hosts file.

#### **5. Verify that the NIS domain name is set.**

# **domainname** example.com

#### **6. Type y to select to stop the process if a nonfatal error occurs.**

When ypinit asks whether you want the procedure to terminate at the first nonfatal error or continue despite nonfatal errors, type **y**. When you choose **y**, ypinit exits upon encountering the first problem. You can then fix it and restart ypinit. This is recommended if you are running ypinit for the first time. If you prefer to continue, you can try to manually fix all problems that occur, and then restart ypinit.

**Note -** A nonfatal error can appear when some of the map files are not present. This is not an error that affects the functioning of NIS. You might need to add maps manually if they were not created automatically. Refer to ["Default NIS Maps" on page 61](#page-60-0) for a description of all default NIS maps.

#### **7. Choose if the source files should be deleted.**

The ypinit command asks whether the existing files in the /var/yp/*domain-name* directory can be destroyed. This message is displayed only if NIS is already installed. Typically, you would choose to delete the source files to clean up the files from a previous installation.

#### **8. After the ypinit command has constructed the list of servers, it invokes the make command.**

This program uses the instructions contained in the Makefile (either the default file or the one you modified) located in /var/yp. The make command cleans any remaining comment lines from the files that you designated. It also runs makedbm on the files, creating the appropriate maps and establishing the name of the master server for each map.

If the map or maps being pushed by the Makefile correspond to a domain other than the one returned by the domainname command on the master, you can make sure that they are pushed to the correct domain by starting make in the ypinit shell script with a proper identification of the variable DOM, as follows:

#### # **make DOM=***domain-name passwd*

This command pushes the passwd map to the intended domain, instead of the domain to which the master belongs.

**9. If needed, make changes to the name service switch.**

See ["Configuring the Name Service Switch" on page 30.](#page-29-0)

# **How to Support Multiple NIS Domains on One Master Server**

Normally, an NIS master server supports only one NIS domain. However, if you are using a master server to support multiple domains, you must slightly modify the steps, as described in ["How to Set Up the NIS Master Server" on page 75](#page-74-0), when setting up the server to serve the additional domains.

**1. Become an administrator on the NIS master server.**

For more information, see ["Using Your Assigned Administrative Rights" in](http://www.oracle.com/pls/topic/lookup?ctx=E37838-01&id=OSSUPrbactask-28) *Securing Users and [Processes in Oracle Solaris 11.4](http://www.oracle.com/pls/topic/lookup?ctx=E37838-01&id=OSSUPrbactask-28)*.

**2. Change the NIS domain name.**

# **domainname sales.example.com**

**3. Build the NIS files.**

# **make DOM=sales.example.com**

### **Starting and Stopping NIS Services on an NIS Server**

Now that the master maps are created, you can start the NIS daemons on the master server and begin service. When you enable the NIS service, the ypserv and ypbind daemons start on the server. When a client requests information from the server, ypserv is the daemon that responds to information requests from clients after looking them up in the NIS maps. The ypserv and ypbind daemons are administered as a unit.

The following are the three ways that the NIS service can be started or stopped on a server:

■ The SMF service automatically starts the NIS service during the boot process, if the NIS service was enabled previously.

When the svc:/network/nis/server service is enabled, then the ypserv daemon is automatically started up at boot. See ["How to Set Up the NIS Master](#page-74-0) [Server" on page 75](#page-74-0) for more information.

- Using the svcadm enable *fmri* and svcadm disable *fmri* commands is the preferred manual method.
- The ypstart and ypstop commands, provide another manual method, although the svcadm command is preferred so that you can use SMF to administer the NIS service.

# **Starting and Stopping NIS Services on an NIS Server**

The following tasks use the svcadm command for starting and stopping the NIS services:

- ["How to Enable the NIS Server Services Manually" on page 78](#page-77-0)
- ["How to Disable the NIS Server Services" on page 79](#page-78-0)
- ["How to Refresh the NIS Server Service" on page 79](#page-78-1)

# <span id="page-77-0"></span>**How to Enable the NIS Server Services Manually**

When you use the svcadm command, the instance name is required only if you are running more than one instance of the service. For more information, see ["NIS and the Service Management](#page-67-0) [Facility" on page 68](#page-67-0), or the  $\mathsf{svcadm}(8)$  $\mathsf{svcadm}(8)$  $\mathsf{svcadm}(8)$  man page.

#### **1. Become an administrator.**

For more information about obtaining the appropriate rights to perform specific tasks, see ["Using Your Assigned Administrative Rights" in](http://www.oracle.com/pls/topic/lookup?ctx=E37838-01&id=OSSUPrbactask-28) *Securing Users and Processes in Oracle [Solaris 11.4](http://www.oracle.com/pls/topic/lookup?ctx=E37838-01&id=OSSUPrbactask-28)*.

- **2. Start the required NIS server services.**
	- # **svcadm enable network/nis/domain**
	- # **svcadm enable network/nis/server**

**Note -** The NIS service can also be enabled by using the ypstart command although the svcadm command is preferred.

# <span id="page-78-0"></span>**How to Disable the NIS Server Services**

When you use the svcadm command, a specific instance name is required only if you are running more than one instance of the service. For more information, see ["NIS and the Service](#page-67-0) [Management Facility" on page 68,](#page-67-0) or the [svcadm](http://www.oracle.com/pls/topic/lookup?ctx=E88353-01&id=REFMAN8svcadm-8)(8) man page.

#### **1. Become an administrator.**

For more information about obtaining the appropriate rights to perform specific tasks, see ["Using Your Assigned Administrative Rights" in](http://www.oracle.com/pls/topic/lookup?ctx=E37838-01&id=OSSUPrbactask-28) *Securing Users and Processes in Oracle [Solaris 11.4](http://www.oracle.com/pls/topic/lookup?ctx=E37838-01&id=OSSUPrbactask-28)*.

#### **2. Disable the required NIS server services.**

```
# svcadm disable network/nis/domain
# svcadm disable network/nis/server
```
**Note -** The NIS service can also be disabled using the ypstop command.

## <span id="page-78-1"></span>**How to Refresh the NIS Server Service**

This procedure explains how to refresh the NIS server services after a configuration change has been made.

When you use the svcadm command, a specific instance name is required only if you are running more than one instance of the service. For more information, see ["NIS and the Service](#page-67-0) [Management Facility" on page 68,](#page-67-0) or the [svcadm](http://www.oracle.com/pls/topic/lookup?ctx=E88353-01&id=REFMAN8svcadm-8)(8) man page.

#### **1. Become an administrator.**

For more information about obtaining the appropriate rights to perform specific tasks, see ["Using Your Assigned Administrative Rights" in](http://www.oracle.com/pls/topic/lookup?ctx=E37838-01&id=OSSUPrbactask-28) *Securing Users and Processes in Oracle [Solaris 11.4](http://www.oracle.com/pls/topic/lookup?ctx=E37838-01&id=OSSUPrbactask-28)*.

#### **2. Refresh the required NIS server services.**

- # **svcadm refresh network/nis/domain**
- # **svcadm refresh network/nis/server**

### **Setting Up NIS Slave Servers**

Your network can have one or more slave servers. Having slave servers ensures the continuity of NIS services when the master server is not available.

The following tasks set up NIS slave servers:

- ["How to Set Up a Slave Server" on page 80](#page-79-0)
- ["How to Start NIS on a Slave Server" on page 82](#page-81-0)
- ["How to Add a New Slave Server" on page 82](#page-81-1)

### **Preparing a Slave Server**

Before actually running the ypinit command to create the slave servers, first make sure that the svc:/network/nis/domain service has been configured.

**Note -** NIS domain names are case-sensitive, although DNS domain names are not.

Make sure that the network is working properly before you configure an NIS slave server. In particular, make sure that you can use the sshd command to send files from the master NIS server to NIS slaves.

### <span id="page-79-0"></span>**How to Set Up a Slave Server**

Repeat this procedure for each system that you want to be an NIS slave server.

#### **1. Become an administrator.**

For more information about obtaining the appropriate rights to perform specific tasks, see ["Using Your Assigned Administrative Rights" in](http://www.oracle.com/pls/topic/lookup?ctx=E37838-01&id=OSSUPrbactask-28) *Securing Users and Processes in Oracle [Solaris 11.4](http://www.oracle.com/pls/topic/lookup?ctx=E37838-01&id=OSSUPrbactask-28)*.

#### **2. Edit the /etc/inet/hosts file.**

Add the name and IP address of each of the other NIS servers. Use the following format: *IPaddress FQDN-hostname aliases*.

For example:

192.0.2.1 master.example.com master 192.0.2.2 slave1.example.com slave1 192.0.2.3 slave2.example.com slave2

#### **3. Change directory to /var/yp on the slave server.**

**Note -** You must first configure the new slave server as an NIS client so that it can obtain the NIS maps from the master server for the first time. See ["Administering NIS](#page-84-0) [Clients" on page 85](#page-84-0) for details. After an NIS master map is changed, use the yppush command to propagate the new map to the NIS slave server. For information about propagating an NIS map, see ["Updating and Modifying Existing NIS Maps" on page 100.](#page-99-0)

#### **4. Initialize the slave server as an NIS client.**

#### # **/usr/sbin/ypinit -c**

# **svcs \\*nis\\***

The ypinit command prompts you for a list of NIS servers. Type the name of the local slave you are working on first, then type the name of the master server, followed by names of the other NIS slave servers in your domain. For the other slave servers, follow the order from the physically closest to the furthest in network terms.

#### **5. Determine if the client services are running, then start or restart the services as needed.**

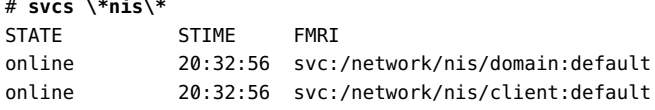

If the services are displayed with an online state, then NIS is running. If the service state is disabled, then NIS is not running.

**a. If the client services are running, restart the client services.**

```
# svcadm restart network/nis/domain
# svcadm restart network/nis/client
```
- **b. If the client services are not running, start the client services.**
	- # **svcadm enable network/nis/domain**
	- # **svcadm enable network/nis/client**
- **6. Determine if the NIS master server is running, then start or restart the service as needed.**

# **svcs network/nis/server** STATE STIME FMRI offline 20:32:56 svc:/network/nis/server:default

- **a. If the master NIS server is running, restart the service.**
	- # **svcadm restart network/nis/server**
- **b. If the master NIS server is not running, start the service.**
	- # **svcadm enable network/nis/server**
- **7. Initialize this system as a slave server.**
	- # **/usr/sbin/ypinit** -s *master*

where *master* is the system name of the existing NIS master server.

#### <span id="page-81-0"></span> $\blacktriangledown$ **How to Start NIS on a Slave Server**

The following procedure explains how to start NIS on a slave server.

#### **1. Become an administrator.**

For more information about obtaining the appropriate rights to perform specific tasks, see ["Using Your Assigned Administrative Rights" in](http://www.oracle.com/pls/topic/lookup?ctx=E37838-01&id=OSSUPrbactask-28) *Securing Users and Processes in Oracle [Solaris 11.4](http://www.oracle.com/pls/topic/lookup?ctx=E37838-01&id=OSSUPrbactask-28)*.

- **2. Restart the client service and start all NIS server processes.**
	- # **svcadm restart network/nis/domain**
	- # **svcadm restart network/nis/client**
	- # **svcadm enable network/nis/server**

### <span id="page-81-1"></span>**How to Add a New Slave Server**

After NIS is running, you might need to create an NIS slave server that you did not include in the initial list given to the ypinit command. Use this procedure to add a new NIS slave server.

**1. Become an administrator on the NIS master server.**

For more information, see ["Using Your Assigned Administrative Rights" in](http://www.oracle.com/pls/topic/lookup?ctx=E37838-01&id=OSSUPrbactask-28) *Securing Users and [Processes in Oracle Solaris 11.4](http://www.oracle.com/pls/topic/lookup?ctx=E37838-01&id=OSSUPrbactask-28)*.

#### **2. Change to the NIS domain directory.**

# **cd /var/yp/***domainname*

**3. Disassemble the ypservers file.**

```
# makedbm -u ypservers >/tmp/temp_file
```
The makedbm command converts ypservers from ndbm format to a temporary ASCII file /tmp/ temp\_file.

**4. Edit the /tmp/temp\_file file.**

Add the name of the new slave server to the list of servers. Then, save and close the file.

**5. Run the makedbm command with temp\_file as the input file and ypservers as the output file.**

# **makedbm /tmp/temp\_file ypservers**

The makedbm command then converts ypservers back into ndbm format.

#### **6. Verify that the ypservers map is correct.**

Because there is no ASCII file for ypservers, type the following on the slave server:

slave3# **makedbm -u ypservers**

The makedbm command displays each entry in ypservers on your screen.

**Note -** If a system name is not in ypservers, it will not receive updates to the map files because yppush consults this map for the list of slave servers.

#### **7. Become an administrator on the new NIS slave server.**

For more information, see ["Using Your Assigned Administrative Rights" in](http://www.oracle.com/pls/topic/lookup?ctx=E37838-01&id=OSSUPrbactask-28) *Securing Users and [Processes in Oracle Solaris 11.4](http://www.oracle.com/pls/topic/lookup?ctx=E37838-01&id=OSSUPrbactask-28)*.

#### **8. Verify that the NIS domain name is set.**

# **domainname** example.com

#### **9. Set up the new slave server's NIS domain directory.**

Copy the NIS map set from the master server, then start the NIS client. When running the ypinit command, follow the prompts and list the NIS servers in order of preference.

slave3# **cd /var/yp** slave3# **ypinit -c**

#### **10. Initialize this system as a slave.**

slave3# **/usr/sbin/ypinit** -s *ypmaster*

where *ypmaster* is the system name of the existing NIS master server.

#### **11. Stop the system running as an NIS client.**

slave3# **svcadm disable network/nis/client**

**12. Determine if the client services are running, then start or restart the services as needed.**

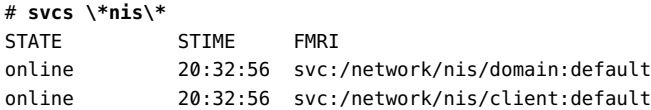

If the services are displayed with an online state, then NIS is running. If the service state is disabled, then NIS is not running.

- **a. If the client services are running, restart the client services.**
	- # **svcadm restart network/nis/domain** # **svcadm restart network/nis/client**
- **b. If the client services are not running, start the client services.**
	- # **svcadm enable network/nis/domain**
	- # **svcadm enable network/nis/client**
- **13. Determine if the NIS server is running, then start or restart the service as needed.**

# **svcs network/nis/server** STATE STIME FMRI offline 20:32:56 svc:/network/nis/server:default

**a. If the NIS server is running, restart the service.**

slave3# **svcadm restart network/nis/server**

**b. If the NIS server is not running, start the service.**

slave3# **svcadm enable network/nis/server**

## <span id="page-84-0"></span>**Administering NIS Clients**

You can choose between two methods for configuring a client system to use NIS as its naming service.

- **Broadcast method** Preferred method of configuring a client system to use NIS. See ["How](#page-84-1) [to Configure an NIS Client in Broadcast Mode" on page 85](#page-84-1) for instructions.
- **Server-list method** Less-preferred method for configuring a client system by using the ypinit command to specify the servers. See ["How to Configure an NIS Client Using](#page-85-0) [Specific NIS Servers" on page 86](#page-85-0) for instructions.

**Note -** The Oracle Solaris OS does not support a configuration in which an NIS client and a native LDAP client coexist on the same client system.

# <span id="page-84-1"></span>**How to Configure an NIS Client in Broadcast Mode**

When you start the nis/client service, the service runs the ypbind command, which searches the local subnet for an NIS server. If a subnet is found, ypbind binds to it. This search is referred to as *broadcasting*. If no NIS server exists on the client's local subnet, ypbind fails to bind and the client system cannot obtain namespace data from the NIS service. See ["How to](#page-85-0) [Configure an NIS Client Using Specific NIS Servers" on page 86](#page-85-0) for instructions.

#### **1. Become an administrator.**

For more information about obtaining the appropriate rights to perform specific tasks, see ["Using Your Assigned Administrative Rights" in](http://www.oracle.com/pls/topic/lookup?ctx=E37838-01&id=OSSUPrbactask-28) *Securing Users and Processes in Oracle [Solaris 11.4](http://www.oracle.com/pls/topic/lookup?ctx=E37838-01&id=OSSUPrbactask-28)*.

**2. Set the NIS domain name.**

# **domainname**

**example.com**

**3. If needed, make changes to the name service switch.**

See ["Configuring the Name Service Switch" on page 30.](#page-29-0)

- **4. Start the NIS client services.**
	- # **svcadm enable network/nis/domain**
	- # **svcadm enable network/nis/client**

# <span id="page-85-0"></span>**How to Configure an NIS Client Using Specific NIS Servers**

**Before You Begin** The following procedure requires that the host names in the client configuration script are resolved. If you intend to provide a host name instead of an IP address, ensure that there are appropriate entries for each NIS server in the /etc/hosts file on the client before performing this procedure. For more information, see the  $ypoint(8)$  man page.

#### **1. Become an administrator.**

For more information about obtaining the appropriate rights to perform specific tasks, see ["Using Your Assigned Administrative Rights" in](http://www.oracle.com/pls/topic/lookup?ctx=E37838-01&id=OSSUPrbactask-28) *Securing Users and Processes in Oracle [Solaris 11.4](http://www.oracle.com/pls/topic/lookup?ctx=E37838-01&id=OSSUPrbactask-28)*.

#### **2. Set the NIS domain name.**

# **domainname**

**example.com** # **svcadm enable network/nis/domain**

#### **3. Run the client configuration script.**

#### # **ypinit -c**

You are prompted to name the NIS servers from which the client obtains naming service information. You can list the master server and as many slave servers as you want. The servers that you list can be located anywhere in the domain. It is a better practice to first list the servers closest (in network terms) to the physical machine, than those servers that are located on more distant parts of the network.

#### **V How to Disable the NIS Client Services**

**1. Become an administrator.**

For more information about obtaining the appropriate rights to perform specific tasks, see ["Using Your Assigned Administrative Rights" in](http://www.oracle.com/pls/topic/lookup?ctx=E37838-01&id=OSSUPrbactask-28) *Securing Users and Processes in Oracle [Solaris 11.4](http://www.oracle.com/pls/topic/lookup?ctx=E37838-01&id=OSSUPrbactask-28)*.

- **2. Disable the NIS client services.**
	- # **svcadm disable network/nis/domain**
	- # **svcadm disable network/nis/client**

88 Working With Oracle Solaris 11.4 Directory and Naming Services: DNS and NIS • November 2020

**\*\*\*** CHAPTER 7

# Administering the Network Information Service

This chapter describes how to administer NIS and covers the following topics:

- ["Password Files and NIS Namespace Security" on page 89](#page-88-0)
- ["Administering NIS Users" on page 90](#page-89-0)
- ["Working With NIS Maps" on page 93](#page-92-0)
- ["Updating and Modifying Existing NIS Maps" on page 100](#page-99-0)
- ["Working With NIS Servers" on page 106](#page-105-0)

**Note -** The NIS service is managed by the Service Management Facility. Administrative actions on this service, such as enabling, disabling, or restarting, can be performed by using the svcadm command. See ["NIS and the Service Management Facility" on page 68](#page-67-0) for more information about using SMF with NIS. For an overview of SMF, refer to [Chapter 1, "Introduction to the](http://www.oracle.com/pls/topic/lookup?ctx=E37838-01&id=SVSVFgmteb) Service Management Facility" in *[Managing System Services in Oracle Solaris 11.4](http://www.oracle.com/pls/topic/lookup?ctx=E37838-01&id=SVSVFgmteb)*. Also refer to the [svcadm](http://www.oracle.com/pls/topic/lookup?ctx=E88353-01&id=REFMAN8svcadm-8) $(8)$  and [svcs](http://www.oracle.com/pls/topic/lookup?ctx=E88353-01&id=REFMAN1svcs-1) $(1)$  man pages for more details.

NIS services can also be started and stopped by using the ypstart and ypstop commands. See the  $y$ pstart(8) and  $y$ pstop(8) man pages for more information.

### <span id="page-88-0"></span>**Password Files and NIS Namespace Security**

For security reasons, follow these guidelines:

- Limit access to the NIS maps on the master server.
- Do not place an entry for root in the files you use to build the NIS password maps. This protects the NIS network against unauthorized access. To accomplish this, remove the root entry before building the password maps. Locate the password files in a directory other than the master server's /etc directory. The /etc directory on every system on the network should be secured against unauthorized access.

For example, the master server password input files could be stored in a directory such as /var/ yp, or any directory of your choice, as long as the file itself is not a link to another file and is specified in the Makefile. When you use either the Service Management Facility or the ypstart script to start the NIS service, the correct directory option is set according to the configuration specified in your Makefile.

### <span id="page-89-0"></span>**Administering NIS Users**

This section includes information about setting user passwords, adding new users to an NIS domain, and assigning users to netgroups.

### **How to Add a New NIS User to an NIS Domain**

#### **1. Become an administrator on the NIS master server.**

For more information, see ["Using Your Assigned Administrative Rights" in](http://www.oracle.com/pls/topic/lookup?ctx=E37838-01&id=OSSUPrbactask-28) *Securing Users and [Processes in Oracle Solaris 11.4](http://www.oracle.com/pls/topic/lookup?ctx=E37838-01&id=OSSUPrbactask-28)*.

#### **2. Create the new user's login ID with the useradd command.**

#### # **useradd** *userID*

where *userID* is the login ID of the new user. This command creates entries in the /etc/passwd and /etc/shadow files on the master NIS server.

#### **3. Create the new user's initial password.**

To create an initial password that the new user can use to log in, run the passwd command.

#### # **passwd** *userID*

where *userID* is the login ID of the new user. You will be prompted for the password to assign to this user.

This step is necessary because the password entry created by the useradd command is locked, which means that the new user cannot log in. By specifying an initial password, you unlock the entry.

#### **4. Copy the new entry into the master server's passwd map input files.**

The map source files on your master server should be in a directory other than /etc. Copy and paste the new lines from the /etc/passwd and /etc/shadow files into the passwd map input

files on the server. See ["Password Files and NIS Namespace Security" on page 89](#page-88-0) for additional information.

For example, if you added the new user brown, the line from /etc/passwd that you would copy to your passwd input file would look like the following.

brown:x:123:10:User brown:/home/brown:/bin/csh:

The line for brown that you would copy from /etc/shadow would look like:

brown:\$5\$YiFpYWXb\$6jJkG/gKdfkKtlTbemORnbeH.qsvO9MwBD3ulTihq9B:6445::::::

#### **5. Make sure that the Makefile correctly specifies the directory where the password input file resides.**

**6. Delete the new user's entries from the/etc/passwd and /etc/shadow input files.**

For security reasons, do not keep user entries in the NIS master server /etc/passwd and /etc/ shadow files. After copying the entries for the new user to the NIS map source files that are stored in some other directory, use the userdel command on the master server to delete the new user.

For example, to delete the new user brown from the master server's /etc files, you would enter the following.

#### # **userdel brown**

For more information about [userdel](http://www.oracle.com/pls/topic/lookup?ctx=E88353-01&id=REFMAN8userdel-8), see the userdel $(8)$  man page.

#### **7. Update the NIS passwd maps.**

After you have updated the passwd input file on the master server, update the passwd maps by running make in the directory containing the source file.

# **userdel brown**

# **cd /var/yp**

- # **make passwd**
- **8. Tell the new user the initial password you have assigned to his or her login ID.**

After logging in, the new user can run passwd at any time to establish a different password.

# **Setting NIS User Passwords**

Users run passwd to change their passwords.

#### \$ **passwd** *username*

Before users can change their passwords, you must start the rpc.yppasswdd daemon on the master server to update the password file.

The rpc.yppasswdd daemon starts automatically on the master server. Notice that when the -m option is given to rpc.yppasswdd, the make command is run in /var/yp immediately following a modification of the file. If you want to avoid having the make command run each time the passwd file is changed, remove the -m option from the rpc.yppasswd command in the ypstart script and control the pushing of the passwd maps through the crontab file.

### **NIS Netgroups**

NIS netgroups are groups (sets) of users or systems that you define for your administrative purposes. For example, you can create netgroups that do the following.

- Define a set of users who can access a specific system
- Define a set of NFS client systems to be given some specific file system access
- Define a set of users who are to have administrator privileges on all the systems in a particular NIS domain

Each netgroup is given a netgroup name. Netgroups do not directly set permissions or access rights. Instead, the netgroup names are used by other NIS maps in places where a user name or system name would normally be used. For example, suppose you created a netgroup of network administrators called netadmins. To grant all members of the netadmins netgroup access to a given system, you only need to add a netadmin entry to that system's /etc/passwd file. Netgroup names can also be added to the /etc/netgroup file and propagated to the NIS netgroup map. See the [netgroup](http://www.oracle.com/pls/topic/lookup?ctx=E88353-01&id=REFMAN5netgroup-5)(5) man page for more detailed information about using netgroups.

On a network using NIS, the netgroup input file on the master NIS server is used for generating three maps: netgroup, netgroup.byuser, and netgroup.byhost. The netgroup map contains the basic information in the netgroup input file. The two other NIS maps contain information in a format that speeds lookups of netgroup information, given the system or user name.

Entries in the netgroup input file are in the format: *name ID*, where *name* is the name you give to a netgroup, and *ID* identifies a system or user who belongs to the netgroup. You can specify as many IDs (members) to a netgroup as you want, separated by commas. For example, to create a netgroup with three members, the netgroup input file entry would be in the format: *name ID*, *ID*, *ID*. The member IDs in a netgroup input file entry are in the following format.

([-|*system*], [-|*user*], [*domain*])

Where *system* is a system name, *user* is a user ID, and *domain* is the system or user's NIS domain. The *domain* element is optional and should only be used to identify systems or users in some other NIS domain. The *system* and *user* element of each member's entry are required, but a dash (-) is used to denote a null. There is no necessary relationship between the system and user elements in an entry.

The following are two sample netgroup input file entries, each of which create a netgroup named admins composed of the users hauri and soloh who is in the remote domain sales and the systems altair and sirius.

```
admins (altair,hauri,) (sirius,soloh,sales)
admins (altair,-,) (sirius,-,) (-,hauri,) (-,soloh,sales)
```
Various programs use the netgroup NIS maps for permission checking during login, remote mount, remote login, and remote shell creation. These programs include mountd, and login. The login command consults the netgroup maps for user classifications if it encounters netgroup names in the passwd database. The mountd daemon consults the netgroup maps for system classifications if it encounters netgroup names in the /etc/dfs/dfstab file. In fact, any program that uses the ruserok interface checks the netgroup maps for both system and user classifications if they encounter netgroup names in the /etc/hosts.equiv or .rhosts file.

If you add a new NIS user or system to your network, be sure to add them to appropriate netgroups in the netgroup input file. Then use the make and yppush commands to create the netgroup maps and push them to all of your NIS servers. See the [netgroup](http://www.oracle.com/pls/topic/lookup?ctx=E88353-01&id=REFMAN5netgroup-5)(5) man page for detailed information about using netgroups and netgroup input file syntax.

### <span id="page-92-0"></span>**Working With NIS Maps**

This section contains the following information:

- ["Obtaining NIS Map Information" on page 93](#page-92-1)
- ["Changing an NIS Map's Master Server" on page 94](#page-93-0)
- ["Modifying NIS Configuration Files" on page 96](#page-95-0)
- ["Modifying and Using](#page-96-0) /var/yp/Makefile[" on page 97](#page-96-0)

### <span id="page-92-1"></span>**Obtaining NIS Map Information**

Users can obtain information from and about the maps at any time by using the ypcat, ypwhich, and ypmatch commands. In the examples that follow, *mapname* refers both to the official name of a map and to its nickname, if any.

To list all the values in a map, type the following:

\$ **ypcat** *mapname*

To list both the keys and the values (if any) in a map, type the following:

\$ **ypcat -k** *mapname*

To list all the map nicknames, type any of the following commands:

\$ **ypcat -x** \$ **ypmatch -x** \$ **ypwhich -x**

To list all the available maps and their masters, type the following:

```
$ ypwhich -m
```
To list the master server for a particular map, type the following:

```
$ ypwhich -m mapname
```
To match a key with an entry in a map, type the following:

\$ **ypmatch** *key mapname*

If the item you are looking for is not a key in a map, type the following:

```
$ ypcat mapname | grep item
```
where *item* is the information for which you are searching. To obtain information about other domains, use the -d domainname option of these commands.

If the system requesting information for a domain other than its default does not have a binding for the requested domain, ypbind consults the /var/yp/binding/*domainname*/ypservers file for a list of servers for that domain. If this file does not exist it issues an RPC broadcast for a server. In this case, there must be a server for the requested domain on the same subnet as the requesting system.

### <span id="page-93-0"></span>**Changing an NIS Map's Master Server**

To change the master server for a selected map, you first build the map on the new NIS master. Since the old master server name occurs as a key-value pair in the existing map (this pair is

inserted automatically by makedbm), copying the map to the new master or transferring a copy to the new master with ypxfr is insufficient. You have to reassociate the key with the new master server name. If the map has an ASCII source file, you should copy this file to the new master.

### **How to Change an NIS Map's Master Server**

#### **1. Become an administrator on the NIS master server.**

For more information, see ["Using Your Assigned Administrative Rights" in](http://www.oracle.com/pls/topic/lookup?ctx=E37838-01&id=OSSUPrbactask-28) *Securing Users and [Processes in Oracle Solaris 11.4](http://www.oracle.com/pls/topic/lookup?ctx=E37838-01&id=OSSUPrbactask-28)*.

#### **2. Change directories.**

newmaster# **cd /var/yp**

**3. The /var/yp/Makefile must have an entry for the new map before you specify the map to make.**

If this is not the case, edit the Makefile now. For this example, add an entry for a map called sites.byname.

#### **4. To update or remake the map, type the following:**

newmaster# **make sites.byname**

**5. If the old master remains an NIS server, remote log in (ssh) to the old master and edit /var/yp/Makefile.**

Make sure that you comment out the section of the Makefile that made the sites. byname map so that it is no longer made there.

**6. If sites.byname only exists as an ndbm file, remake it on the new master server.**

First, disassemble a copy of the sites.byname file by using the ypcat command. Then, run the disassembled version through makedbm.

```
newmaster# cd /var/yp
newmaster# ypcat sites.byname | makedbm domain/sites.byname
```
After making the map on the new master, you must send a copy of the new map to the other slave servers. Do not use yppush, because the other slaves will try to get new copies from the old master, rather than the new one. A typical method for circumventing this is to transfer a copy of the map from the new master back to the old master. To do this, become superuser, or assume an equivalent role, on the old master server and type the following.

oldmaster# **/usr/lib/netsvc/yp/ypxfr -h newmaster sites.byname**

Now it is safe to run yppush. Any remaining slave servers still believe that the old master is the current master and will attempt to get the current version of the map from the old master. When clients do so, they will get the new map, which names the new master as the current master.

If this method fails, you can log in as root on each NIS server and execute the ypxfr command as shown.

# <span id="page-95-0"></span>**Modifying NIS Configuration Files**

NIS intelligently parses the setup files. Although this makes NIS administration easier, it does make the behavior of NIS more sensitive to changes in the setup and configuration files.

Use the procedures in this section when doing any of the following:

- Editing /var/yp/Makefile to add or delete supported maps
- Adding or deleting \$PWDIR/security/passwd.adjunct to allow or deny C2 security (\$PWDIR is defined in /var/yp/Makefile)

### **How to Modify NIS Configuration Files**

Keep the following in mind:

- Deleting a map or source file from an NIS master server does not automatically result in corresponding deletions from slave servers. You must delete maps and source files from slave servers by hand.
- New maps do not automatically get pushed to existing slave servers. You must run ypxfr from the slaves.

#### **1. Become an administrator.**

For more information about obtaining the appropriate rights to perform specific tasks, see ["Using Your Assigned Administrative Rights" in](http://www.oracle.com/pls/topic/lookup?ctx=E37838-01&id=OSSUPrbactask-28) *Securing Users and Processes in Oracle [Solaris 11.4](http://www.oracle.com/pls/topic/lookup?ctx=E37838-01&id=OSSUPrbactask-28)*.

#### **2. Stop the NIS server.**

# **svcadm disable network/nis/server**

- **3. Make the necessary changes to your files.**
- **4. Start the NIS server.**

# **svcadm enable network/nis/server**

# <span id="page-96-0"></span>**Modifying and Using /var/yp/Makefile**

You can modify the Makefile provided by default in /var/yp to suit your needs. You can add or delete maps, and you can change the names of some of the directories.

**Tip -** Keep an unmodified copy of the original Makefile for future reference.

#### **Working With the NIS Makefile**

To add a new NIS map, you must get copies of the ndbm files for the map into the /var/ yp/*domainname* directory on each of the NIS servers in the domain. This is normally done for you by the Makefile. After deciding which NIS server is the master of the map, modify the Makefile on the master server so that you can conveniently rebuild the map. Different servers can be masters of different maps, but in most cases this leads to administrative confusion. Try to set only one server as the master of all maps.

Typically a human-readable text file is filtered through awk, sed, or grep to make it suitable for input to makedbm. Refer to the default Makefile for examples. See the [make](http://www.oracle.com/pls/topic/lookup?ctx=E88353-01&id=REFMAN1make-1s)(1S) for general information about the make command.

Use the mechanisms already in place in the Makefile when deciding how to create dependencies that make will recognize. Be aware that make is very sensitive to the presence or absence of tabs at the beginning of lines within the dependency rules. A missing tab can invalidate an entry that is otherwise well formed.

Adding an entry to the Makefile involves performing the following steps:

- Adding the name of the database to the all rule
- Writing the time rule
- Adding the rule for the database

For example, in order for the Makefile to work on automounter input files, you would have to add the auto direct.time and auto home.time maps to the NIS database.

To add these maps to the NIS database you need to modify the Makefile.

### **Changing NIS Makefile Macros/Variables**

You can change the settings of the variables defined at the top of the Makefile by changing the value to the right of the equal sign (=). For instance, if you do not want to use the files located in /etc as input for the maps, but you would rather use files located in another directory, such as /var/etc/domainname, you should change DIR from DIR=/etc to DIR=/ var/etc/*domainname*. You should also change PWDIR from PWDIR=/etc to PWDIR=/var/ etc/*domainname*.

The variables are the following:

- *DIR* = Is the directory containing all of the NIS input files except passwd and shadow. The default value is /etc. Since it is not good practice to use the files in the master server's /etc directory as NIS input files, you should change this value.
- *PWDIR*= Is the directory containing the passwd and shadow NIS input files. Since it is not good practice to use the files in the master server's /etc directory as NIS input files, you should change this value.
- *DOM* = Is the NIS domain name. The default value of DOM can be set by using the domainname command.

### **Modifying NIS Makefile Entries**

The Makefile specifies the NIS databases.

### **How to Modify /var/yp/Makefile to Use Specific Databases**

This procedure requires that you have already configured an NIS master server.

#### **1. Become an administrator.**

For more information about obtaining the appropriate rights to perform specific tasks, see ["Using Your Assigned Administrative Rights" in](http://www.oracle.com/pls/topic/lookup?ctx=E37838-01&id=OSSUPrbactask-28) *Securing Users and Processes in Oracle [Solaris 11.4](http://www.oracle.com/pls/topic/lookup?ctx=E37838-01&id=OSSUPrbactask-28)*.

#### **2. Modify the line that starts with the word all by adding the names of the database you want to add:**

all: passwd group hosts ethers networks rpc services protocols \ netgroup bootparams aliases netid netmasks \ audit user auth attr exec attr prof attr  $\setminus$ auto\_direct

The order of the entries is not relevant, but the blank space at the beginning of the continuation lines must be a Tab, not spaces.

#### **3. Add the following lines at the end of the Makefile:**

```
auto direct: auto direct.time
auto_home: auto_home.time
```
**4. Add an entry for auto\_direct.time in the middle of the file.**

```
auto direct.time: $(DIR)/auto direct
@(while read L; do echo $$L; done < $(DIR)/auto_direct
$(CHKPIPE)) | \ (sed -e "/^#/d" -e "s/#.*$$//" -e "/^ *$$/d"
$(CHKPIPE)) | \ $(MAKEDBM) - $(YPDBDIR)/$(DOM)/auto_direct;
@touch auto_direct.time;
@echo "updated auto_direct";
@if [ ! $(NOPUSH) ]; then $(YPPUSH) auto_direct; fi
@if [ ! $(NOPUSH) ]; then echo "pushed auto_direct"; fi
```
#### where:

- CHKPIPE makes certain that the operations to the left of the pipe (|) are successfully completed before piping the results to the following commands. If the operations to the left of the pipe do not successfully complete, the process is terminated with an NIS make terminated message.
- NOPUSH prevents the makefile from calling yppush to transfer the new map to the slave servers. If NOPUSH is not set, the push is done automatically.

The while loop at the beginning is designed to eliminate any backslash-extended lines in the input file. The sed script eliminates comment and empty lines.

Follow the same procedure for all other automounter maps, such as auto\_home or any other non-default maps.

#### **5. Run the make command.**

# **make** *mapname*

where *mapname* is the name of the map you want to make.

#### **How to Modify the NIS Makefile to Delete Databases**

If you do not want the Makefile to produce maps for a specific database, edit the Makefile as follows.

- **1. Delete the name of the database from the all rule.**
- **2. Delete or comment out the database rule for the database you want to delete.** For example, to delete the hosts database, the hosts.time entry should be removed.
- **3. Remove the time rule.** For example, to delete the hosts database, the hosts: hosts.time entry should be removed.
- **4. Remove the map from the master and slave servers.**

## <span id="page-99-0"></span>**Updating and Modifying Existing NIS Maps**

After you have installed NIS, you might discover that some maps require frequent updating while others never need to change. For example, the passwd.byname map can change frequently on a large company's network, while the auto master map changes little, if at all.

As mentioned in ["Default NIS Maps" on page 61,](#page-60-0) the default location of the default NIS maps is on the master server in /var/yp/domainname, where domainname is the name of the NIS domain. When you need to update a map, you can use one of two updating procedures, depending on whether or not it is a default map.

- A default map is a map in the default set that is created by the ypinit command from the network databases.
- Non-default maps can be any of the following:
	- Maps that are included with an application purchased from a vendor
	- Maps that are created specifically for your site
	- Maps that are created from a non-text file

The following sections explain how to use various updating tools. In practice, you might decide to only use them if you add non-default maps or change the set of NIS servers after the system is already up and running.

# **How to Update NIS Maps Supplied With the Default Set**

Use the following procedure to update maps that are supplied with the default set.

**1. Become an administrator on the NIS master server.**

For more information, see ["Using Your Assigned Administrative Rights" in](http://www.oracle.com/pls/topic/lookup?ctx=E37838-01&id=OSSUPrbactask-28) *Securing Users and [Processes in Oracle Solaris 11.4](http://www.oracle.com/pls/topic/lookup?ctx=E37838-01&id=OSSUPrbactask-28)*.

**2. Edit the source file for the map that you want to change.**

The file could reside in /etc or in some other directory of your choice.

**3. Run the make command.**

```
# cd /var/yp
# make mapname
```
The make command then updates your map according to the changes you made in its corresponding file. It also propagates the changes among the other servers.

### **Maintaining Updated NIS Maps**

The following sections describe additional procedures after you have completed updating maps that are supplied with the default set.

#### **Propagating an NIS Map**

After a map is changed, the Makefile uses yppush to propagate a new map to the slave servers (unless NOPUSH is set in the Makefile). It does this by informing the ypserv daemon and sending a map transfer request. The ypserv daemon on the slave then starts a ypxfr process, which in turn contacts the ypxfrd daemon on the master server. Some basic checks are made (for example did the map really change?) and then the map is transferred. ypxfr on the slave then sends a response to the yppush process indicating whether the transfer succeeded.

The config/local\_only property of the svc:/network/rpc/bind service must be set to false. Otherwise, the NIS master cannot transfer the updated version of NIS master map to the NIS slave server by using the yppush command.

**Note -** The preceding procedure will *not* work for newly created maps that do not yet exist on the slave servers. New maps must be sent to the slave servers by running ypxfr on the slaves.

Occasionally, maps fail to propagate and you must to use ypxfr manually to send new map information. You can choose to use ypxfr in two different ways: periodically through the root crontab file, or interactively on the command line. These approaches are discussed in the following sections.

#### **Using the cron Command for NIS Map Transfers**

Maps have different rates of change. For instance, some maps might not change for months at a time, such as protocols. byname among the default maps and auto master among the non-default maps. However passwd.byname can change several times a day. Scheduling map transfer by using the crontab command enables you to set specific propagation times for individual maps.

To periodically run ypxfr at a rate appropriate for the map, the root crontab file on each slave server should contain the appropriate ypxfr entries. ypxfr contacts the master server and transfers the map only if the copy on the master server is more recent than the local copy.

**Note -** If your master server runs rpc.yppasswdd with the default -m option, then each time someone changes their yp password, the passwd daemon runs make, which rebuilds the passwd maps.

#### **Using Shell Scripts With cron and ypxfr for NIS**

As an alternative to creating separate crontab entries for each map, you might prefer to have the root crontab command run a shell script that periodically updates all maps. Sample map-updating shell scripts are n the /usr/lib/netsvc/yp directory. The script names are ypxfr\_1perday, ypxfr\_1perhour, and ypxfr\_2perday. You can modify or replace these shell scripts to accommodate your site requirements. The following example shows the default ypxfr\_1perday shell script.

**EXAMPLE 3** ypxfr\_1perday Shell Script #! /bin/sh # # ypxfr\_1perday.sh - Do daily yp map check/updates PATH=/bin:/usr/bin:/usr/lib/netsvc/yp:\$PATH export PATH # set -xv ypxfr group.byname ypxfr group.bygid ypxfr protocols.byname ypxfr protocols.bynumber ypxfr networks.byname ypxfr networks.byaddr ypxfr services.byname ypxfr ypservers

This shell script updates the maps once per day, if the root crontab is executed daily. You can also have scripts that update maps once a week, once a month, once every hour, and so forth. However, be aware of the performance degradation that is implied in frequently propagating the maps. For more information, see the  $c$ rontab $(1)$  man page.

Run the same shell scripts as root on each slave server configured for the NIS domain. Alter the exact time of execution from one server to another to avoid bogging down the master.

If you want to transfer the map from a particular slave server, use the -h *system* option of ypxfr within the shell script. The following is the syntax of the commands you put in the script.

# **/usr/lib/netsvc/yp/ypxfr** -h *system* **[** -c **]** *mapname*

Where *system* is the name of the server with the maps you want to transfer, and *mapname* is the name of the requested map. If you use the -h option without specifying a system, ypxfr tries to get the map from the master server. If ypserv is not running locally at the time ypxfr is executed, you must use the -c flag so that ypxfr does not send a clear current map request to the local ypserver.

You can use the -s *domain* option to transfer maps from another domain to your local domain. These maps must be the same across domains. For example, two domains might share the same services.byname and services.byaddr maps. Alternatively, for more control you can use rcp or rsync to transfer files across domains.

#### **Directly Invoking the ypxfr Command**

The second method of invoking the ypxfr command is to run it as a command. Typically, you do this only in exceptional situations – for example, when setting up a temporary NIS server to create a test environment or when trying to quickly get an NIS server that has been out of service consistent with the other servers.

#### **Logging ypxfr Activity**

The transfer attempts and results of ypxfr can be captured in a log file. If a file called /var/yp/ ypxfr.log exists, results are appended to it. No attempt to limit the size of the log file is made. To prevent it from growing indefinitely, empty it from time to time by typing the following.

# **cd /var/yp** # **cp ypxfr.log ypxfr.log.old** # **cat /dev/null > /var/yp/ypxfr.log**

You can have crontab execute these commands once a week. To turn off logging, remove the log file.

### **Modifying Non-Default NIS Maps**

To update a non-default map, complete the following steps:

- 1. Create or edit its corresponding text file.
- 2. Build (or rebuild) the new or updated map. There are two ways to build a map.
	- **Use the Makefile.** Using the Makefile is the preferred method of building a nondefault map. If the map has an entry in the Makefile, run make *name* where *name* is the name of map you want to build. If the map does not have a Makefile entry, try to create one following the instructions in ["Modifying and Using](#page-96-0) /var/yp/ [Makefile](#page-96-0)" [on page 97](#page-96-0).
	- **Use the /usr/sbin/[makedbm](http://www.oracle.com/pls/topic/lookup?ctx=E88353-01&id=REFMAN8makedbm-8) program.** The makedbm(8) man page fully describes this command.

# **Using the makedbm Command to Modify a Non-Default NIS Map**

There are two different methods for using makedbm to modify maps if you do not have an input file:

- Redirect the makedbm -u output to a temporary file, modify the file, then use the modified file as input to makedbm.
- Have the output of makedbm -u operated on within a pipeline that feeds into makedbm. This is appropriate if you can update the disassembled map with either awk, sed, or a cat append.

### **Creating New NIS Maps From Text Files**

Assume that a text file /var/yp/mymap.asc was created with an editor or a shell script on the master. You want to create an NIS map from this file and locate it in the *home-domain* subdirectory. To do this, type the following on the master server.

#### # **cd /var/yp**

# **makedbm** *mymap***.asc** *home-domain***/***mymap*

The *mymap* map now exists on the master server in the directory *home-domain*. To distribute the new map to slave servers run ypxfr.

### **Adding Entries to a File-Based NIS Map**

Adding entries to mymap is simple. First, you must modify the text file /var/yp/*mymap*.asc. If you modify the actual dbm files without modifying the corresponding text file, the modifications are lost. Then run makedbm as shown above.

### **Creating NIS Maps From Standard Input**

When no original text file exists, create the NIS map from the keyboard by typing input to makedbm, as shown in the following command (end with Control-D).

```
ypmaster# cd /var/yp
ypmaster# makedbm home-domain/mymap key1 value1 key2 value2 key3 value3
```
# **Modifying NIS Maps Made From Standard Input**

If you later need to modify the map, you can use makedbm to disassemble the map and create a temporary text intermediate file. To disassemble the map and create a temporary file, type the following:

```
# cd /var/yp
# makedbm -u homedomain/mymap > mymap.temp
```
The resulting temporary file *mymap*.temp has one entry per line. You can edit this file as needed, using any text editor.

To update the map, give the name of the modified temporary file to makedbm by typing the following:

```
$ makedbm mymap.temp homedomain/mymap
# rm mymap.temp
```
Then propagate the map to the slave servers, by becoming root and typing the following.

# **yppush** *mymap*

The preceding paragraphs explained how to use makedbm to create maps. However, almost everything you actually have to do can be done by theypinit command and by using /var/ yp/Makefile unless you add non-default maps to the database or change the set of NIS servers after the system is already up and running.

Whether you use the Makefile in /var/yp or some other procedure the goal is the same. A new pair of well-formed dbm files must end up in the maps directory on the master server.

### <span id="page-105-0"></span>**Working With NIS Servers**

The following procedures show ways to modify the NIS configuration by binding to a specific NIS server, setting the NIS domain name, forwarding host lookups to DNS, and by turning off the NIS services.

### **Binding to a Specific NIS Server**

Use the following steps to bind to an NIS server that you specify. For more information, see the [ypinit](http://www.oracle.com/pls/topic/lookup?ctx=E88353-01&id=REFMAN8ypinit-8)(8), [ypstart](http://www.oracle.com/pls/topic/lookup?ctx=E88353-01&id=REFMAN8ypstart-8)(8), and [svcadm](http://www.oracle.com/pls/topic/lookup?ctx=E88353-01&id=REFMAN8svcadm-8) $(8)$  man pages.

- 1. Add the host name of the NIS server and its IP address to the /etc/hosts file.
- 2. Verify that the NIS domain name is set.

```
# domainname
example.com
```
3. Prompt for the NIS server host name.

```
# /usr/sbin/ypinit -c
Server name: Type the NIS server host name
```
- 4. Restart the NIS services by performing one of the following steps:
	- For the services to persist across reboots, run the svcadm command.

# **svcadm enable svc:/network/nis/client**

■ For the services to persist until reboot only, run the ypstop and ypstart commands.

```
# /usr/lib/netsvc/yp/ypstop
```
# **/usr/lib/netsvc/yp/ypstart**

# **How to Set a System's NIS Domain Name**

To change the NIS domain name of a system, use the following procedure.

#### **1. Become an administrator.**

For more information about obtaining the appropriate rights to perform specific tasks, see ["Using Your Assigned Administrative Rights" in](http://www.oracle.com/pls/topic/lookup?ctx=E37838-01&id=OSSUPrbactask-28) *Securing Users and Processes in Oracle [Solaris 11.4](http://www.oracle.com/pls/topic/lookup?ctx=E37838-01&id=OSSUPrbactask-28)*.

**2. Define the NIS domain name.**

# **domainname research.example.com**

**3. Update and run the domain name services.**

# **svccfg -s nis/domain:default refresh** # **svcadm enable nis/domain**

**4. Set up the system as an NIS client, a slave server, or a master server.**

See [Chapter 6, "Setting Up and Configuring Network Information Service"](#page-66-0) for details.

# **How to Configure System Host Name and Address Lookup Through NIS and DNS**

Typically, NIS clients are configured with the nsswitch.conf file to use only NIS for system name and address lookups. If this type of lookup fails, an NIS server can forward these lookups to DNS.

#### **1. Become an administrator.**

For more information about obtaining the appropriate rights to perform specific tasks, see ["Using Your Assigned Administrative Rights" in](http://www.oracle.com/pls/topic/lookup?ctx=E37838-01&id=OSSUPrbactask-28) *Securing Users and Processes in Oracle [Solaris 11.4](http://www.oracle.com/pls/topic/lookup?ctx=E37838-01&id=OSSUPrbactask-28)*.

#### **2. Add the YP\_INTERDOMAIN key.**

The two map files, hosts.byname and hosts.byaddr must include the YP\_INTERDOMAIN key. To test this key, edit /var/yp/Makefile and move the comment (#) from the first to the second line:

#B=-b  $B=$ to:  $B=-b$  $#B=$ 

makedbm will now start with the -b flag when it makes the maps, and the YP\_INTERDOMAIN key will be inserted into the ndbm files.

#### **3. Run the make command to rebuild maps.**

# **make hosts**

#### **4. Check that DNS name servers are set properly.**

The following command lists all of the IP addresses for the DNS name servers:

# **svcprop -p config/nameserver network/dns/client**

#### **5. To enable DNS forwarding, restart each server.**

# **svcadm restart network/nis/server:***instance*

In this implementation of NIS, the ypserv daemon automatically starts with the -d option to forward requests to DNS.

# **Turning Off NIS Services**

If the ypserv daemon on the NIS master is disabled, you can no longer update any of the NIS maps.

- To disable NIS on a client, type the following:
	- # **svcadm disable network/nis/domain**
	- # **svcadm disable network/nis/client**
- To disable NIS on a specific slave or master server, type the following on the server:
	- # **svcadm disable network/nis/domain**
	- # **svcadm disable network/nis/server**
# **♦ ♦ ♦ C H A P T E R 8** 8

# Troubleshooting Network Information System

<span id="page-108-4"></span>This chapter explains how to resolve problems encountered on networks running NIS. It covers problems that are encountered on both NIS clients and NIS servers.

Before trying to debug an NIS server or client, review [Chapter 5, "About the Network](#page-54-0) [Information Service"](#page-54-0) which explains the NIS environment. Then, look for the subheading in this section that best describes your problem.

**Note -** The NIS service is managed by the Service Management Facility (SMF). Administrative actions on this service, such as enabling, disabling, or restarting, are performed by using the svcadm command. See ["NIS and the Service Management Facility" on page 68](#page-67-0) for more information about using SMF with NIS. For an overview of SMF, refer to [Chapter 1,](http://www.oracle.com/pls/topic/lookup?ctx=E37838-01&id=SVSVFgmteb) ["Introduction to the Service Management Facility" in](http://www.oracle.com/pls/topic/lookup?ctx=E37838-01&id=SVSVFgmteb) *Managing System Services in Oracle [Solaris 11.4](http://www.oracle.com/pls/topic/lookup?ctx=E37838-01&id=SVSVFgmteb).* Also refer to the  $\frac{\text{svcadm}(8)}{8}$  $\frac{\text{svcadm}(8)}{8}$  $\frac{\text{svcadm}(8)}{8}$  and  $\frac{\text{svcs}(1)}{8}$  $\frac{\text{svcs}(1)}{8}$  $\frac{\text{svcs}(1)}{8}$  man pages for more details.

NIS services can also be started and stopped by using the ypstart and ypstop commands. See the [ypstart](http://www.oracle.com/pls/topic/lookup?ctx=E88353-01&id=REFMAN8ypstart-8)(8) and [ypstop](http://www.oracle.com/pls/topic/lookup?ctx=E88353-01&id=REFMAN8ypstop-8)(8) man pages for more information.

# <span id="page-108-2"></span>**NIS Binding Problems**

Common symptoms of NIS binding problems include the following.

- <span id="page-108-5"></span>■ Messages saying that ypbind can't find or communicate with a server
- <span id="page-108-0"></span>■ Messages saying that server not responding
- <span id="page-108-1"></span>Messages saying that NIS is unavailable
- Commands on a client limp along in background mode or function much slower than normal
- <span id="page-108-3"></span>■ Commands on a client hang. Sometimes commands hang even though the system as a whole seems fine and you can run new commands

■ Commands on a client crash with obscure messages, or no message at all

# <span id="page-109-0"></span>**NIS Problems Affecting One Client**

<span id="page-109-1"></span>If only one or two clients are experiencing symptoms that indicate NIS binding difficulty, the problems probably are on those clients. If many NIS clients are failing to bind properly, the problem probably exists on one or more of the NIS servers. See ["NIS Problems Affecting Many](#page-112-0) [Clients" on page 113.](#page-112-0)

### **ypbind Not Running on Client**

One client has problems, but other clients on the same subnet are operating normally. On the problem client, run 1s -1 on a directory, such as /usr, that contains files owned by many users, including some not in the client /etc/passwd file. If the resulting display lists file owners who are not in the local /etc/passwd as numbers, rather than names, this indicates that NIS service is not working on the client.

These symptoms usually mean that the client ypbind process is not running. Verify whether the NIS client services are running.

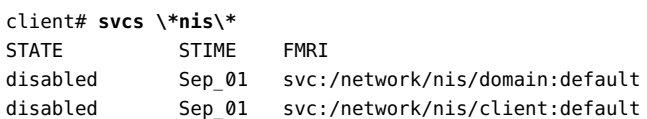

If the services are in a disabled state, log in as root or assume an equivalent role, and start the NIS client service.

```
client# svcadm enable network/nis/domain
client# svcadm enable network/nis/client
```
### **Missing or Incorrect NIS Domain Name**

<span id="page-109-2"></span>One client has problems, the other clients are operating normally, but ypbind is running on the problem client. The client might have an incorrectly set domain.

On the client, run the domainname command to see which domain name is set.

client7# **domainname** example.com

Compare the output with the actual domain name in /var/yp on the NIS master server. The actual NIS domain is shown as a subdirectory in the /var/yp directory.

client7# **ls -l /var/yp** -rwxr-xr-x 1 root Makefile drwxr-xr-x 2 root binding drwx------ 2 root example.com

<span id="page-110-0"></span>If the domain name returned by running domainname on a system is not the same as the server domain name listed as a directory in /var/yp, the domain name specified in the system's /etc/defaultdomain file is incorrect. Reset the NIS domain name as shown in ["How to Set a](#page-105-0) [System's NIS Domain Name" on page 106.](#page-105-0)

**Note -** The NIS domain name is case-sensitive.

### **NIS Client Not Bound to Server**

<span id="page-110-4"></span><span id="page-110-2"></span>If your domain name is set correctly, ypbind is running, and commands still hang, then make sure that the client is bound to a server by running the ypwhich command. If you have just started ypbind, then run ypwhich several times (typically, the first one reports that the domain is not bound and the second succeeds normally).

### **No NIS Server Available**

<span id="page-110-1"></span>If your domain name is set correctly, ypbind is running, and you get messages indicating that the client cannot communicate with a server, this might indicate a number of different problems:

- <span id="page-110-3"></span>Does the client have a /var/yp/binding/*domainname*/ypservers file containing a list of servers to bind to? If not, run ypinit -c and specify in order of preference the servers that this client should bind to.
- If the client does have a /var/yp/binding/*domainname*/ypservers file, are there enough servers listed in it if one or two become unavailable? If not, add additional servers to the list by running ypinit -c.
- Do the selected NIS servers have entries in the /etc/inet/hosts file? To view the selected NIS servers, use the svcprop -p config/ypservers nis/domain command. If these hosts are not in the local /etc/inet/hosts file, add the servers to the hosts NIS maps

and rebuild your maps by running the ypinit -c or ypinit -s command as described in["Working With NIS Maps" on page 93.](#page-92-0)

- Is the name service switch set up to check the system's local hosts file in addition to NIS? See [Chapter 2, "About the Name Service Switch"](#page-24-0) for more information about the switch.
- Is the name service switch set up to check files first for services and rpc? See [Chapter 2,](#page-24-0) ["About the Name Service Switch"](#page-24-0) for more information about the switch.

### **ypwhich Displays Are Inconsistent**

<span id="page-111-1"></span>When you use ypwhich several times on the same client, the resulting display varies because the NIS server changes. This is normal. The binding of the NIS client to the NIS server changes over time when the network or the NIS servers are busy. Whenever possible, the network becomes stable at a point where all clients get acceptable response time from the NIS servers. As long as your client system gets NIS service, it does not matter where the service comes from. For example, an NIS server system can get its own NIS services from another NIS server on the network.

### **When NIS Server Binding Is Not Possible**

<span id="page-111-0"></span>In extreme cases where local server binding is not possible, use of the ypset command can temporarily allow binding to another server, if available, on another network or subnet. However, in order to use the -ypset option, ypbind must be started with either the -ypset or -ypsetme options. For more information, see the  $y$ pbind $(8)$  man page.

```
# /usr/lib/netsvc/yp/ypbind -ypset
```
For another method, see ["Binding to a Specific NIS Server" on page 106.](#page-105-1)

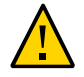

**Caution -** For security reasons, the use of the -ypset and -ypsetme options is not recommended. Only use these options for debugging purposes under controlled circumstances. Use of the -ypset and -ypsetme options can result in serious security breaches because while the daemons are running, anyone can alter server bindings, causing trouble for others and permitting unauthorized access to sensitive data. If you must start the ypbind daemon with these options, after you have fixed the problem you must kill the ypbind process and restart it again without those options.

To restart the ypbind daemon, use SMF as follows:

# **svcadm enable -r svc:/network/nis/client:default**

### <span id="page-112-1"></span>**ypbind Crashes**

<span id="page-112-2"></span>If the ypbind daemon crashes almost immediately each time it is started, look for a problem in the svc:/network/nis/client:default service log. Check for the presence of the rpcbind daemon by typing the following:

### \$ **ps -e |grep rpcbind**

If rpcbind is not present or does not stay up or behaves strangely, check the svc:/network/  $rpc/b$ ind:default log file. For more information, see the [rpcbind](http://www.oracle.com/pls/topic/lookup?ctx=E88353-01&id=REFMAN8rpcbind-8)(8) and [rpcinfo](http://www.oracle.com/pls/topic/lookup?ctx=E88353-01&id=REFMAN8rpcinfo-8)(8) man pages.

You might be able to communicate with rpcbind on the problematic client from a system operating normally. From the functioning system, type the following:

#### \$ **rpcinfo** *client*

If rpcbind on the problematic system is fine, rpcinfo produces the following output:

program version netid address service owner

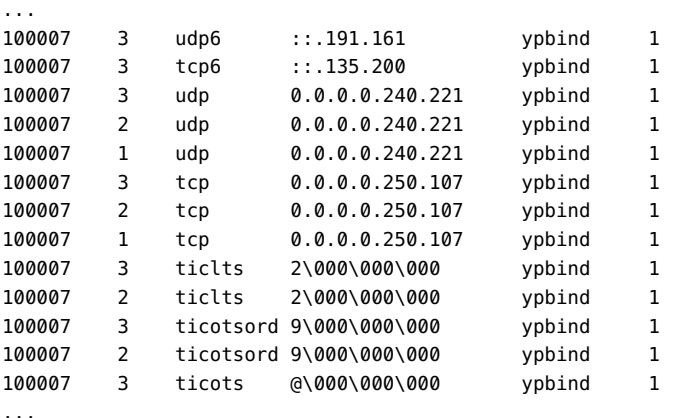

Your system will have different addresses. If the addresses are not displayed, ypbind has been unable to register its services. Reboot the system and run rpcinfo again. If the ypbind processes are there and they change each time you try to restart the NIS service, reboot the system, even if the rpcbind daemon is running.

# <span id="page-112-0"></span>**NIS Problems Affecting Many Clients**

If only one or two clients are experiencing symptoms that indicate NIS binding difficulty, the problems probably are on those clients. See ["NIS Problems Affecting One](#page-109-0) [Client" on page 110.](#page-109-0) If many NIS clients are failing to bind properly, the problem probably exists on one or more of the NIS servers.

### **rpc.yppasswdd Considers a Non-Restricted Shell That Begins With r to Be Restricted**

- 1. Create /etc/default/yppasswdd that contains a special string: "check\_restricted\_shell\_name=1".
- 2. If the "check restricted shell name=1" string is commented out, the 'r' check will not occur.

### **NIS Network or Servers Are Unreachable**

<span id="page-113-1"></span>NIS can hang if the network or NIS servers are so overloaded that the ypserv daemon cannot receive a response back to the client ypbind process within the timeout period. NIS can also hang if the network is down.

Under these circumstances, every client on the network experiences the same or similar problems. In most cases, the condition is temporary. The messages usually go away when the NIS server reboots and restarts ypserv, when the load on the NIS servers or the network itself decreases, or when the network resumes normal operations.

### **NIS Server Malfunction**

<span id="page-113-2"></span>Make sure the servers are up and running. If you are not physically near the servers, use the ping command.

### **NIS Daemons Not Running**

<span id="page-113-0"></span>If the servers are up and running, try to find a client system behaving normally, and run the ypwhich command. If ypwhich does not respond, kill it. Then log in as root on the NIS server and check if the NIS process is running by typing the following:

```
# ptree |grep ypbind
100759 /usr/lib/netsvc/yp/ypbind -broadcast
```
527360 grep yp

If neither the ypserv (NIS server) nor the ypbind (NIS client) daemons are running, restart them by typing the following:

### # **svcadm restart network/nis/client**

If both the ypserv and ypbind processes are running on the NIS server, then run the ypwhich command. If the command does not respond, the ypserv daemon has probably hung and should be restarted. While logged in as root on the server, restart the NIS service by typing the following:

```
# svcadm restart network/nis/server
```
### **Servers Have Different Versions of an NIS Map**

<span id="page-114-1"></span>Because NIS propagates maps among servers, occasionally you might find different versions of the same map on various NIS servers on the network. This version discrepancy is normal and acceptable if the differences do not last for more than a short time.

The most common cause of map discrepancy is that something is preventing normal map propagation. For example, an NIS server or router between NIS servers is down. When all NIS servers and the routers between them are running, ypxfr should succeed.

If the servers and routers are functioning properly, check the following:

- Check the ypxfr log output. See ["Logging](#page-114-0) ypxfr Output" [on page 115.](#page-114-0)
- Check the svc:/network/nis/xfr:default log file for errors.
- Check the control files. See ["Check the](#page-115-0) crontab File and ypxfr Shell [Script" on page 116.](#page-115-0)
- Check the ypservers map on the master server. See ["Check the](#page-115-1) ypservers [Map" on page 116](#page-115-1).

### <span id="page-114-0"></span>**Logging ypxfr Output**

<span id="page-114-2"></span>If a particular slave server has problems updating maps, log in to that server and run the ypxfr command interactively. If the command fails, it indicates why it failed, and you can fix the problem. If the command succeeds, but you suspect it has occasionally failed, create a log file to enable the logging of messages. To create a log file, type the following on the slave.

ypslave# **cd /var/yp**

ypslave# **touch ypxfr.log**

This creates a ypxfr.log file that saves all output from ypxfr.

The output resembles the output ypxfr displays when run interactively, but each line in the log file is time stamped. (You might see unusual ordering in the timestamps. That is okay – the timestamp tells you when ypxfr started to run. If copies of ypxfr ran simultaneously but their work took differing amounts of time, they might actually write their summary status line to the log files in an order different from that which they were invoked.) Any pattern of intermittent failure shows up in the log.

**Note -** When you have fixed the problem, turn off logging by removing the log file. If you forget to remove it, the file continues to grow without limit.

### <span id="page-115-0"></span>**Check the crontab File and ypxfr Shell Script**

<span id="page-115-2"></span>Inspect the root crontab file, and check the ypxfr shell script it invokes. Typographical errors in these files can cause propagation problems. Failures to refer to a shell script within the /var/ spool/cron/crontabs/root file, or failures to refer to a map within any shell script can also cause errors.

### <span id="page-115-1"></span>**Check the ypservers Map**

<span id="page-115-3"></span>Also, make sure that the NIS slave server is listed in the ypservers map on the master server for the domain. If it is not, the slave server still operates perfectly as a server, but yppush does not propagate map changes to the slave server.

### **Workaround to Update NIS Maps on a Broken Slave Server**

If the NIS slave server problem is not obvious, you can perform a workaround while you debug the problem, by using the scp or ssh command to copy a recent version of the inconsistent map from any healthy NIS server. The following shows how to transfer the problem map:

ypslave# **scp ypmaster:/var/yp/***mydomain***/***map***.\\* /var/yp/***mydomain*

The \* character has been escaped in the command line, so that it will be expanded on ypmaster, instead of locally on ypslave.

### **ypserv Crashes**

<span id="page-116-0"></span>When the ypserv process crashes almost immediately and does not stay up even with repeated activations, the debugging process is virtually identical to that described in "[ypbind](#page-112-1) [Crashes" on page 113](#page-112-1). First, run the following command to see if any errors are being reported:

```
# svcs -vx nis/server
```
Check for the existence of the rpcbind daemon as follows:

```
# ptree |grep rpcbind
```
Reboot the server if you do not find the daemon. Otherwise, if the daemon is running, type the following and look for similar output:

```
$ rpcinfo -p ypserver
```

```
$ program vers proto port service
100000 4 tcp 111 portmapper
100000 3 tcp 111 portmapper
100068 2 udp 32813 cmsd
...
100007 1 tcp 34900 ypbind
100004 2 udp 731 ypserv
100004 1 udp 731 ypserv
100004 1 tcp 732 ypserv
100004 2 tcp 32772 ypserv
```
Your system might have different port numbers. The four entries representing the ypserv process are the following:

100004 2 udp 731 ypserv 100004 1 udp 731 ypserv 100004 1 tcp 732 ypserv 100004 2 tcp 32772 ypserv

If there are no entries, and ypserv is unable to register its services with rpcbind, reboot the system. If there are entries, de-register the service from rpcbind before restarting ypserv. To de-register the service from rpcbind, on the server type the following.

# **rpcinfo -d** *number* **1** # **rpcinfo -d** *number* **2**

where *number* is the ID number reported by rpcinfo (100004, in the preceding example).

118 Working With Oracle Solaris 11.4 Directory and Naming Services: DNS and NIS • November 2020

# DNS and NIS Glossary

<span id="page-118-6"></span><span id="page-118-5"></span><span id="page-118-4"></span><span id="page-118-3"></span><span id="page-118-2"></span><span id="page-118-1"></span><span id="page-118-0"></span>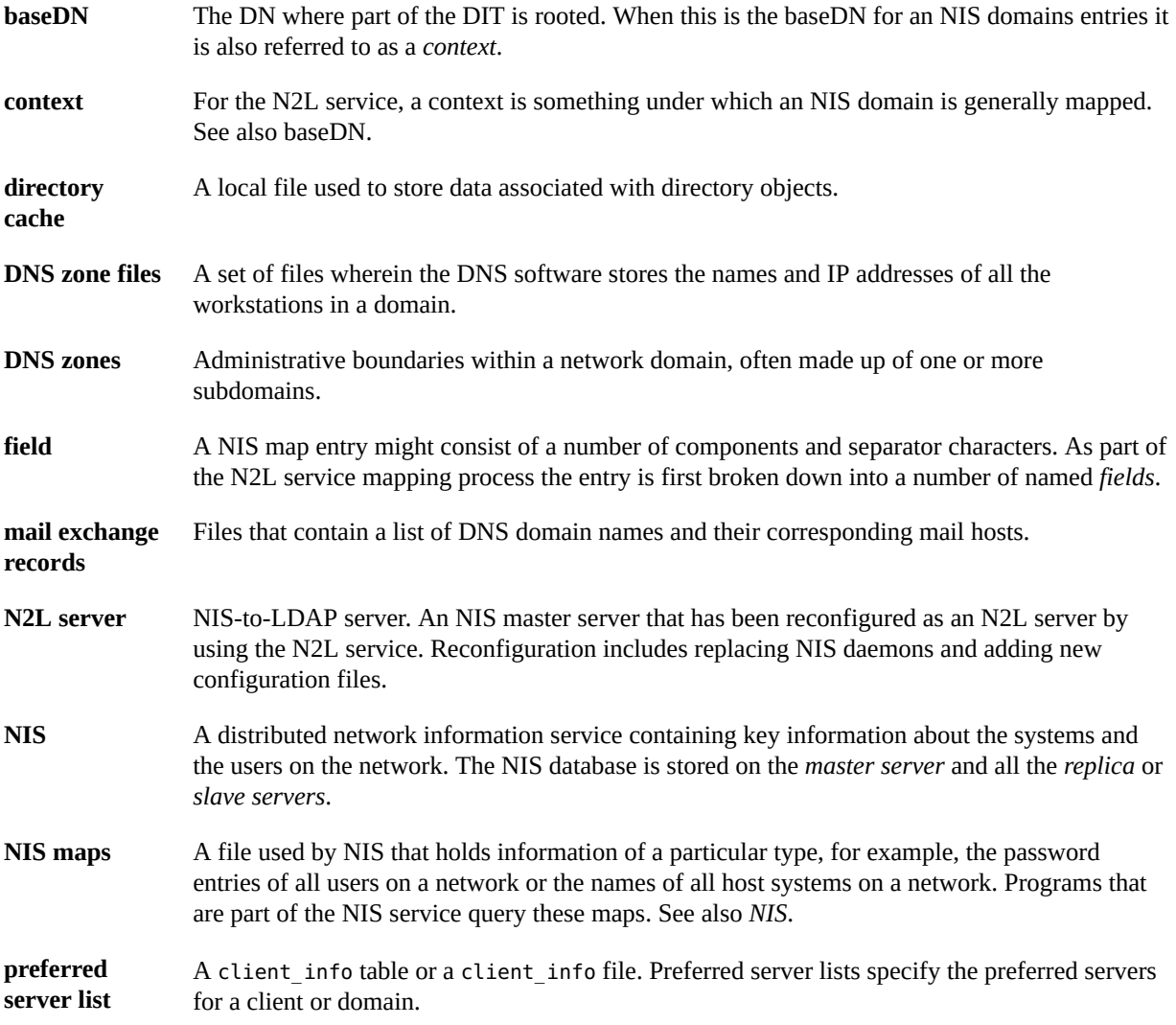

120 Working With Oracle Solaris 11.4 Directory and Naming Services: DNS and NIS • November 2020

### **A**

AAAA records, [23](#page-22-0) Active Directory AD naming service, [49](#page-48-0) client tasks, [49](#page-48-1) configuring , [50](#page-49-0) retrieving group information, [54](#page-53-0) passwd information, [52](#page-51-0) shadow information, [53](#page-52-0) setting up clients, [49](#page-48-1) updating passwords, [52](#page-51-1) adjunct file, [74](#page-73-0) aliases file, [73](#page-72-0) audit attr map, [61](#page-60-0) audit user map, [61](#page-60-1) auto direct.time map, [97](#page-96-0) auto home table name service switch and, [27](#page-26-0) auto\_home.time map, [97](#page-96-0) auto\_master table name service switch and, [27](#page-26-0)

### **B**

baseDN definition, [119](#page-118-0) bootparams map, [61](#page-60-2) broadcast NIS binding, [64](#page-63-0)

### **C**

CHKPIPE, [99](#page-98-0)

clients NIS, [58](#page-57-0) NIS setup, [85](#page-84-0) commands DNS, [46](#page-45-0) NIS, [59](#page-58-0) compile flags DNS, [47](#page-46-0) configuring DNS server, [38](#page-37-0) DNS server options, [39](#page-38-0) multiple NIS domains, [77](#page-76-0) NIS clients, [85](#page-84-0) NIS Makefile, [73](#page-72-1) NIS preparation, [67](#page-66-0) NIS slave servers, [80](#page-79-0) context definition, [119](#page-118-1) creating rndc.conf file, [39](#page-38-1) crontab file NIS problems and, [116](#page-115-2) ypxfr and, [101](#page-100-0)

### **D**

daemons DNS, [46](#page-45-0) NIS not running, [114](#page-113-0) SMF and, [59](#page-58-1) nscd, [52](#page-51-2) dbm files, [105](#page-104-0), [106](#page-105-2) dig command, [46](#page-45-1)

DIR directory, [72](#page-71-0) directory cache definition, [119](#page-118-2) DNS advertising resources, [45](#page-44-0) client install, [41](#page-40-0) commands, [46](#page-45-0) compile flags, [47](#page-46-0) daemons, [46](#page-45-0) extensions for IPv6, [23](#page-22-0) files, [46](#page-45-2) files and, [42](#page-41-0) installing client, [41](#page-40-0) name service switch and, [25](#page-24-1) NIS and, [55,](#page-54-1) [56,](#page-55-0) [107](#page-106-0) nss\_ad module and, [50](#page-49-0) overview, [20](#page-19-0), [35](#page-34-0) package install, [38](#page-37-1) related information, [36](#page-35-0) SMF and, [36](#page-35-1) tasks, [37](#page-36-0) user authorizations, [40](#page-39-0) zone files, [119](#page-118-3) zones, [119](#page-118-4) DNS server configuration options, [39](#page-38-0) configuring, [38](#page-37-0) troubleshooting startup, [43](#page-42-0) DNS service discovery configuration, [44](#page-43-0) overview, [21](#page-20-0), [36](#page-35-2) dns-sd command advertising resources, [45](#page-44-0) definition, [46](#page-45-3) dnssec-dsfromkey command, [46](#page-45-4) dnssec-keyfromlabel command, [46](#page-45-5) dnssec-keygen command, [46](#page-45-6) dnssec-signzone command, [46](#page-45-7) DOM variable, [76,](#page-75-0) [77](#page-76-0) domain name DNS, [41](#page-40-0) NIS slave servers and, [80](#page-79-1) setting, [70](#page-69-0) domain name system (DNS) *See* DNS

domainname command NIS and, [111](#page-110-0) domains DNS, [41](#page-40-0) multiple NIS, [77](#page-76-0) NIS, [56,](#page-55-1) [58,](#page-57-1) [69](#page-68-0)

### **E**

/etc files maps and, [60](#page-59-0) naming and, [19](#page-18-0) /etc/inet/hosts file, [14](#page-13-0) NIS slave servers and, [80](#page-79-2) /etc/mail directory, [73](#page-72-2) /etc/mail/aliases file, [73](#page-72-0) /etc/named.conf file, [46](#page-45-2) DNS user authorizations, [40](#page-39-0) verifying configuration, [42](#page-41-1) /etc/rndc.conf file, [46](#page-45-2) ethers.byaddr map, [61](#page-60-3) ethers.byname map, [61](#page-60-4) exec\_attr map, [62](#page-61-0)

### **F**

files DNS and, [42](#page-41-0), [46](#page-45-2) files-based naming, [21](#page-20-1) FMRIs mDNS, [45](#page-44-1) NIS, [68](#page-67-1)

### **G**

getaddrinfo(), [25](#page-24-2) gethostbyname(), [25](#page-24-3) getpwnam(), [25](#page-24-4) getpwuid(), [25](#page-24-5) getXbyY() interfaces name service switch and, [25](#page-24-6) group.bygid map, [62](#page-61-1)

group.byname map, [62](#page-61-2) groups netgroups (NIS), [92,](#page-91-0) [93](#page-92-1) retrieving from AD, [54](#page-53-0)

### **H**

host command, [46](#page-45-8) hosts changing NIS domains, [106](#page-105-3) setting the name, [70](#page-69-0) hosts database, [100](#page-99-0) hosts file NIS slave servers and, [80](#page-79-2) hosts.byaddr map, [61](#page-60-5), [62](#page-61-3) hosts.byname map, [61](#page-60-5), [62](#page-61-4)

### **I**

installing DNS client, [41](#page-40-0) DNS package, [38](#page-37-1) NIS master server, [75](#page-74-0) Internet NIS and, [56](#page-55-0) Internet access name service switch and, [25](#page-24-1)

### **M**

mail exchange records, [119](#page-118-5) mail.aliases map, [62](#page-61-5) mail.byaddr map, [62](#page-61-6) make command after updating maps, [101](#page-100-1) description, [59](#page-58-2) Makefile syntax, [97](#page-96-1) NIS maps, [63](#page-62-0) ypinit and, [76](#page-75-0) makedbm command adding slave servers, [83](#page-82-0) changing map server, [95](#page-94-0)

description, [60](#page-59-1) make command and, [61](#page-60-6) Makefile and, [74](#page-73-1) non-default maps and, [104](#page-103-0) ypinit and, [76](#page-75-1) Makefile file automounter maps and, [97](#page-96-0) changing a map's master server, [95](#page-94-1) changing source directory, [70,](#page-69-1) [74](#page-73-0) conversion to NIS and, [73](#page-72-3) filtering, [97](#page-96-2) maps supported list, [96](#page-95-0) NIS, [61](#page-60-6) NIS security, [90](#page-89-0) non-default maps modifying, [104](#page-103-1) passwd maps and, [74](#page-73-2) preparing, [74](#page-73-3) setting up primary server, [76](#page-75-1) mapname.dir file, [74](#page-73-1) mapname.pag file, [74](#page-73-1) mDNS configuration, [44](#page-43-0) error log, [45](#page-44-2) overview, [21](#page-20-0), [35](#page-34-1) multicast DNS *See* mDNS

### **N**

name service switch actions, [29](#page-28-0) auto\_home table, [27](#page-26-0) auto master table, [27](#page-26-0) configuring default sources, [32](#page-31-0) search criteria, [31](#page-30-0) sources for databases, [30](#page-29-0) databases, [26](#page-25-0) DNS and, [25](#page-24-1) DNS setting, [42](#page-41-0) getXbyY() interfaces, [25](#page-24-6) Internet access, [25](#page-24-1)

mDNS and, [44](#page-43-1) messages, [28](#page-27-0) migrating from nsswitch.conf file, [33](#page-32-0) modifying, [29](#page-28-1) NIS, [56](#page-55-0) NOTFOUND=continue search criteria, [29](#page-28-2) options, [29](#page-28-0) password data and, [33](#page-32-1) password information, [33](#page-32-2) refreshing, [31](#page-30-1) search criteria, [29](#page-28-3) SMF properties, [26](#page-25-0) source formats, [28](#page-27-1) status messages, [28,](#page-27-0) [29](#page-28-4) SUCCESS=return search criteria, [29](#page-28-5) timezone table and, [26](#page-25-1) TRYAGAIN=3 search criteria, [29](#page-28-6) TRYAGAIN=forever search criteria, [29](#page-28-7) UNAVAIL=continue search criteria, [29](#page-28-8) named daemon configuration file, [46](#page-45-2) description, [46](#page-45-9) showing compile flags, [47](#page-46-0) SMF and, [36](#page-35-1) user authorizations and, [40](#page-39-0) named-checkconf command configure DNS server, [38](#page-37-0) description, [46](#page-45-10) verifying /etc/named.conf file, [42](#page-41-1) named-checkzone command, [47](#page-46-1) named-compilezone command, [47](#page-46-2) named.conf file *See* /etc/named.conf file naming comparison, [23](#page-22-1) DNS, [22](#page-21-0) files-based, [21](#page-20-1) IPv6 extensions, [23](#page-22-2) LDAP, [22](#page-21-1) NIS, [21](#page-20-2) Oracle Solaris naming services, [19](#page-18-0) overview, [13](#page-12-0) ndbm format, [73](#page-72-1) NIS maps and, [60](#page-59-2)

netgroup map entries, [93](#page-92-2) overview, [92](#page-91-1) netgroup.byhost map, [62](#page-61-7) overview, [92](#page-91-1) netgroup.byuser map, [62](#page-61-8) overview, [92](#page-91-1) netid.byname map, [62](#page-61-9) netmasks.byaddr map, [62](#page-61-10) network services DNS and, [36](#page-35-2) network/nis package, [75](#page-74-0) networks.byaddr map, [62](#page-61-11) networks.byname map, [62](#page-61-12) nicknames file, [64](#page-63-1) NIS "not responding" messages, [109](#page-108-0) "unavailable" messages, [109](#page-108-1) architecture, [55](#page-54-2) automatic starting, [77](#page-76-1) binding, [64](#page-63-0) binding problems, [109](#page-108-2) broadcast binding, [65](#page-64-0) client problems, [110](#page-109-1) client setup, [85](#page-84-0) clients, [57](#page-56-0), [58](#page-57-0) commands, [59](#page-58-0) commands hang, [109](#page-108-3) components, [58](#page-57-2) daemons, [59](#page-58-1) description, [21](#page-20-2) DNS and, [56](#page-55-0), [107](#page-106-0) domain names, [69](#page-68-0) domains, [56](#page-55-1), [58](#page-57-1) field, [119](#page-118-6) halting, [108](#page-107-0) Internet and, [56](#page-55-0) introduction, [55](#page-54-3) Makefile, [61](#page-60-6) Makefile filtering, [97](#page-96-3) Makefile preparation, [73](#page-72-1) manual binding, [106](#page-105-4) manual starting, [78](#page-77-0)

master servers, [57](#page-56-1) modifying configuration files, [96](#page-95-1) multiple domains, [77](#page-76-0) ndbm format, [60](#page-59-2) netgroups, [92](#page-91-0), [93](#page-92-1) overloaded servers and, [114](#page-113-1) passwd maps auto update, [102](#page-101-0) password data, [70,](#page-69-1) [71](#page-70-0) preparation for, [67](#page-66-0) root entry, [89](#page-88-0) rpc.yppasswdd daemon, [92](#page-91-2) security, [89](#page-88-0) server binding not possible, [112](#page-111-0) server-list binding, [65](#page-64-1) servers, [57](#page-56-0), [57](#page-56-1) servers not available, [111](#page-110-1) servers, maps different versions, [115](#page-114-1) setup preparation, [70](#page-69-1) setup tasks, [67](#page-66-1) slave server setup, [80](#page-79-0) slave servers, [57](#page-56-1) SMF and, [68](#page-67-2) source files, [70,](#page-69-1) [71](#page-70-1) starting daemons, [77](#page-76-2) stopping, [108](#page-107-0) structure of, [55](#page-54-2) tasks, [89](#page-88-1) troubleshooting, [109](#page-108-4) updating passwd maps, [91](#page-90-0) user password locked, [90](#page-89-1) user passwords, [91](#page-90-1) useradd command, [90](#page-89-2) userdel command, [91](#page-90-2) users, administering, [90](#page-89-3) /var/yp/*domainname* directory and, [61](#page-60-7) ypbind "can't" messages, [109](#page-108-5) ypbind daemon, [65](#page-64-1) ypbind fails, [113](#page-112-2) ypinit, [75](#page-74-1) ypservers file, [83](#page-82-1) ypwhich, [65](#page-64-2) ypwhich inconsistent displays, [112](#page-111-1) NIS clients

not bound to server, [111](#page-110-2) NIS daemons not running, [114](#page-113-0) NIS domain names incorrect, [110](#page-109-2) missing, [110](#page-109-2) NIS domains changing, [106](#page-105-3) NIS hosts changing domain of, [106](#page-105-3) NIS maps administering, [93](#page-92-3) changing Makefile macros, [98](#page-97-0) changing Makefile variables, [98](#page-97-0) changing server, [94](#page-93-0) CHKPIPE in Makefile, [99](#page-98-0) creating from files, [104](#page-103-2) creating from keyboard, [105](#page-104-1) default, [61](#page-60-8) displaying contents, [93](#page-92-4) displaying contents of, [63](#page-62-1) list of, [61](#page-60-7) locating, [63](#page-62-2) Makefile and, [97](#page-96-4) Makefile DIR variable, [98](#page-97-1) Makefile DOM variable, [98](#page-97-2) Makefile filtering, [97](#page-96-3) Makefile PWDIR variable, [98](#page-97-3) making, [63](#page-62-0) modifying configuration files, [96](#page-95-1) ndbm format, [60](#page-59-2) nicknames, [64](#page-63-2) non-default, [100](#page-99-1) NOPUSH in Makefile, [99](#page-98-1) updating, [63](#page-62-3) /var/yp/*domainname* directory and, [61](#page-60-7) working with, [63](#page-62-3) yppush in Makefile, [99](#page-98-1) nis package, [75](#page-74-0) NIS servers malfunction, [114](#page-113-2) NIS slave servers adding, [82](#page-81-0)

initializing, [84](#page-83-0) node name setting, [70](#page-69-0) NOPUSH in Makefile, [99](#page-98-1) "not responding" messages (NIS), [109](#page-108-0) NOTFOUND=continue search criteria name service switch and, [29](#page-28-2) nscd daemon, [59](#page-58-3) nscfg command, [47](#page-46-3) nslookup command, [47](#page-46-4) nss\_ad module configuring , [50](#page-49-0) nsswitch.conf migrating to SMF, [33](#page-32-0) nsupdate command, [47](#page-46-5)

### **O**

Oracle Solaris naming services Active Directory clients and, [49](#page-48-1) DNS, [35](#page-34-2) /etc files, [21](#page-20-1) list of, [19](#page-18-0) name service switch, [25](#page-24-7) NIS, [55](#page-54-4) nss ad, [49](#page-48-1) Service Management Facility (SMF) and, [20](#page-19-1)

### **P**

passwd command NIS map auto updated, [102](#page-101-0) setting up, [91](#page-90-1) passwd map, [71](#page-70-0) passwd maps users, adding, [90](#page-89-4) passwd.adjunct file, [74,](#page-73-2) [96](#page-95-2) passwd.adjunct.byname map, [62](#page-61-13) passwd.byname map, [62](#page-61-14) passwd.byuid map, [62](#page-61-15) password data name service switch, [33](#page-32-1)

NIS, [70,](#page-69-1) [71](#page-70-0) NIS and, [89](#page-88-0) root in NIS maps, [89](#page-88-0) passwords Active Directory, [52](#page-51-1) databases in name service switch, [26](#page-25-0) NIS, [91](#page-90-1) retrieving from AD, [52](#page-51-0) rpc.yppasswdd daemon, [92](#page-91-2) prof\_attr map, [62](#page-61-16) protocols.byname map, [62](#page-61-17) protocols.bynumber map, [62](#page-61-18) publickey.byname map, [62](#page-61-19) PWDIR, [71](#page-70-2) \$PWDIR/security/passwd.adjunct, [96](#page-95-2) /PWDIR/security/passwd.adjunct, [74](#page-73-2) /PWDIR/shadow file, [74](#page-73-2)

### **R**

rndc command configuration file, [46](#page-45-2) description, [47](#page-46-6) rndc-confgen command configure DNS server, [38](#page-37-0) create rndc.conf file, [39](#page-38-1) description, [47](#page-46-7) rndc.conf file creating, [39](#page-38-1) rpc.bynumber map, [62](#page-61-20) rpc.yppasswdd daemon description, [59](#page-58-4) NIS passwords and, [92](#page-91-2) passwd command updates maps, [102](#page-101-0) rpc.ypupdated daemon, [59](#page-58-5)

### **S**

security DNS and, [36](#page-35-3) NIS, [70,](#page-69-1) [71](#page-70-0) NIS /var/yp directory, [90](#page-89-0)

NIS and, [89](#page-88-0) root in NIS maps, [89](#page-88-0) server list NIS binding, [64](#page-63-0) servers NIS slave setup, [80](#page-79-0) not available (NIS), [111](#page-110-1) preparing NIS servers, [70](#page-69-1) ypservers file, [83](#page-82-1) service discovery *See* DNS service discovery Service Management Facility *See* SMF service/network/nis package, [75](#page-74-0) services.byname map, [62](#page-61-21) services.byservice map, [63](#page-62-4) setup *See* configuring shadow file, [74](#page-73-2) sites.byname map changing map server, [95](#page-94-0) SMF DNS and, [36](#page-35-1) NIS and, [68](#page-67-2) Oracle Solaris naming services and, [20](#page-19-1) starting DNS service, [36](#page-35-4) NIS daemons, [77](#page-76-2) nscd daemon, [52](#page-51-2) stopping DNS service, [36](#page-35-4) NIS daemons, [77](#page-76-2) SUCCESS=return search criteria name service switch and, [29](#page-28-5) svc:/network/dns/client, [37](#page-36-1) svc:/network/dns/server, [37](#page-36-1) svcadm command AD and, [51](#page-50-0) DNS client and, [42](#page-41-2) DNS server and, [39](#page-38-2) refreshing keyserv, [30](#page-29-1) refreshing name service switch, [31](#page-30-1) with NIS, [84](#page-83-1)

## **T**

tasks Active Directory clients, [49](#page-48-1) DNS, [37](#page-36-0) NIS, [89](#page-88-1) NIS setup, [67](#page-66-1) timezone table, [26](#page-25-1) troubleshooting DNS server startup, [43](#page-42-0) NIS problems, [109](#page-108-4)

### **U**

"unavailable" messages (NIS), [109](#page-108-1) UNAVAIL=continue search criteria name service switch and, [29](#page-28-8) user authorizations for DNS, [40](#page-39-0) user attr map, [63](#page-62-5) useradd command NIS and, [90](#page-89-2) password is locked, [90](#page-89-1) userdel command, [91](#page-90-2) usermod command and DNS, [40](#page-39-0) users netgroups, [92](#page-91-0), [93](#page-92-1) NIS, [90](#page-89-3) NIS passwords, [91](#page-90-1) updating passwd maps, [91](#page-90-0) useradd command, [90](#page-89-2) userdel (NIS), [91](#page-90-2) /usr/bin/dns-sd command, [46](#page-45-3) /usr/sbin/dig command, [46](#page-45-1) /usr/sbin/dnssec-dsfromkey command, [46](#page-45-4) /usr/sbin/dnssec-keyfromlabel command, [46](#page-45-5) /usr/sbin/dnssec-keygen command, [46](#page-45-6) /usr/sbin/dnssec-signzone command, [46](#page-45-7) /usr/sbin/host command, [46](#page-45-8) /usr/sbin/makedbm command modifying non-default maps, [104](#page-103-0) /usr/sbin/named daemon, [46](#page-45-9) /usr/sbin/named-checkconf command, [46](#page-45-10)

/usr/sbin/named-checkzone command, [47](#page-46-1) /usr/sbin/named-compilezone command, [47](#page-46-2) /usr/sbin/nscfg command, [47](#page-46-3) /usr/sbin/nslookup command, [47](#page-46-4) /usr/sbin/nsupdate command, [47](#page-46-5) /usr/sbin/rndc command, [47](#page-46-6) /usr/sbin/rndc-confgen command, [47](#page-46-7)

### **V**

/var/spool/cron/crontabs/root file NIS problems and, [116](#page-115-2) /var/svc/log/network-dns-multicast:default.log file, [45](#page-44-2) /var/yp directory and security, [90](#page-89-0) /var/yp/binding/*domainname*/ypservers file, [111](#page-110-3) /var/yp/*domainname* directory, [61](#page-60-7) /var/yp/Makefile, [76](#page-75-1) maps supported list, [96](#page-95-0) /var/yp/*mymap*.asc file, [105](#page-104-0) /var/yp/nicknames file, [64](#page-63-1) verifying /etc/named.conf file, [42](#page-41-1)

### **Y**

ypbind daemon "can't" messages, [109](#page-108-5) adding slave servers, [84](#page-83-2) broadcast mode, [65,](#page-64-0) [85](#page-84-1) client not bound, [111](#page-110-4) description, [59](#page-58-6) fails, [113](#page-112-2) overloaded servers and, [114](#page-113-1) server-list mode, [65](#page-64-1) starting, [77](#page-76-2) ypcat command, [60,](#page-59-3) [63](#page-62-1) ypinit command adding slave servers, [84](#page-83-2) client setup, [85](#page-84-2) default maps, [100](#page-99-2)

description, [60](#page-59-4) initializing a slave server, [80](#page-79-3) make command and, [76](#page-75-0) Makefile file and, [73](#page-72-1) master server setup, [75](#page-74-2) slave servers and, [80](#page-79-1) starting ypserv, [77](#page-76-1) ypmatch command, [60](#page-59-5) yppoll command, [60](#page-59-6) yppush command changing map server, [95](#page-94-2) description, [60](#page-59-7) Makefile and, [99](#page-98-1) NIS problems, [116](#page-115-3) ypserv daemon broadcast mode, [66](#page-65-0) description, [59](#page-58-7) failure of, [117](#page-116-0) maps, use of, [65](#page-64-3) overloaded servers and, [114](#page-113-1) starting and stopping, [77](#page-76-2) ypservers file adding slave server, [83](#page-82-1) creating, [83](#page-82-2) NIS troubleshooting with, [111](#page-110-3) ypservers map description, [63](#page-62-6) NIS problems, [116](#page-115-3) ypset command, [60](#page-59-8) ypwhich command description, [60](#page-59-9) display inconsistent, [112](#page-111-1) identifying bound server, [65](#page-64-2) identifying master server, [63](#page-62-2) ypxfr command changing map server, [96](#page-95-3) crontab file and, [101](#page-100-0) description, [60](#page-59-10) distributing new maps to slave servers, [104](#page-103-3) logging output, [115](#page-114-2) shell script, [116](#page-115-2) ypxfrd daemon, [59](#page-58-8)